# **Design document 1.0**

SQUID

Helsinki 27th March 2005 Software Engineering Project UNIVERSITY OF HELSINKI Department of Computer Science

#### **Course**

581260 Software Engineering Project (6 cr)

# **Project Group**

Mikko Jormalainen Samuli Kaipiainen Aki Korpua Esko Luontola Aki Sysmäläinen

#### **Client**

Lauri J. Pesonen Fabio Donadini Tomas Kohout

## **Project Masters**

Juha Taina Jenni Valorinta

# **Homepage**

http://www.cs.helsinki.fi/group/squid/

# **Change Log**

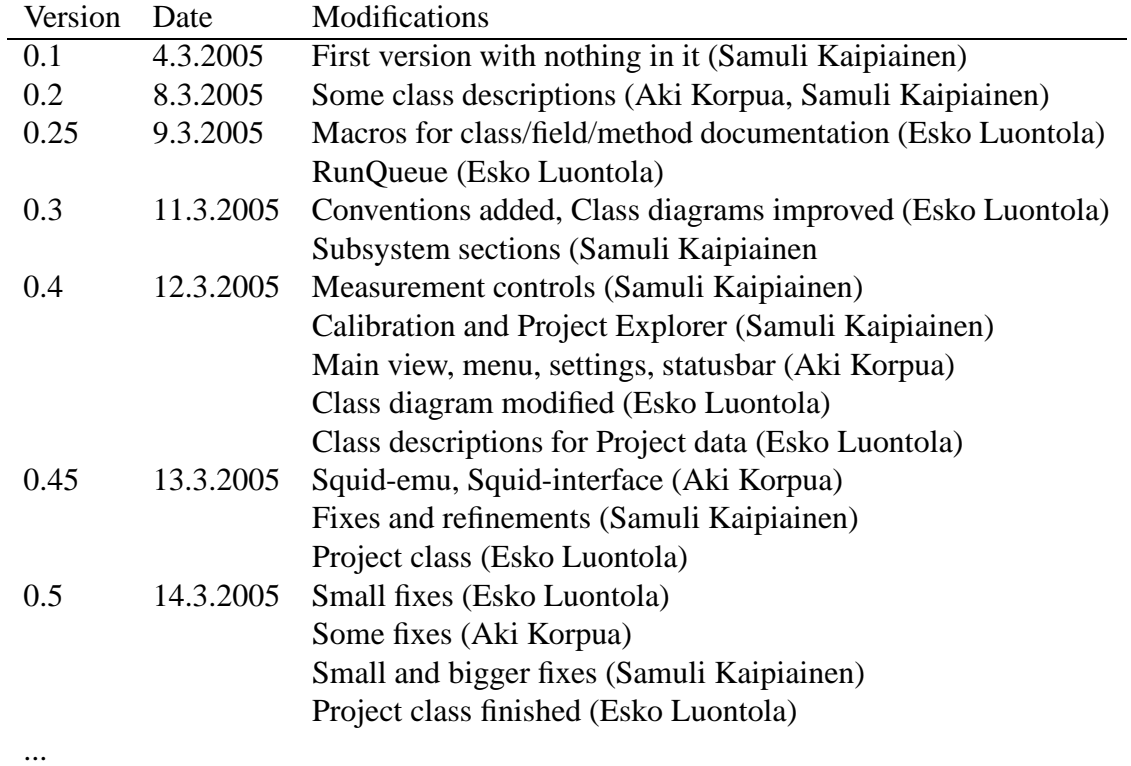

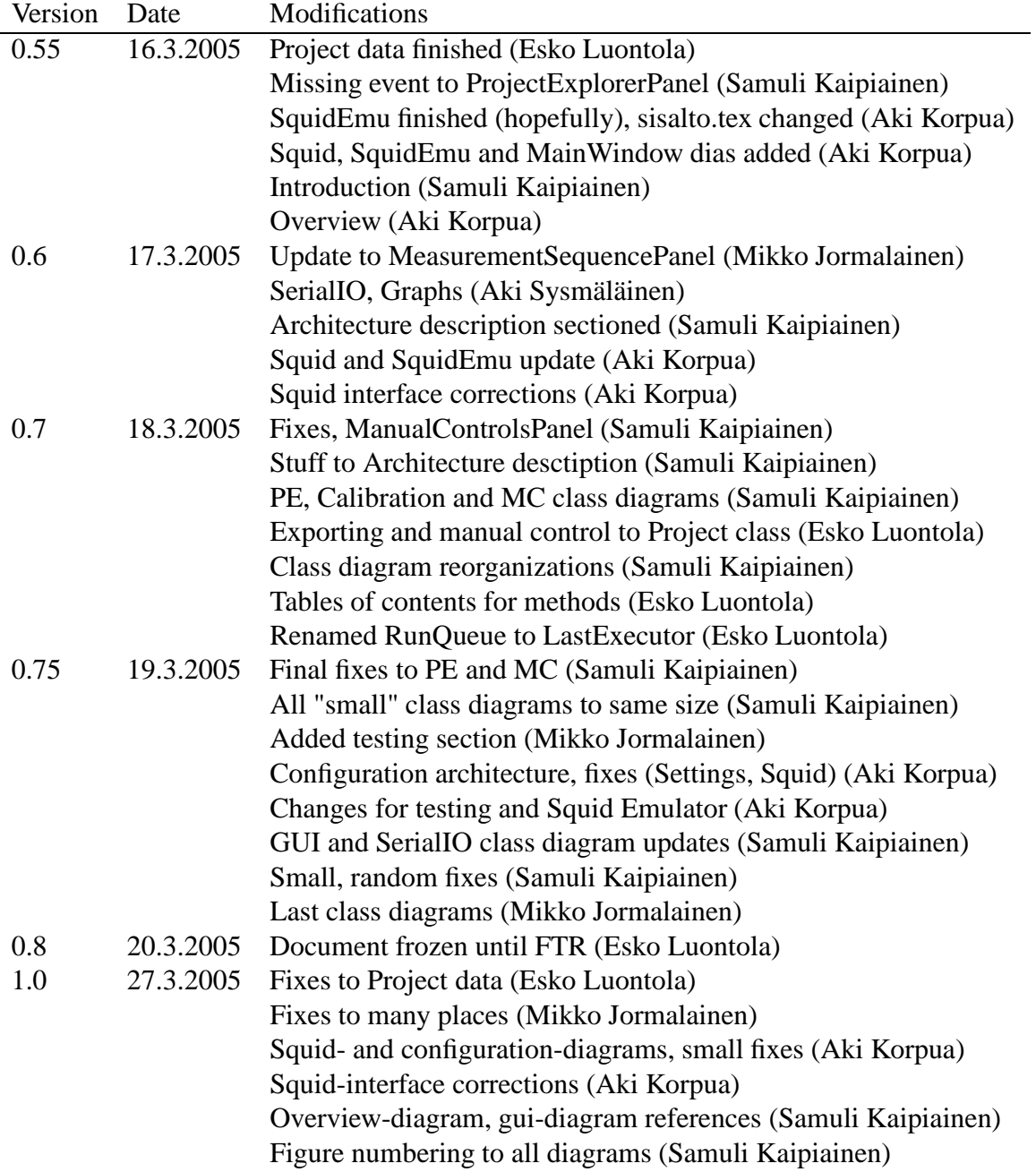

# **Contents**

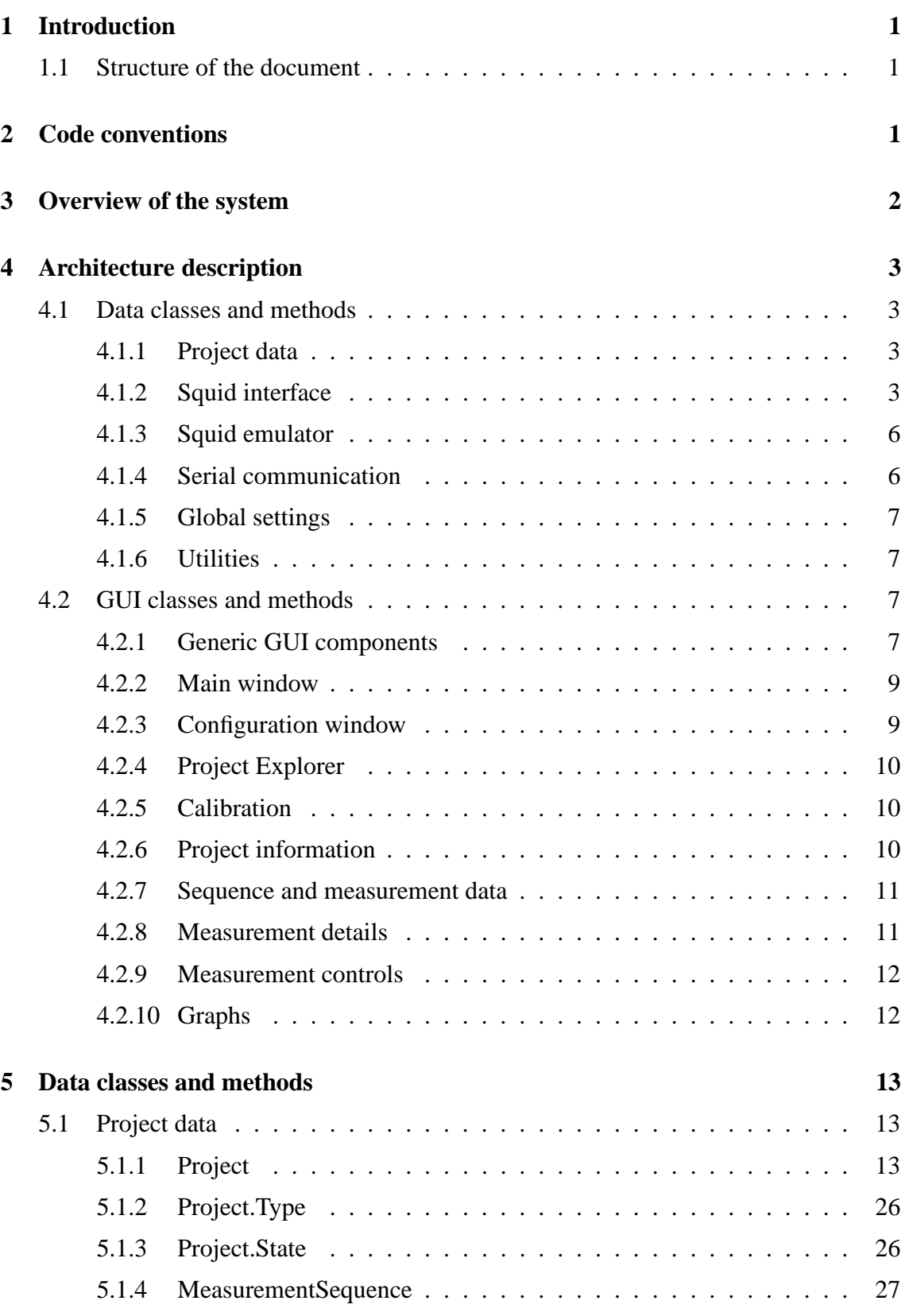

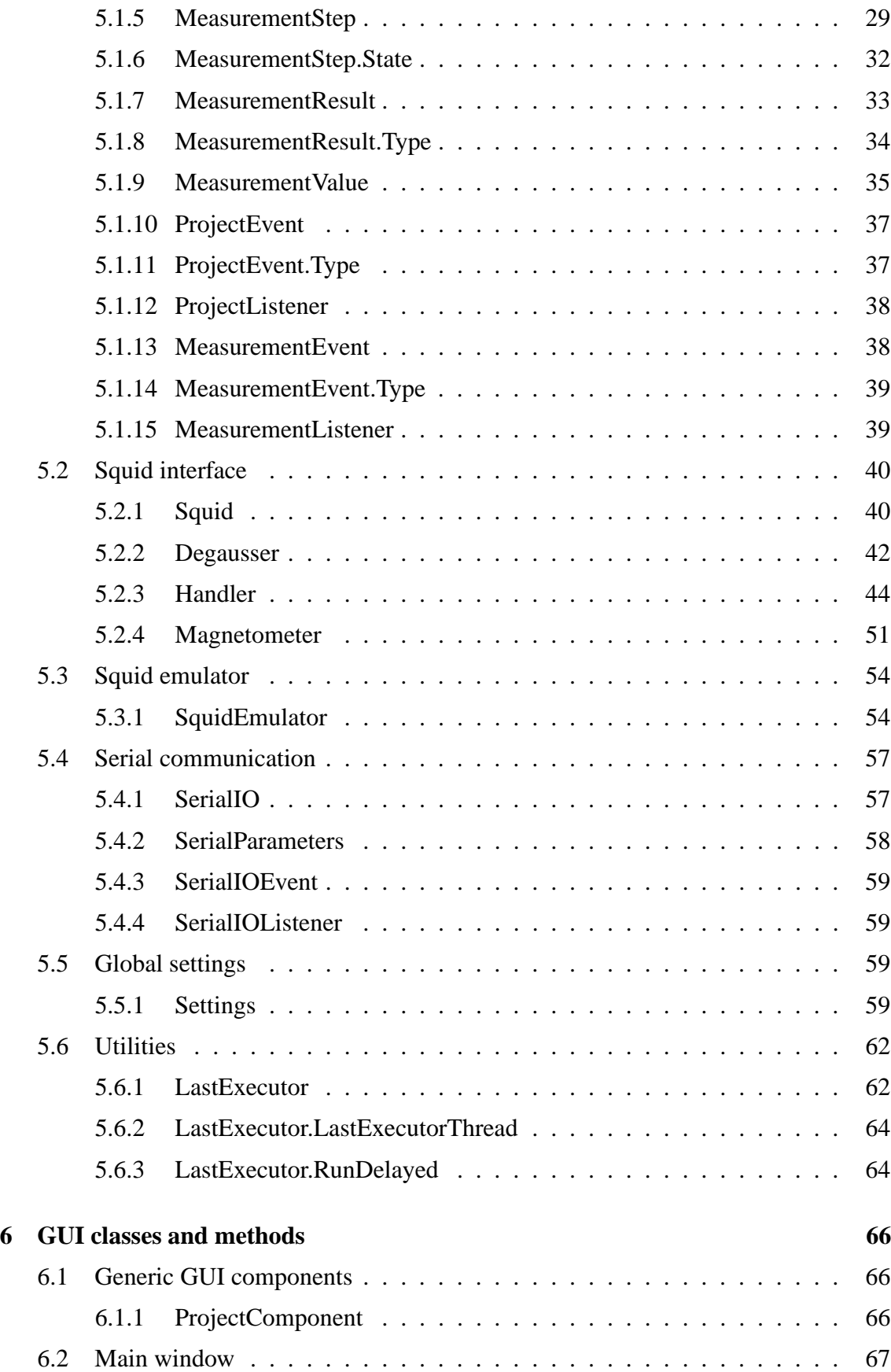

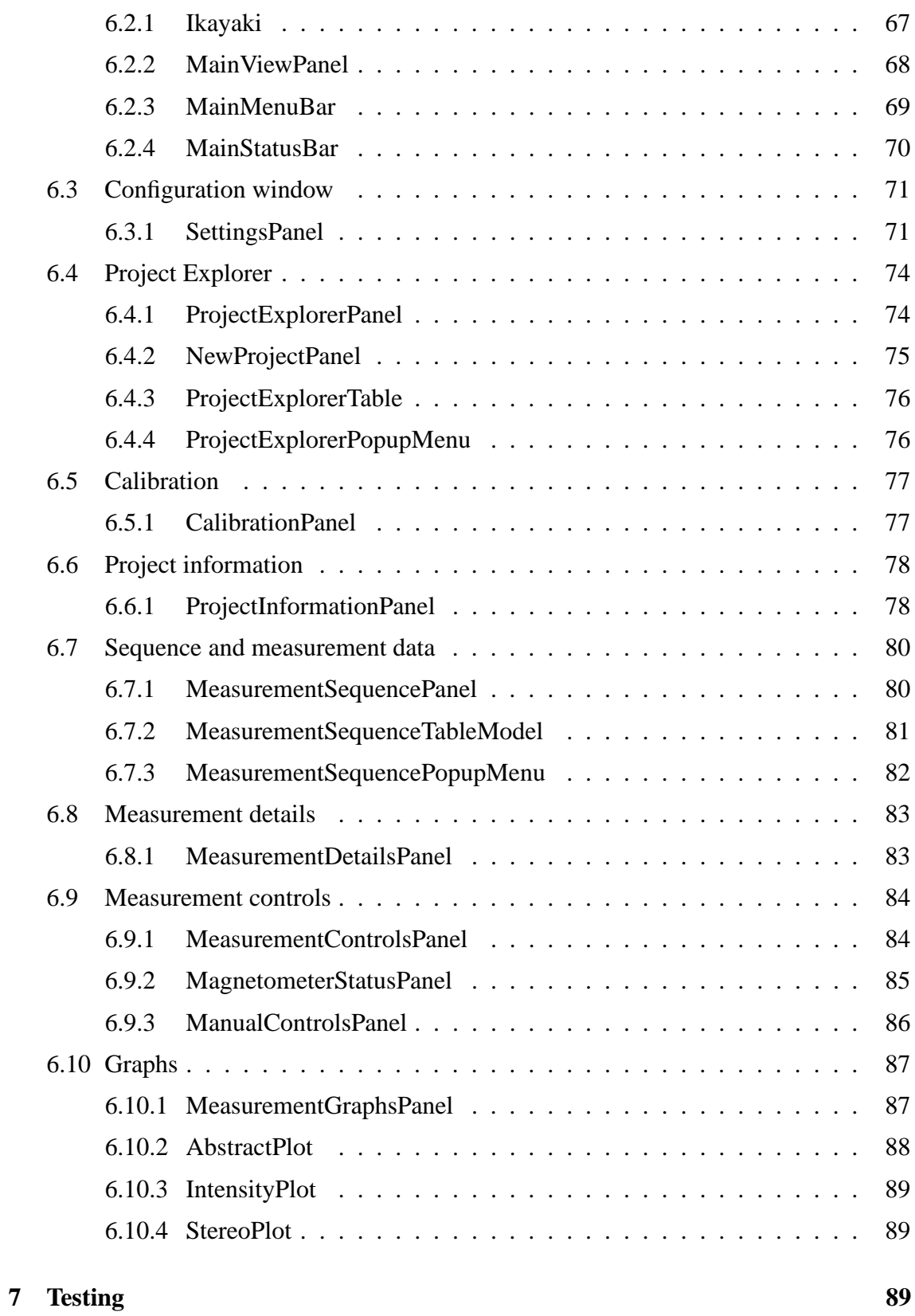

# **1 Introduction**

This document describes planned architecture for the SQUID magnetometer program that will be implemented as a software engineering student project at University of Helsinki, Department of Computer Science. The clients are Lauri Pesonen with his assistants Fabio Donadini and Tomas Kohout from Department of Geophysics.

The document serves as an internal guide to the project team for aiding implementation phase, and describes the software at about level of accuracy which allows to implement the software based on this document and requirements document (version 1.1), which has user interface prototypes as appendices, and on which this document is based.

# **1.1 Structure of the document**

Section 1 (this section) describes the meaning and structure of the document.

Section 2 describes coding conventions used by the project group in this sowtware.

Section 3 describes the software and architecture at high abstarction.

Section 4 describes planned architecture at lower abstarction, including class diagrams and a short description of each subsystem.

Section 5 describes planned data classes.

Section 6 describes planned gui classes.

Section 7 describes testing plans.

# **2 Code conventions**

Everybody will follow the Code Conventions for the Java Programming Language set by Sun, with the following refinements.

- Line length will be set to 120 characters, because we prefer coding in high resolutions.
- If possible, set your IDE to use spaces instead of tabs (to avoid problems if somebody has set tab to 4 spaces, although it should be 8). Indentation is 4 spaces, as set by Sun.
- Every method and non-trivial field must have Javadoc comments. Every parameter, return value and exception of methods must be mentioned (except for trivial getters and setters).
- Every if, for and while loop must use braces  $\{\}$ , even when there will be only one statement in the block, as set by Sun.
- The @author comment for every class should have the name of the person who wrote (and designed) the class. Then we will know who to ask, if there are some questions about the code.
- Every source file is subject to automatic code reformatting by a Java IDE, in which case the reformatter must follow these code conventions.
- TODO-comments should be set by the programmer, if there is some part that needs more work. The format is "// TODO: comments"

The Code Conventions are available at http://java.sun.com/docs/codeconv/

This program will be written with Java 1.5. Every programmer should have a look at the new features that were introduced to the Java language. Especially noteworthy are Generics, Foreach-loop and Enums. The following article will explain them in a nutshell. http://java.sun.com/developer/technicalArticles/releases/j2se15/

It is recommendable for everybody to have a quick glance at Design Patterns. Here are some useful links.

http://sern.ucalgary.ca/courses/SENG/609.04/W98/notes/ http://www.dofactory.com/Patterns/Patterns.aspx

# **3 Overview of the system**

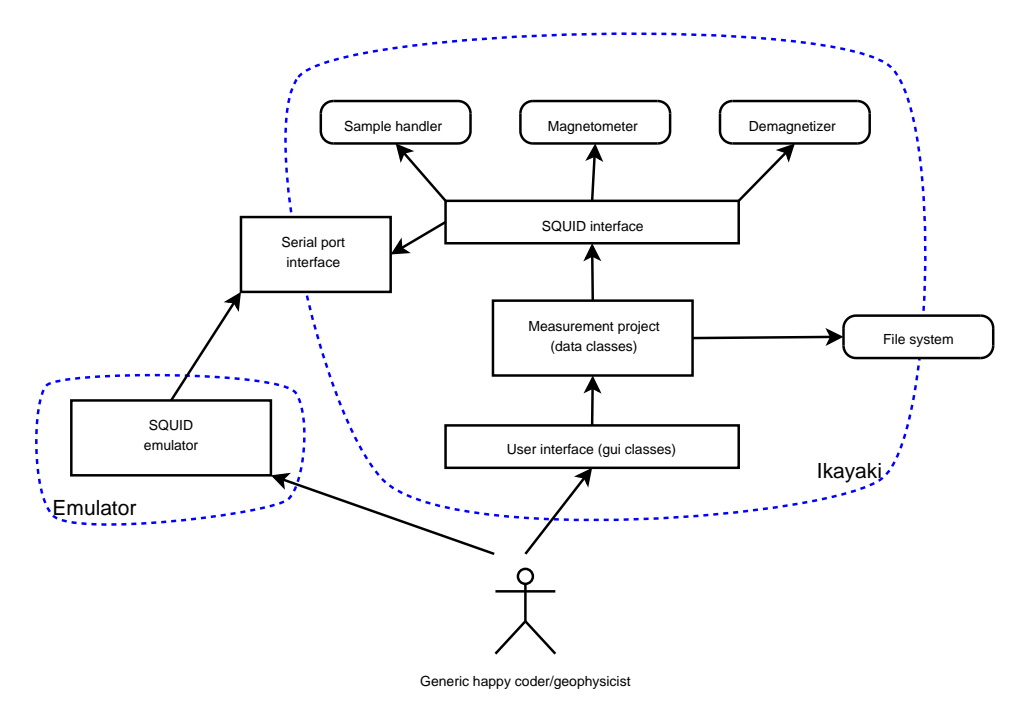

Figure 1: overview

Overview and architecture of the system is illustrated in Figure 1.

This system has two different separete project, Ikayaki-program and Squid Emulator which is subproject. Ikayaki, as main project, has graphical user interface (see requirementsdocument) and interface for communicating with SQUID magnetometer (Superconducting Quantum Interference Device) to measusure magnetization of minerals and rocks. Squid Emulator is vital for testing Ikayaki and it will be simple command-line program which emulates only data flow with random data and communication.

Software is split in two main parts in this document. Data section includes files needed for project-management, data flow in software and interface to control SQUID-system. There is also Settings for whole system and a subproject squid emulator. User Interface section documents all graphical interface classes, nothing more. There will be no graphical user interface for squid emulator.

# **4 Architecture description**

Here we describe each subsystem shortly, and present a class diagram of each, as well as the whole system divided roughly into data and gui parts.

Note that the structure of this section is exactly the same as sections 5-6, but with only first two sectioning levels.

# **4.1 Data classes and methods**

Class diagram of data classes is in Figure 2.

Data classes are in packages ikayaki, ikayaki.squid and ikayaki.util.

Package ikayaki holds generic data classes, ikayaki.squid holds classes loosely related to the squid interface, and ikayaki.util has utilities (section 4.1.6).

# **4.1.1 Project data**

Responsible for holding all the measurement data and controlling the SQUID. Most of the GUI classes use the Project class. When the state of the project changes, the Project class fires ProjectEvents and MeasurementEvents to the GUI classes, which in turn will call the Project class to get the changed information.

The classes Project, MeasurementSequence, MeasurementStep, MeasurementResult and MeasurementValue are shown in Figure 2.

# **4.1.2 Squid interface**

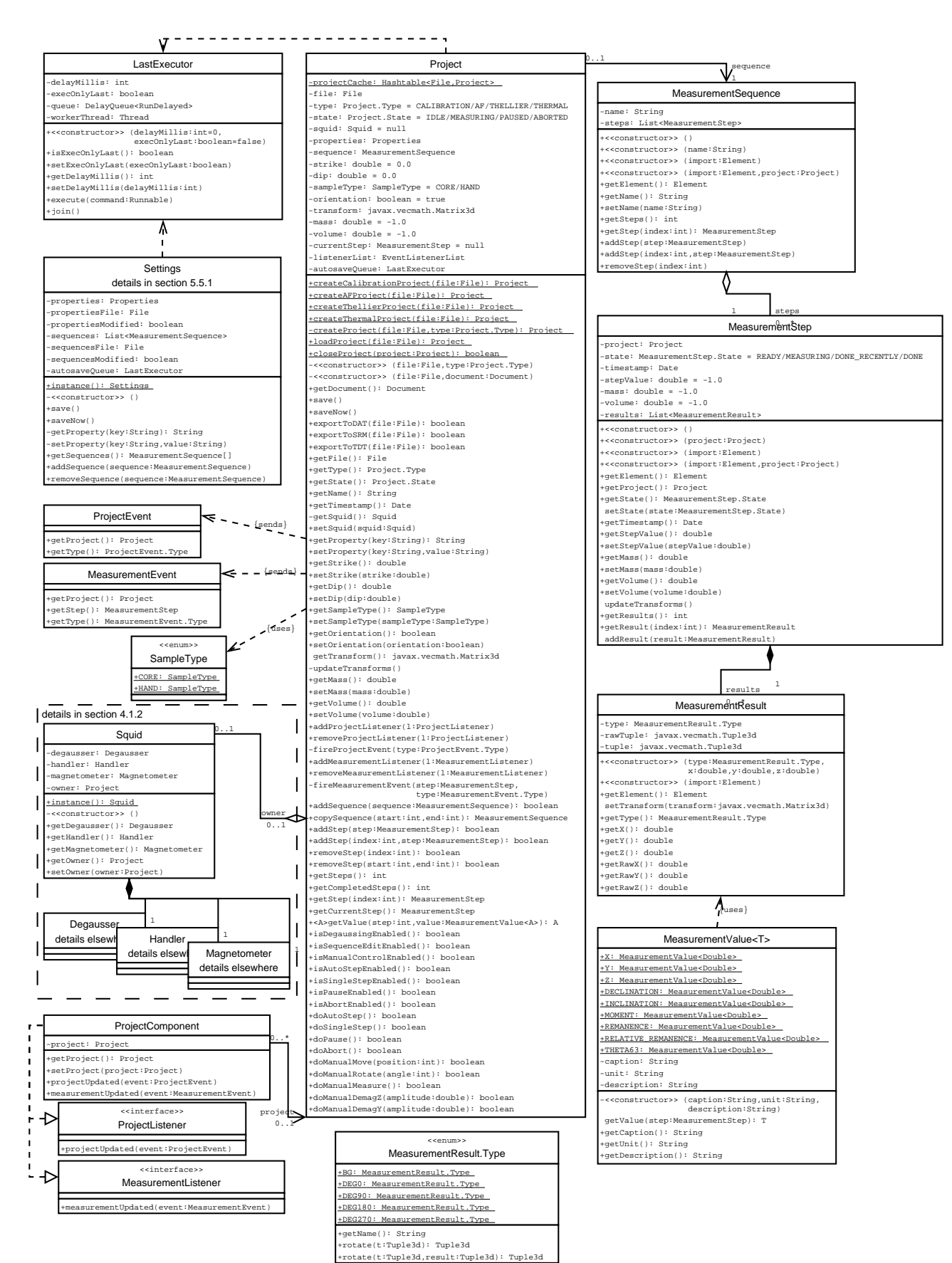

Figure 2: Squid class diagram: data classes

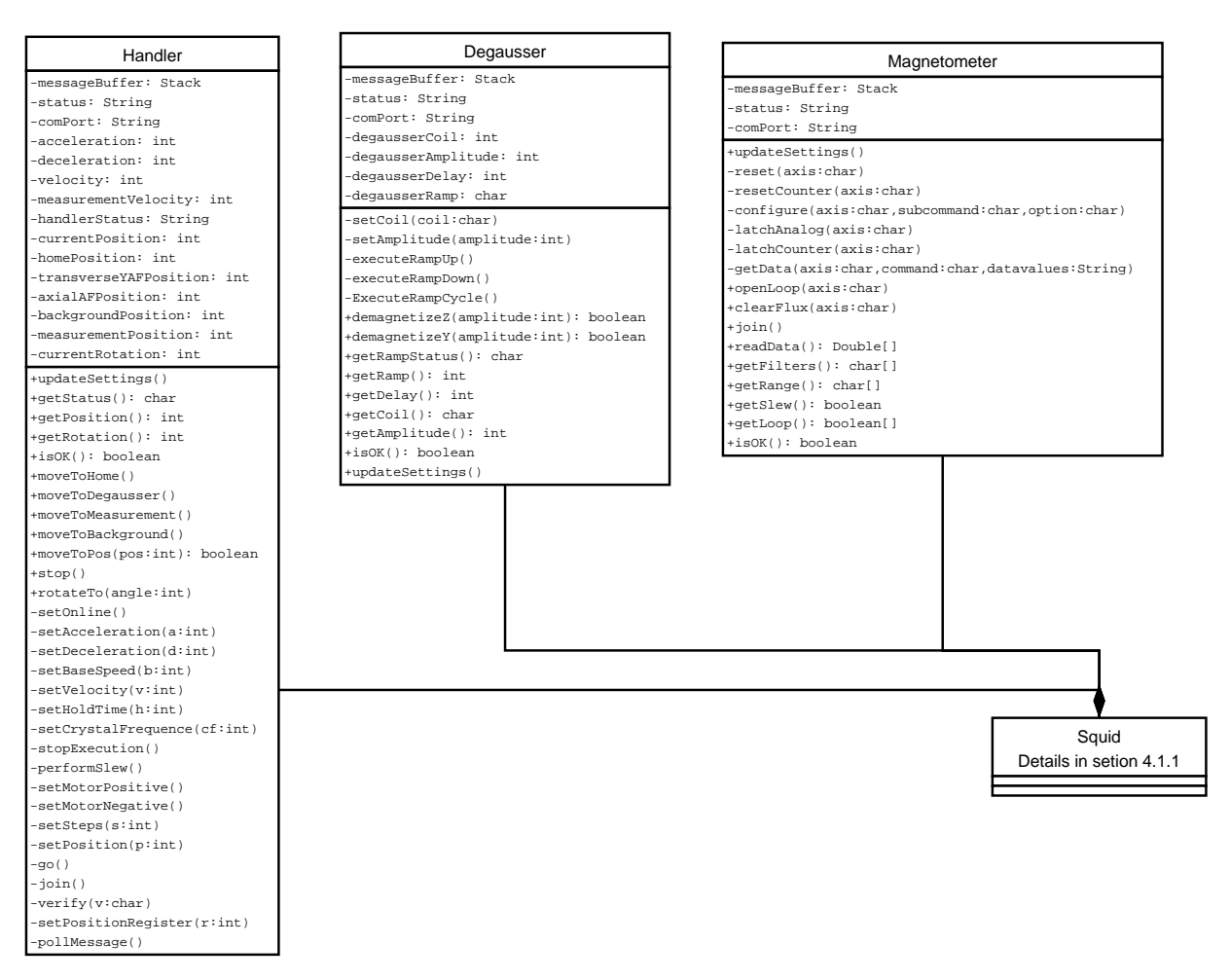

Figure 3: core-squid

Squid Interface offers the Project class an interface to safely control the SQUID magnetometer. The Squid class holds three classes that handle communication to to three separate parts of the SQUID (Handler, Degausser and Magnetometer).

Classes are Squid, Handler, Magnetometer, Degausser.

#### **4.1.3 Squid emulator**

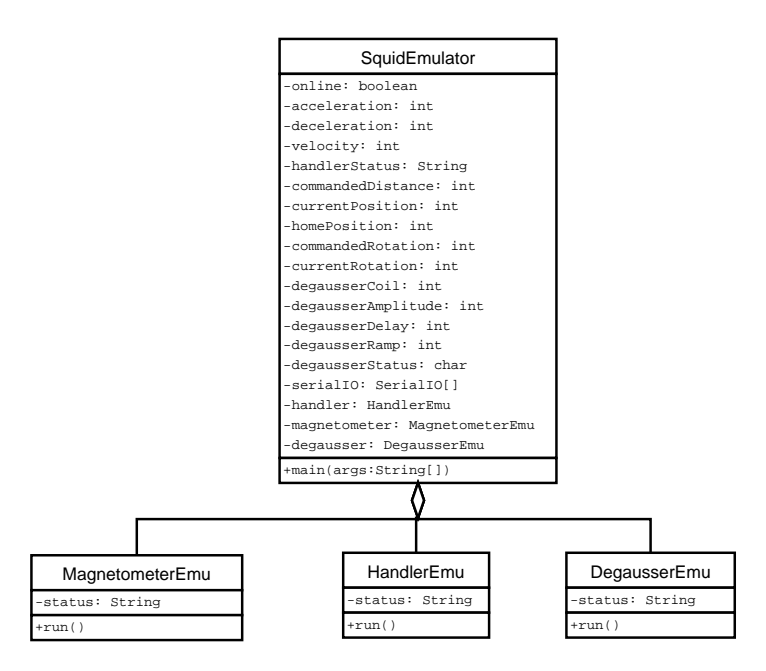

Figure 4: core-squidemu

Squid Emulator is separate from the rest of the program and it is used only for testing that the Squid Interface works correctly.

#### **4.1.4 Serial communication**

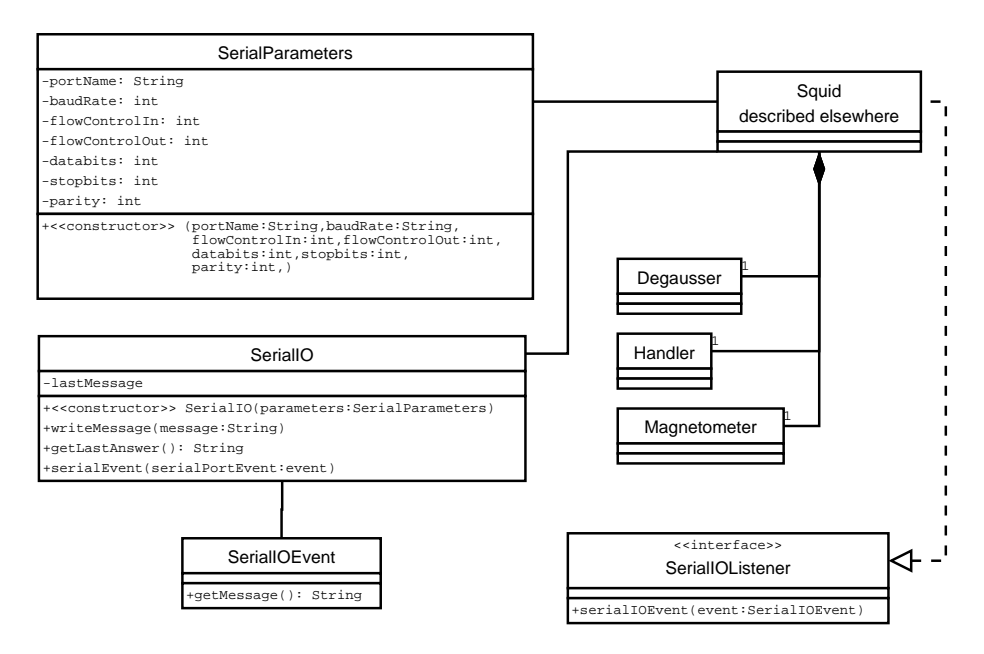

Figure 5: core-serial

SerialIO and classes related to it takes care of the harware layer of serial communication. Using these classes the program communicates with the Degausser, Samplehandler and Magnetometer. SerialIO represents one serial port and when it's created it reserves the port to itself. SerialProperties class includes all the configuration data for the serial port.

#### **4.1.5 Global settings**

Global properties that are used all around the program. The Settings class provides a global point for retrieving and modifying the properties.

The class Settings is shown in Figure 2 and details of all the properties are in the documentation.

# **4.1.6 Utilities**

Utility classes that are used in the program, but do not fit any of the other packages. At the moment includes only the LastExecutor class for thread management, but more classes can be added as necessary.

# **4.2 GUI classes and methods**

Class diagram of gui classes is in Figure 6. This section is divided into sections by gui components, each of which has one or more classes.

All gui classes are in package ikayaki.gui.

# **4.2.1 Generic GUI components**

ProjectComponent, a generic gui base class which handles registering Project- and MeasurementListeners to new projects, and which every project-dependant gui component subclasses. See Figure 6.

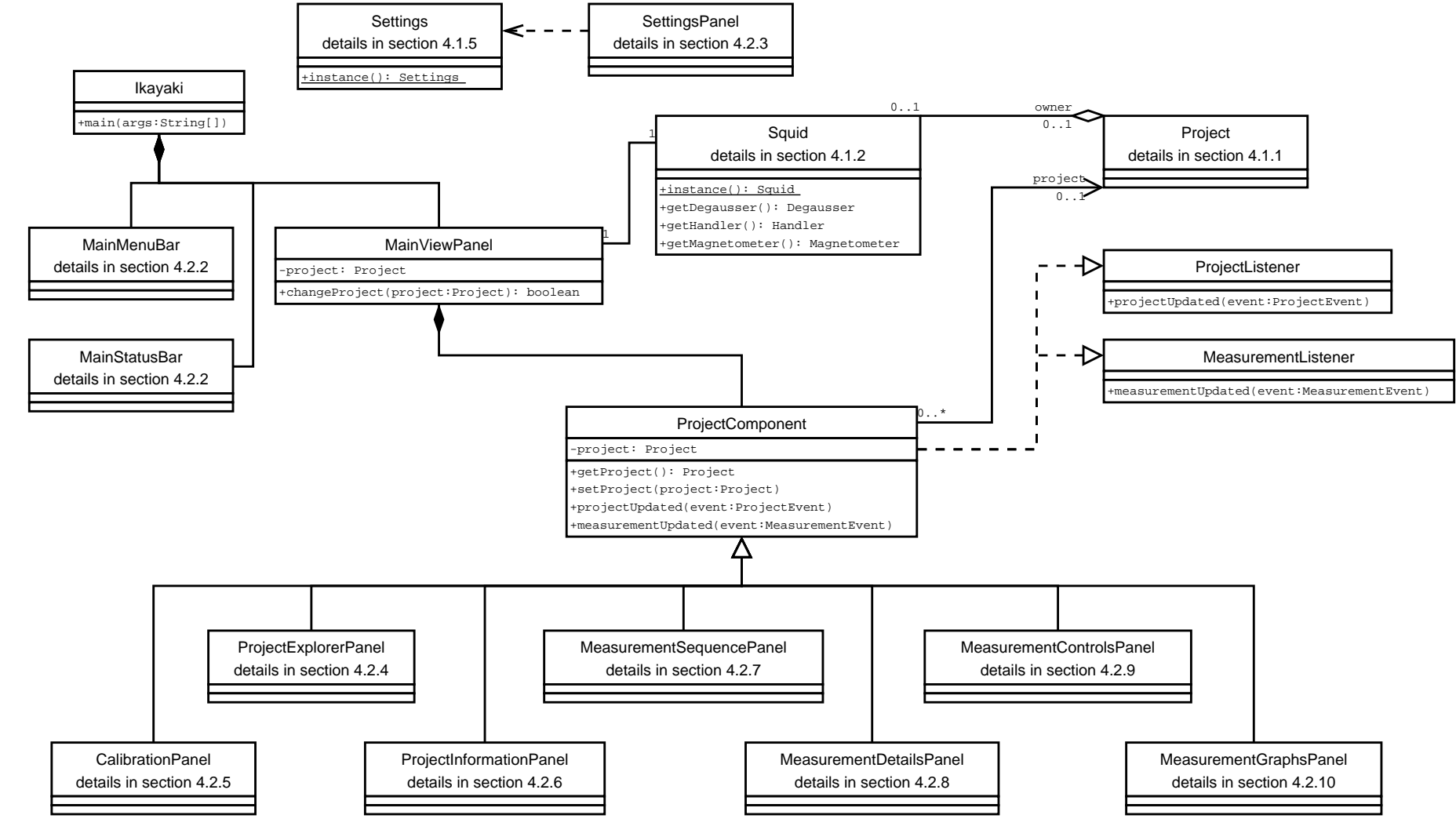

 $8$ 

#### **4.2.2 Main window**

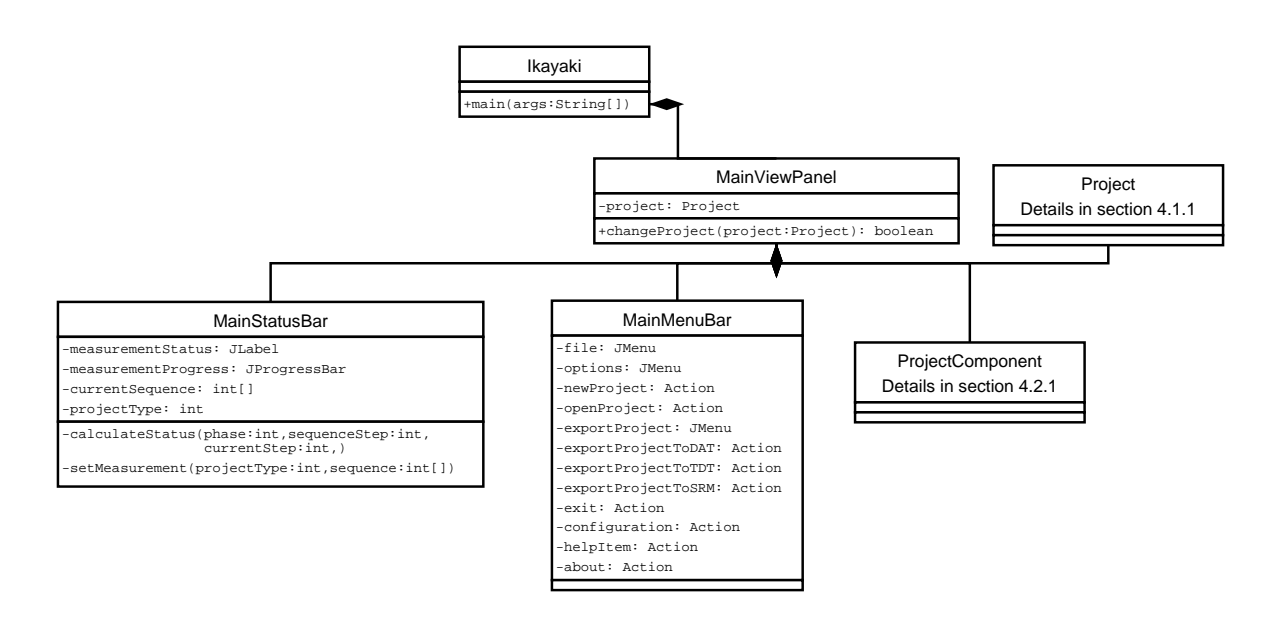

Figure 7: gui-main

Creates main view for GUI. Menubar at top, Statusbar at bottom and makes panels and splitpanels for other GUI components to middle. This also tells other GUI components if someone changes project file.

#### **4.2.3 Configuration window**

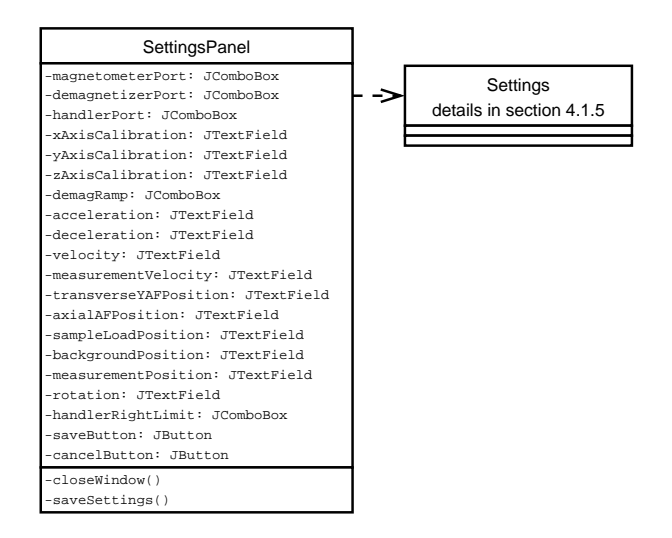

Figure 8: gui-configuration

Separate window which is opened from menubar and it updates settings for Squid interface. Used usually only when system is installed to setup it.

# **4.2.4 Project Explorer**

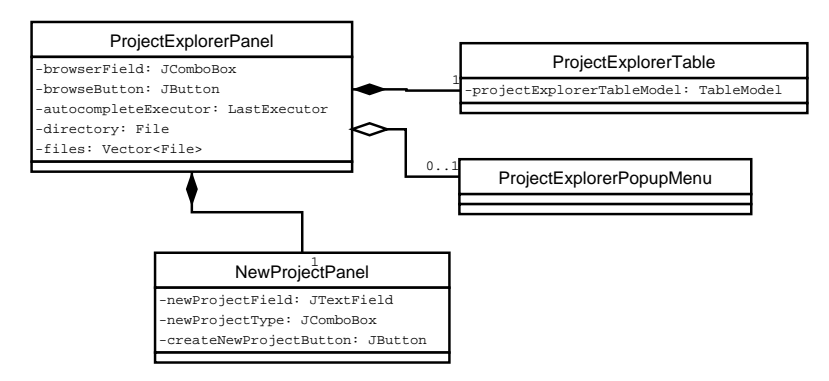

Figure 9: gui-explorer

Located at middle left side of main window.

ProjectExplorerPanel handles loading existing projects and creating new ones. Shows a listing of project files in current directory, which can be changed by typing new directory into ComboBox text field, or using the browse-button and a standard directory chooser dialog (JFileChooser). ComboBox also holds directory history, and, when typing text into its text field, automatically shows autocomplete results.

NewProjectPanel has components for creating a new project.

ProjectExplorerTable is a JTable with the project file listing, including "filename", "type" and "last modified" columns.

ProjectExplorerPopupMenu has options for exporting project files into different formats.

# **4.2.5 Calibration**

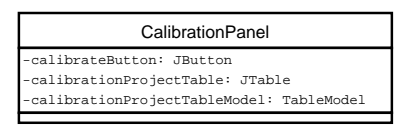

Figure 10: gui-calibration

Located at upper left corner of main window.

CalibrationPanel holds predefined "Holder noise" and "Standard sample" projects for calibration in a similar table as Project Explorer. Also has a "Calibrate" button, which executes selected calibration project, similarly to clicking "Single step" in normal projects.

# **4.2.6 Project information**

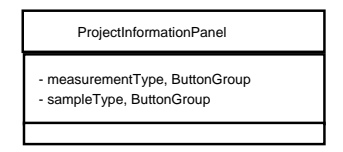

Figure 11: gui-projectinfo

Located at lower left corner of main window.

Contains and allows editing of basic information of sample. Includes such fields as volume, strike and dip, which are used to make calculations. Includes also fields whose information is only for users benefit.

#### **4.2.7 Sequence and measurement data**

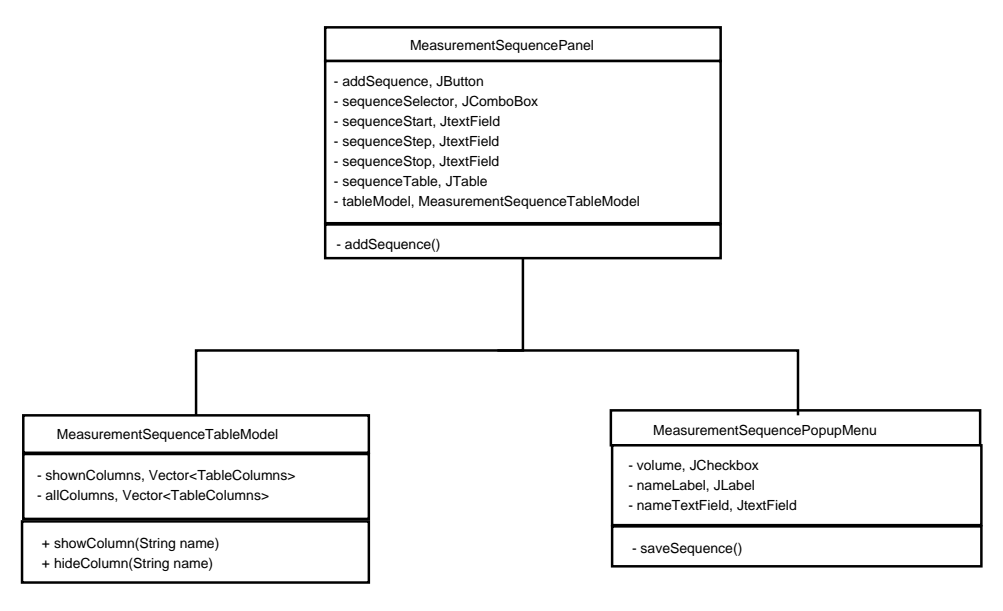

Figure 12: gui-sequence

Located at center of main window.

Contains and allows editing of measurement sequence. Whenever measurement step is finished its data is added here. This data is also recalculated wheneversome field affecting it in project infromation is changed.

# **4.2.8 Measurement details**

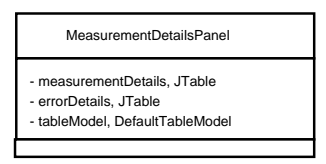

Figure 13: gui-mdetails

Located at middle bottom of main window.

Contains details of ongoing measurement or of row selected in measrurement sequence. If details of ongoing measurement is shown, they are updated whenever new measurement data is received and when measurement step is finished next steps details are shown.

#### **4.2.9 Measurement controls**

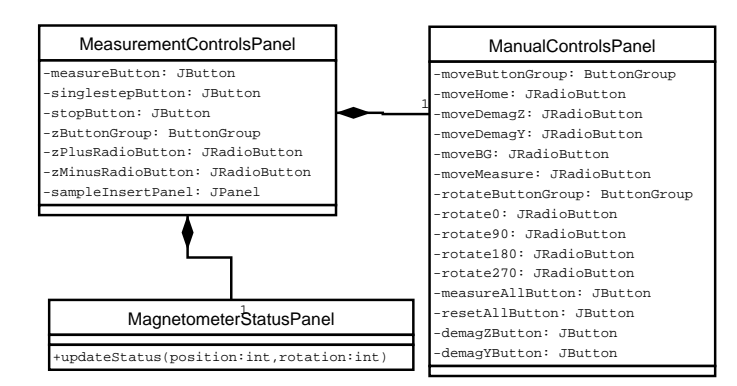

Figure 14: gui-mcontrols

Located at upper right corner of main window.

MeasurementControlsPanel holds the buttons for controlling measurements, a help picture for sample inserting, radiobuttons for changing +z/-z orientation of sample, magnetometer status picture and manual controlling components.

MagnetometerStatusPanel shows an image of current magnetometer status, as in sample holder position and rotation. Image is updated according to MeasurementEvents received.

ManualControlsPanel has controls for fully manual measuring, which are enabled when no "normal" measurements are happening.

#### **4.2.10 Graphs**

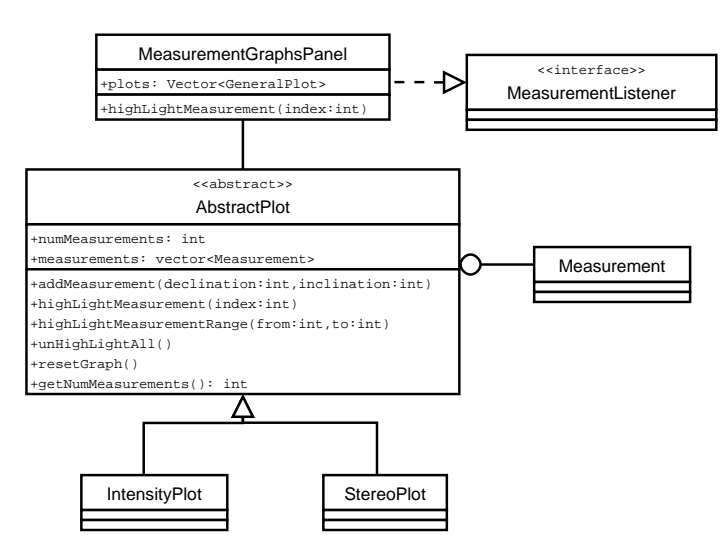

Figure 15: gui-graphs

Located at lower right corner of main window.

Graph panels visualize the measurement data. MeasurementGraphsPanel listens to MeasurementEvents to update the measurement data in plots. AbstractPlot is an abstract class which implements all the general features of graph plots. IntensityPlot and StereoPlot extend the functionality of AbstractPlot and implement their special drawing features accordingly.

# **5 Data classes and methods**

# **5.1 Project data**

# **5.1.1 Project**

Represents a measurement project file. Project is responsible for managing and storing the data that is recieved from the magnetometer measurements. Any changes made to the project will be written to file regularly (autosave).

Project is responsible for controlling the magnetometer through the SQUID API. Controlling the SQUID will be done in a private worker thread. Only one project at a time may access the SQUID.

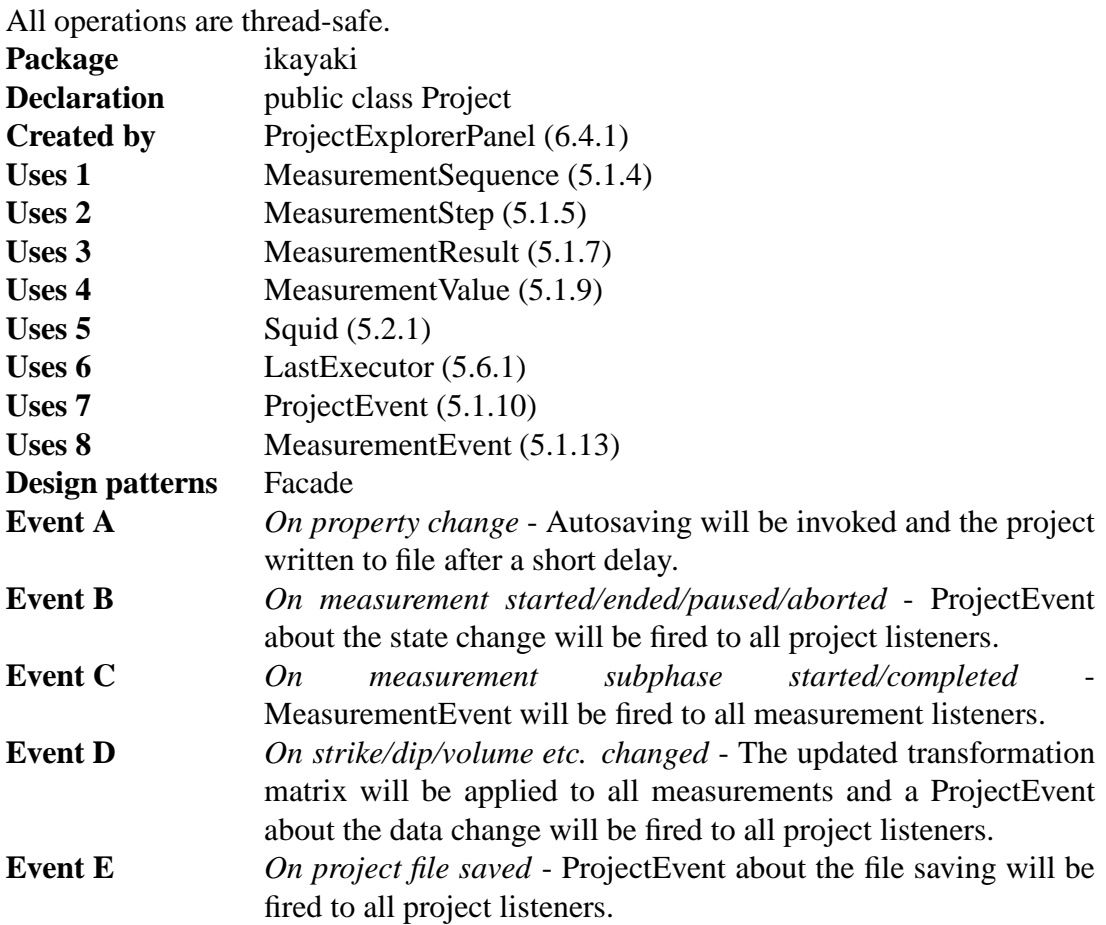

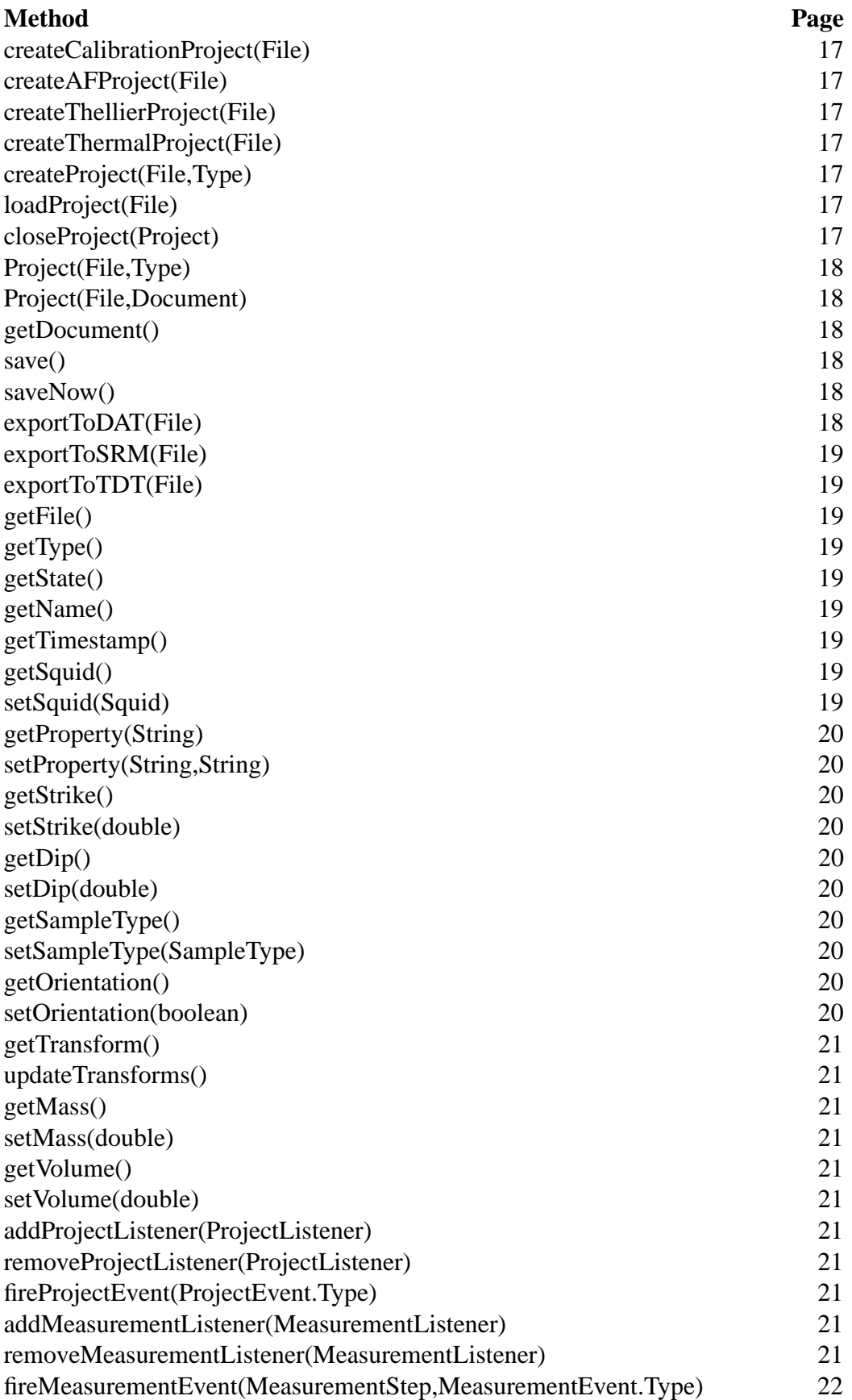

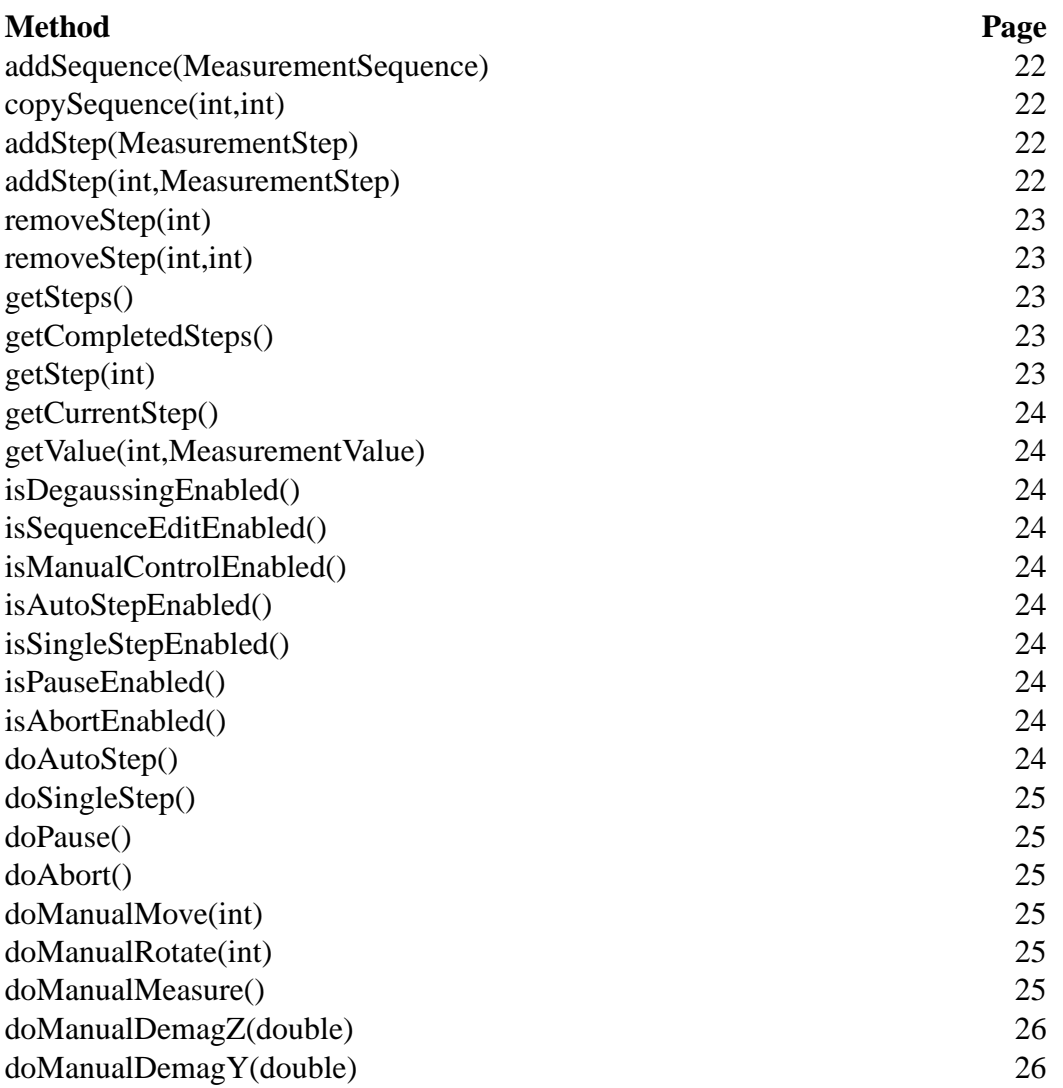

# **Fields of Project**

private static Hashtable<File,Project> projectCache

Caches the created and loaded Project objects to make sure that no more than one object will be created for each physical file.

# private File file

Location of the project file in the local file system. Autosaving will save the project to this file.

# private Type type

Type of the measurement project. This will affect which features of the project are enabled and disabled.

# private State state

#### **Default value** IDLE

Current state of the measurements. If no measurement is running, then state is IDLE. Only one measurement may be running at a time.

private Squid squid

#### **Default value** null

Pointer to the SQUID device interface, or null if this project is not its owner.

#### private Properties properties

Custom properties of this project stored in a map. The project is not interested in what properties are stored; it only saves them.

#### private MeasurementSequence sequence

Measurement sequence of this project. In the beginning are all completed measurement steps, and in the end are planned measurement steps. Completed measurements may NOT be deleted.

private double strike

**Default value** 0.0

Strike of the sample. Will be used to create the transform matrix.

private double dip

**Default value** 0.0

Dip of the sample. Will be used to create the transform matrix.

#### private SampleType sampleType

**Default value** CORE

Type of the sample. Will be used to create the transform matrix.

#### private boolean orientation

#### **Default value** true

Orientation of the sample. true if the sample orientation is +Z, or false if it is -Z. Will be used to create the transform matrix.

#### private Matrix3d transform

#### **Default value** new Matrix3d().setIdentity()

Matrix for correcting the sample's orientation. The matrix will be updated whenever the strike, dip, sampleType or orientation is changed. After that the updated matrix will be applied to all measurements.

#### private double mass

**Default value** -1.0

Mass of the sample, or a negative value if no mass is defined.

#### private double volume

**Default value** -1.0

Volume of the sample, or a negative value if no volume is defined.

#### private MeasurementStep currentStep

#### **Default value** null

Current measurement step, or null if no measurement is running.

#### private EventListenerList listenerList

**Default value** new EventListenerList() Listeners for this project.

private LastExecutor autosaveQueue

**Default value** new LastExecutor(500, true) Scheduler for automatically writing the modified project to file after a short delay.

# **Methods of Project**

public static Project createCalibrationProject(File file)

Creates a calibration project file.

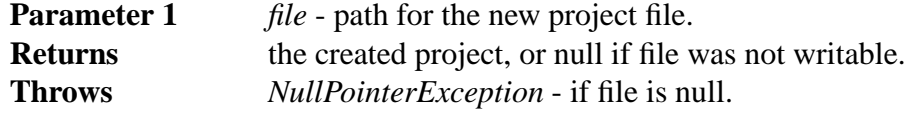

public static Project createAFProject(File file)

Creates an AF project file.

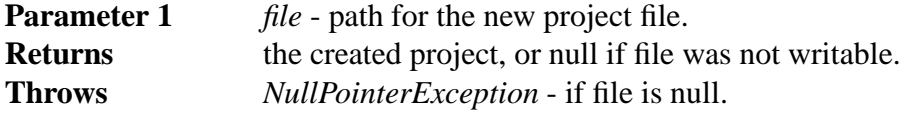

public static Project createThellierProject(File file)

Creates a thellier project file.

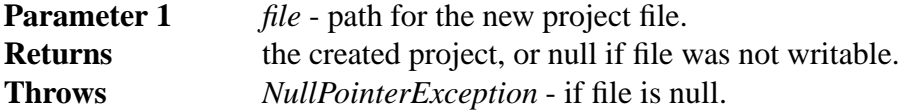

public static Project createThermalProject(File file)

Creates a thermal project file.

**Parameter 1** *file* - path for the new project file.

**Returns** the created project, or null if file was not writable.

**Throws** *NullPointerException* - if file is null.

# private static Project createProject(File file, Type type)

Creates a project file of the specified type. Ensures that the project file has been written to disk. Adds the created Project object to projectCache.

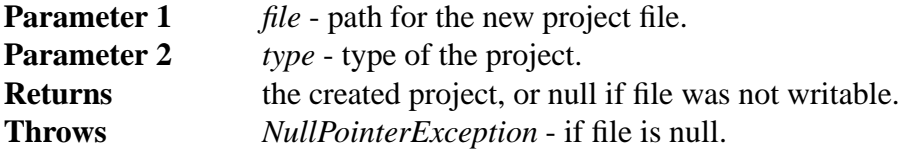

public static Project loadProject(File file)

Loads a saved project file. If the file has already been loaded, will return a reference to the existing Project object.

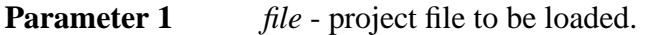

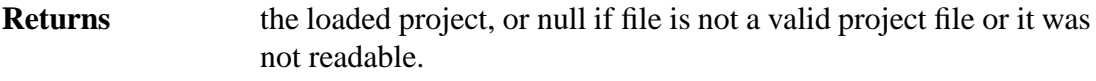

**Throws** *NullPointerException* - if file is null.

public static boolean closeProject(Project project)

Ensures that the project file is saved and frees the resources taken by the project. A project should not be used after it has been closed – any further use of the object is undefined (probably will create NullPointerExceptions). The closed project is removed from the projectCache. A project can not be closed if it has a measurement running.

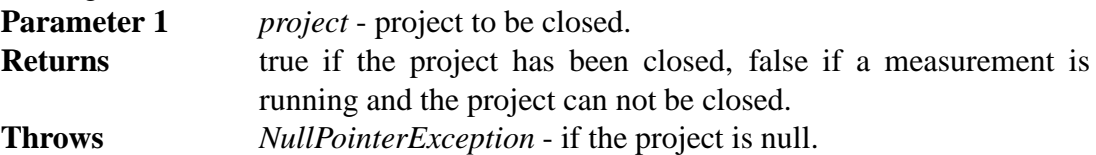

private Project(File file, Type type)

Creates a new project of the specified type. This constructor will not write to file, so the user of this method should call the saveNow() method after the project is initialized.

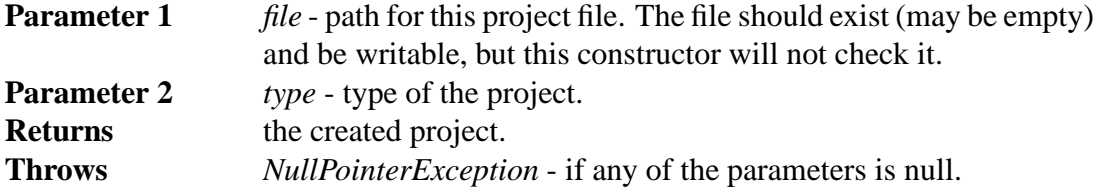

private Project(File file, Document document)

Creates a new project from the specified document. This constructor will assume that the specified file is the same from which the document was read.

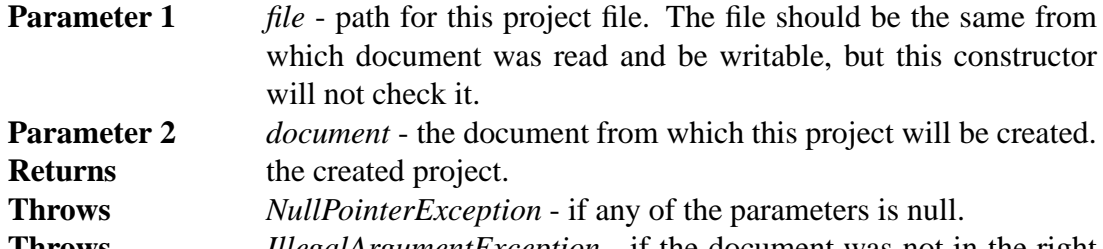

**Throws** *IllegalArgumentException* - if the document was not in the right format.

public synchronized Document getDocument()

Exports this project to a DOM document.

#### public synchronized void save()

Invokes autosaving. This method will schedule a saving operation and return. After this method has not been called for a short while, the project will be written to file.

#### public void saveNow()

Writes this project to its project file and waits for the operation to complete. (NOTE: Synchronizing is done inside the method)

**Throws** *IOException* - if there was an error when writing to file.

public boolean exportToDAT(File file)

Writes the project to a file in DAT format.

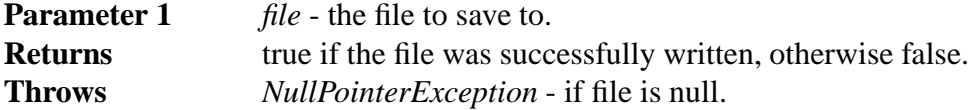

public boolean exportToSRM(File file)

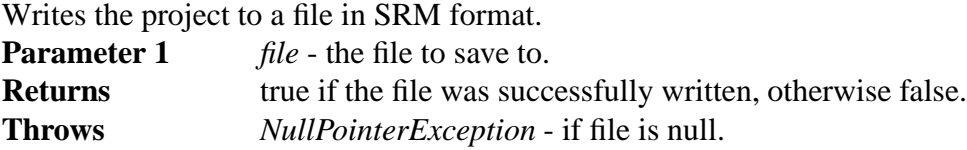

public boolean exportToTDT(File file)

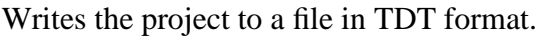

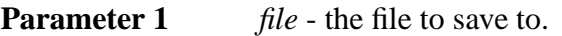

**Returns** true if the file was successfully written, otherwise false. **Throws** *NullPointerException* - if file is null.

public synchronized File getFile()

Returns the project file of this project.

public synchronized Type getType()

Returns the type of this project.

public synchronized State getState()

Returns the current measurement state of this project.

public synchronized String getName()

Returns the name of this project. The name is equal to the name of the project file without the file extension.

#### public synchronized Date getTimestamp()

Returns the timestamp of the last completed measurement. This is usually less than the last modified date of the file, because this is not affected by changing the project's properties.

#### private synchronized Squid getSquid()

Returns the Squid if this project is its owner, otherwise returns null. (NOTE: Make this method public? Or return a Proxy (see design patterns), so others can know where the handler is moving but not control it?)

public synchronized boolean setSquid(Squid squid)

Sets this project the owner of the Squid. Uses the setOwner() method of the specified Squid.

Only one project may own the Squid at a time. The Squid must be first detached with "setSquid(null)" from its owner before it can be given to another project.

Detaching the Squid is possible only when the project's state is IDLE.

**Parameter 1** *squid* - pointer to the SQUID interface, or null to detach this project from it.

**Returns** true if the operation was completed, false if the Squid has another owner or a measurement is running (in which case nothing was changed).

public synchronized String getProperty(String key)

Returns a project information property.

**Parameter 1** *key* - the key which is associated with the property. **Returns** the specified property, or an empty String if the property is not set.

public synchronized void setProperty(String key, String value)

Sets a project information property.

**Parameter 1** *key* - the key which is associated with the property. **Parameter 2** *value* - new value for the property, or null to remove the property.

public synchronized double getStrike()

Returns the strike of the sample.

public synchronized void setStrike(double strike) Sets the strike of the sample and calls updateTransforms().

public synchronized double getDip() Returns the dip of the sample.

public synchronized void setDip(double dip) Sets the dip of the sample and calls updateTransforms().

public synchronized SampleType getSampleType() Returns the type of the sample.

public synchronized void setSampleType(SampleType sampleType) Sets the type of the sample and calls updateTransforms(). **Throws** *NullPointerException* - if sampleType is null.

public synchronized boolean getOrientation() Returns the orientation of the sample.

**Returns** true if the sample orientation is +Z, or false if it is -Z.

public synchronized void setOrientation(boolean orientation)

Sets the orientation of the sample and calls updateTransforms().

**Parameter 1** *orientation* - true if the sample orientation is +Z, or false if it is -Z.

synchronized Matrix3d getTransform()

Returns the current transformation matrix for the sample. For performance reasons, this method returns a reference to the internal data structure and not a copy of it. WARNING!!! Absolutely NO modification of the data contained in this matrix should be made – if any such manipulation is necessary, it should be done on a copy of the matrix returned rather than the matrix itself.

**Returns** reference to the transformation matrix.

private synchronized void updateTransforms()

Recalculates the transformation matrix and updates all measurements. This method is called automatically by the setStrike(), setDip() and setSampleType() methods.

public synchronized double getMass()

Returns the mass of the sample.

**Returns** mass of the sample, or a negative number if no mass is specified.

public synchronized void setMass(double mass)

Sets the mass of the sample.

**Parameter 1** *mass* - mass of the sample, or a negative number to clear it.

public synchronized double getVolume()

Returns the volume of the sample.

**Returns** volume of the sample, or a negative number if no volume is specified.

public synchronized void setVolume(double volume)

Sets the volume of the sample.

**Parameter 1** *volume* - volume of the sample, or a negative number to clear it.

public synchronized void addProjectListener(ProjectListener l)

Adds a ProjectListener to the project.

**Parameter 1** *l* - the listener to be added.

public synchronized void removeProjectListener(ProjectListener l)

Removes a ProjectListener from the project.

**Parameter 1** *l* - the listener to be removed

private synchronized void fireProjectEvent(ProjectEvent.Type type)

Notifies all listeners that have registered for ProjectEvents.

**Parameter 1** *type* - type of the event.

public synchronized void addMeasurementListener(MeasurementListener l) Adds a MeasurementListener to the project.

**Parameter 1** *l* - the listener to be added.

public synchronized void removeMeasurementListener(MeasurementListener l)

Removes a MeasurementListener from the project.

**Parameter 1** *l* - the listener to be removed

private synchronized void fireMeasurementEvent(MeasurementStep step, MeasurementEvent.Type type)

Notifies all listeners that have registered for MeasurementEvents.

**Parameter 1** *step* - the measurement step that has generated the event.

**Parameter 2** *type* - the type of the event.

public synchronized boolean addSequence(MeasurementSequence sequence)

Appends a sequence to this project's sequence. Only the stepValues will be copied from the specified sequence and added as new steps to this project.

If isSequenceEditEnabled() is false, nothing will be done.

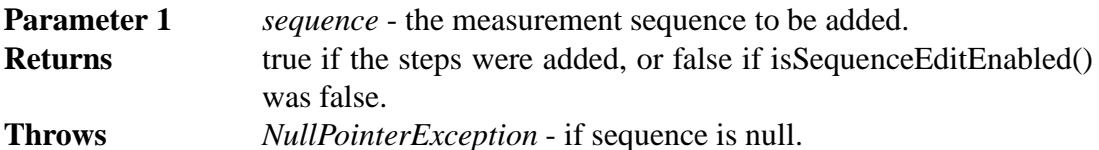

public synchronized MeasurementSequence copySequence(int start, int end) Returns a copy of this project's sequence. Only the stepValues will be copied from this project's sequence. The returned sequence will have no name.

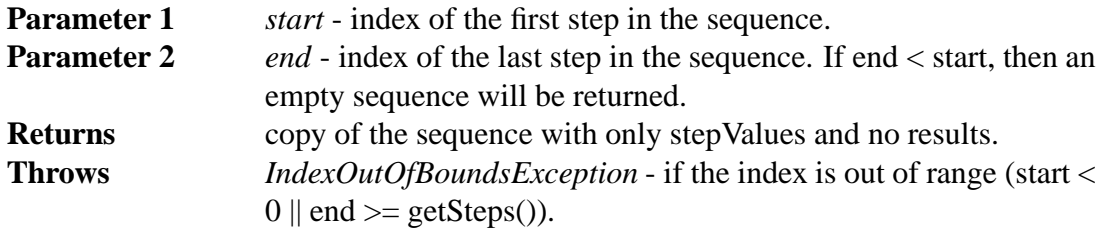

public synchronized boolean addStep(MeasurementStep step)

Appends a step to this project's sequence. Only the stepValue will be copied from the specified step and added as a new step to this project.

If isSequenceEditEnabled() is false, nothing will be done.

**Parameter 1** *step* - the measurement step to be added.

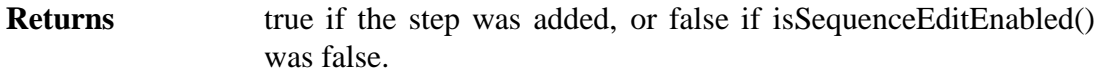

**Throws** *NullPointerException* - if step is null.

public synchronized boolean addStep(int index, MeasurementStep step)

Adds a step to the specified index of this project's sequence. Only the stepValue will be copied from the specified step and added as a new step to this project. The index must be such, that the indices of the completed measurements will not change.

If isSequenceEditEnabled() is false, nothing will be done.

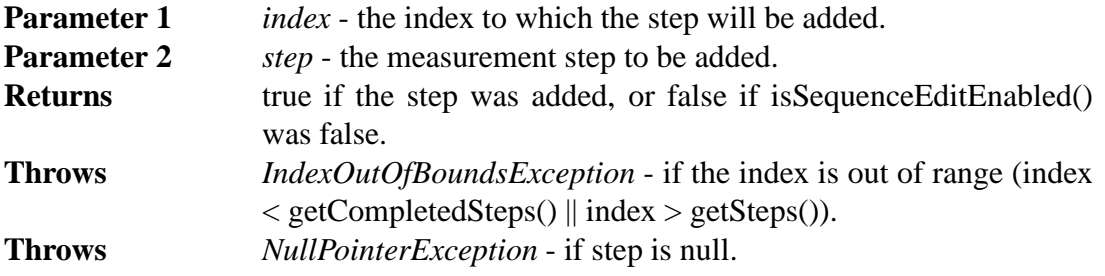

public synchronized boolean removeStep(int index)

Removes a step from this project's sequence. Completed measurements can not be removed.

If isSequenceEditEnabled() is false, nothing will be done.

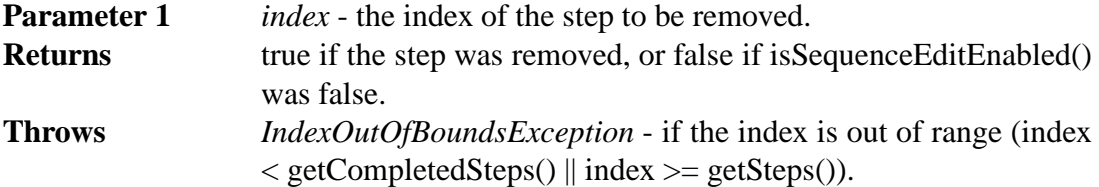

public synchronized boolean removeStep(int start, int end)

Removes a series of steps from this project's sequence. Completed measurements can not be removed.

If isSequenceEditEnabled() is false, nothing will be done.

**Parameter 1** *start* - the first index to be removed.

**Parameter 2** *end* - the last index to be removed. If end  $\lt$  start, no steps will be removed.

**Returns** true if the steps were removed, or false if isSequenceEditEnabled() was false.

**Throws** *IndexOutOfBoundsException* - if the index is out of range (start <  $getCompletes(S) || end >= getSteps().$ 

public synchronized int getSteps()

Returns the number of steps in this project.

public synchronized int getCompletedSteps()

Returns the number of completed steps in this project. Steps that are currently being measured, are included in this count. Completed steps are always first in the sequence.

public synchronized MeasurementStep getStep(int index)

Returns a step from the sequence.

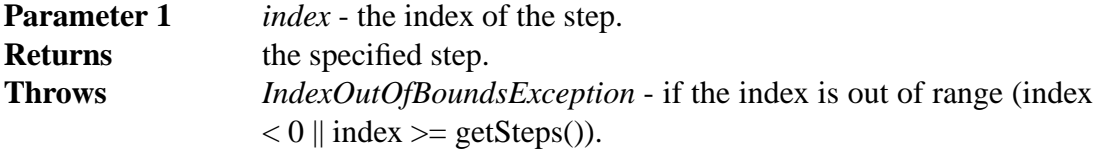

public synchronized MeasurementStep getCurrentStep()

Returns the step that is currently being measured.

**Returns** the currently measured step, or null if no measurement is active.

public synchronized <A> A getValue(int step, MeasurementValue<A> algorithm)

Calculates and returns a value from a measurement step. The specified MeasurementValue's algorithm will be used and the results returned.

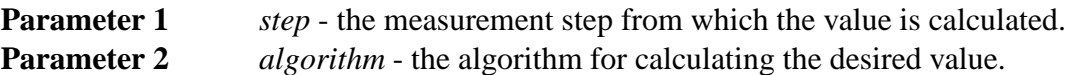

**Returns** the value returned by the algorithm, or null if it was not possible to calculate it.

**Throws** *NullPointerException* - if algorithm is null.

public synchronized boolean isDegaussingEnabled()

Tells whether it is allowed to use the degausser in this project. The returned value depends on the type and state of this project.

public synchronized boolean isSequenceEditEnabled()

Tells whether it is allowed to edit the sequence. The returned value depends on the type and state of this project.

public synchronized boolean isManualControlEnabled()

Tells whether it is allowed to control the Squid manually. The returned value depends on the type and state of this project.

public synchronized boolean isAutoStepEnabled()

Tells whether it is allowed to do an auto step measurement. The returned value depends on the type and state of this project.

public synchronized boolean isSingleStepEnabled()

Tells whether it is allowed to do a single step measurement. The returned value depends on the type and state of this project.

public synchronized boolean isPauseEnabled()

Tells whether it is possible to pause the measurement. The returned value depends on the type and state of this project.

# public synchronized boolean isAbortEnabled()

Tells whether it is possible to abort the measurement. The returned value depends on the type and state of this project.

public synchronized boolean doAutoStep()

Starts an auto step measurement. Will do nothing if isAutoStepEnabled() is false. The measurement will run in its own thread, and this method will not wait for it to finish.

**Returns** true if the measurement was started, otherwise false.

public synchronized boolean doSingleStep()

Starts a single step measurement. Will do nothing if isSingleStepEnabled() is false. The measurement will run in its own thread, and this method will not wait for it to finish.

**Returns** true if the measurement was started, otherwise false.

public synchronized boolean doPause()

Pauses the currently running measurement. A paused measurement will halt after it finishes the current measurement step. Will do nothing if isPauseEnabled() is false. This method will notify the measurement thread to pause, but will not wait for it to finish.

**Returns** true if the measurement will pause, otherwise false.

public synchronized boolean doAbort()

Aborts the currently running measurement. An aborted measurement will halt immediately and leave the handler where it was (enables manual control). Will do nothing if isAbortEnabled() is false.

This method will notify the measurement thread to abort, but will not wait for it to finish.

**Returns** true if the measurement will abort, otherwise false.

public synchronized boolean doManualMove(int position)

Moves the sample handler to the specified position. Will do nothing if isManualControlEnabled() is false.

The operation will run in its own thread, and this method will not wait for it to finish.

**Parameter 1** *position* - the position to move the handler to.

**Returns** true if the operation was started, otherwise false.

public synchronized boolean doManualRotate(int angle)

Rotates the sample handler to the specified angle. Will do nothing if isManualControlEnabled() is false.

The operation will run in its own thread, and this method will not wait for it to finish.

**Parameter 1** *angle* - the angle to rotate the handler to.

**Returns** true if the operation was started, otherwise false.

public synchronized boolean doManualMeasure()

Measures the X, Y and Z of the sample. Adds the results as a new measurement step to the project. Will do nothing if isManualControlEnabled() is false.

The operation will run in its own thread, and this method will not wait for it to finish.

**Returns** true if the operation was started, otherwise false.

public synchronized boolean doManualDemagZ(double amplitude)

Demagnetizes the sample in Z direction with the specified amplitude. Will do nothing if isManualControlEnabled() is false.

The operation will run in its own thread, and this method will not wait for it to finish.

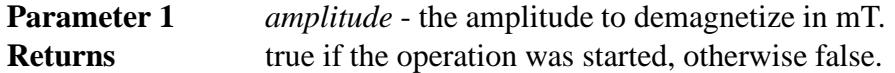

public synchronized boolean doManualDemagY(double amplitude)

Demagnetizes the sample in Y direction with the specified amplitude. Will do nothing if isManualControlEnabled() is false.

The operation will run in its own thread, and this method will not wait for it to finish.

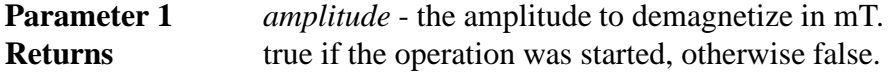

# **5.1.2 Project.Type**

The type of the project. Options are CALIBRATION, AF, THELLIER and THERMAL.

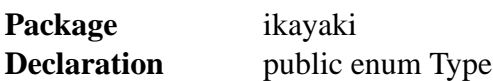

# **5.1.3 Project.State**

The state of the project's measurements. Options are IDLE, MEASURING, PAUSED, ABORTED.

**Package** ikayaki **Declaration** public enum State

#### **5.1.4 MeasurementSequence**

A list of measurement steps. Steps can be added or removed from the sequence. All operations are thread-safe.

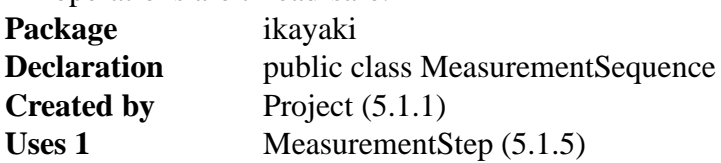

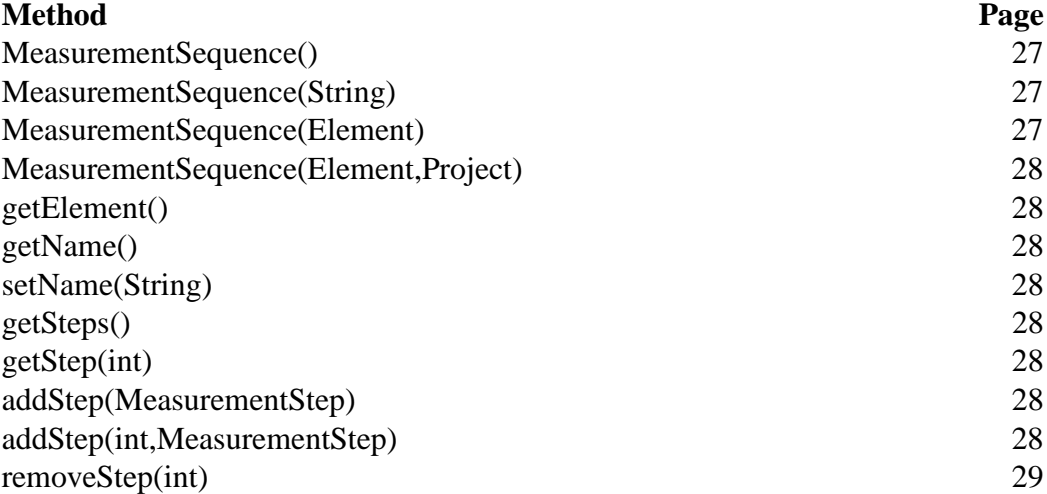

# **Fields of MeasurementSequence**

private String name **Default value** null Name of the sequence or null if it has no name.

private List<MeasurementStep> steps **Default value** new ArrayList<MeasurementStep>() The measurement steps of this sequence.

# **Methods of MeasurementSequence**

public MeasurementSequence() Creates an empty sequence with no name. **Returns** the created sequence.

public MeasurementSequence(String name)

Creates an empty sequence with the specified name.

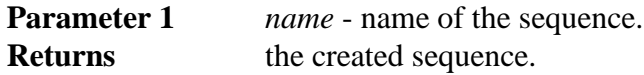

public MeasurementSequence(Element import)

Creates a sequence from the specified element.

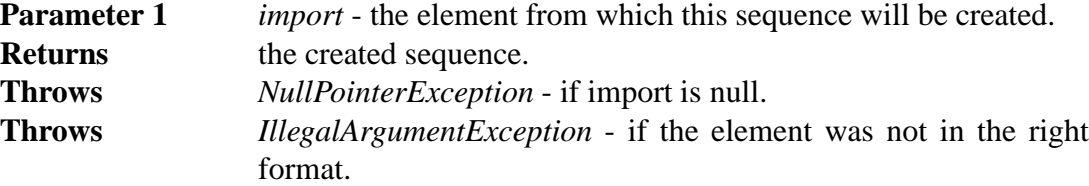

public MeasurementSequence(Element import, Project project)

Creates a sequence from the specified element for a project.

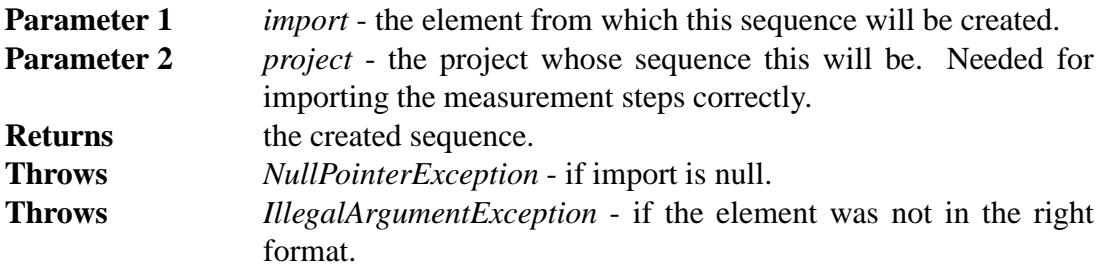

public synchronized Element getElement()

Exports this sequence to a DOM element.

public synchronized String getName()

Returns the name of this sequence.

**Returns** the name, or null if it has no name

public synchronized void setName(String name) Sets the name of this sequence.

public synchronized int getSteps()

Returns the number of steps in this sequence.

public synchronized MeasurementStep getStep(int index) Returns the specified step from this sequence.

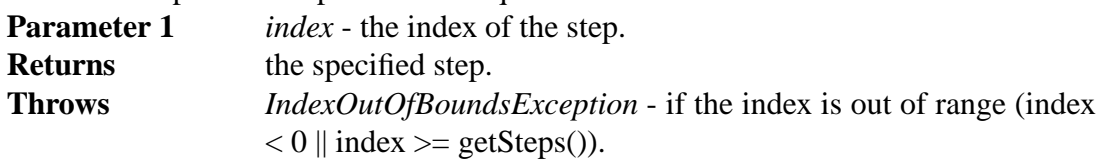

public synchronized void addStep(MeasurementStep step) Appends a step to this sequence.

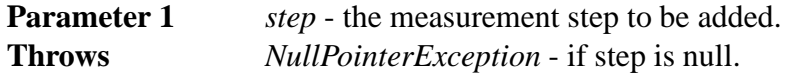

public synchronized void addStep(int index, MeasurementStep step)

Adds a step to the specified index of this sequence.

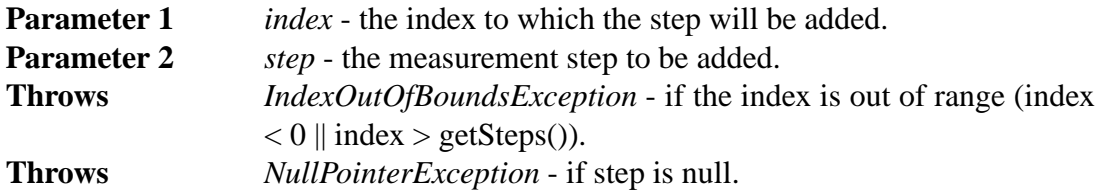

public synchronized void removeStep(int index)

Removes a step from this sequence.

**Parameter 1** *index* - the index of the step to be removed. **Throws** *IndexOutOfBoundsException* - if the index is out of range (index  $< 0$  || index >= getSteps()).

# **5.1.5 MeasurementStep**

A single step in a measurement sequence. Each step can include multiple measurements for improved precision. A step can have a different volume and mass than the related project, but by default the volume and mass of the project will be used. Only the project may change the state and results of a measurement step. All operations are thread-safe.

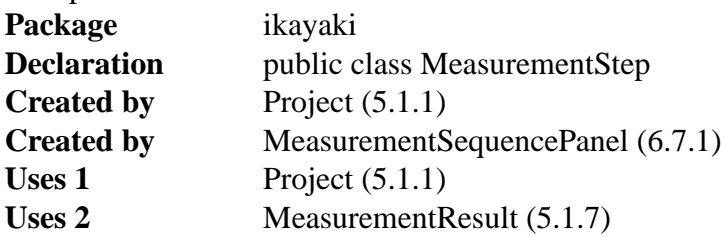

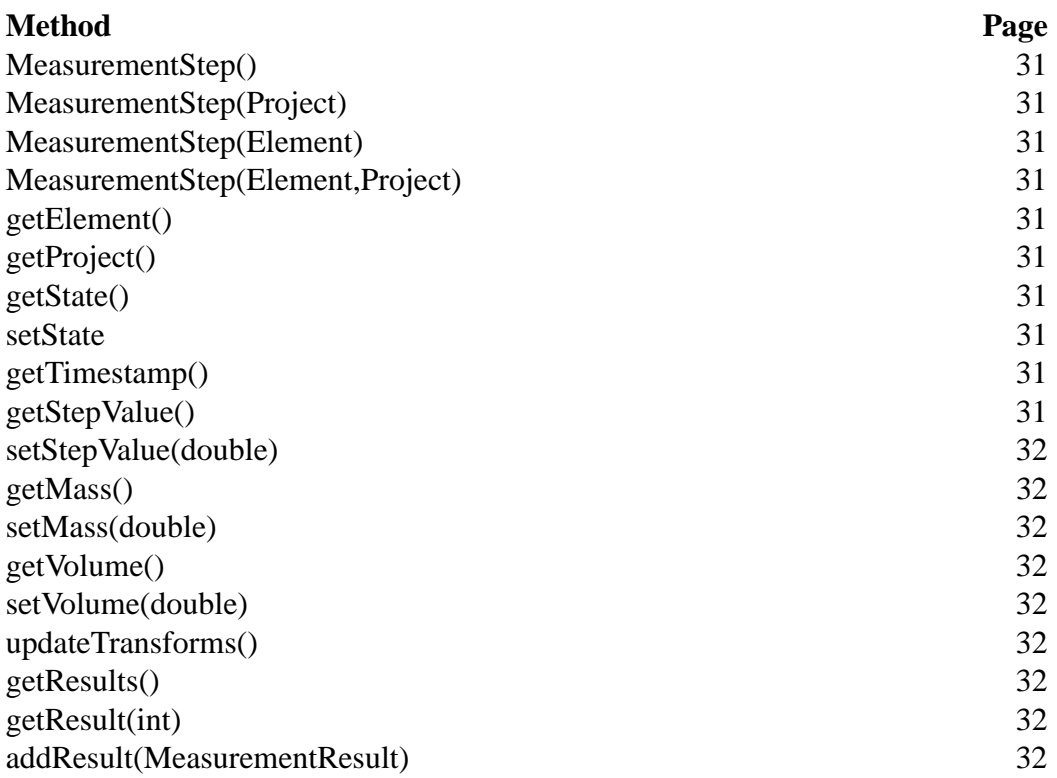

#### **Fields of MeasurementStep**

private Project project **Default value** null The project that owns this step, or null if there is no owner.

private State state **Default value** READY Tells if this step has been completed or not, or if a measurement is still running.

private Date timestamp **Default value** null The time the measurements were completed, or null if that has not yet happened.

private double stepValue **Default value** -1.0 The AF/Thermal value of this step, or a negative number if it has not been specified.

#### private double mass

**Default value** -1.0

The mass of this step's sample, or a negative number to use the project's default mass.

private double volume

**Default value** -1.0

The volume of this step's sample, or a negative number to use the project's default volume.
private List<MeasurementResult> results

**Default value** new ArrayList<MeasurementResult>() The individual measurement results that are part of this measurement step.

## **Methods of MeasurementStep**

public MeasurementStep()

Creates a blank measurement step.

**Returns** the created measurement step.

public MeasurementStep(Project project)

Creates a blank measurement step for a project.

**Parameter 1** *project* - the project who is the owner of this step.

**Returns** the created measurement step.

public MeasurementStep(Element import)

Creates a measurement step from the specified element.

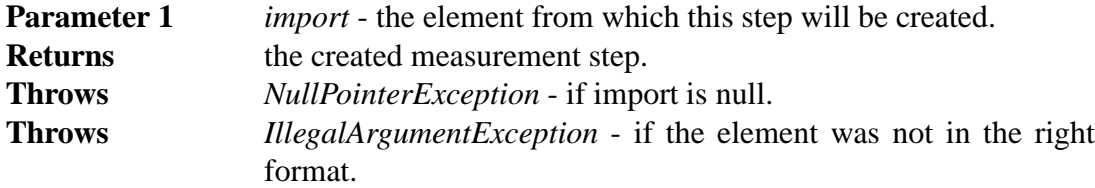

public MeasurementStep(Element import, Project project)

Creates a measurement step from the specified element for a project.

**Parameter 1** *import* - the element from which this step will be created.

- **Parameter 2** *project* the project who is the owner of this step.
- **Returns** the created measurement step.

**Throws** *NullPointerException* - if import is null.

**Throws** *IllegalArgumentException* - if the element was not in the right format.

public synchronized Element getElement()

Exports this step to a DOM element.

public synchronized Project getProject()

Returns the owner project of this step, or null if there is no owner.

public synchronized State getState()

Tells if this step has been completed or not, or if a measurement is still running.

void synchronized setState(State state)

Sets the completion status of this step. Only the owner project may set the state. **Throws** *NullPointerException* - if state is null.

public synchronized Date getTimestamp()

Returns the time the measurements were completed, or null if that has not yet happened.

public synchronized double getStepValue()

Returns the AF/Thermal value of this step, or a negative number if it has not been specified.

public synchronized void setStepValue(double stepValue) Sets the value of this step. A negative value will clear it.

public synchronized double getMass()

Returns the mass of this step's sample, or a negative number to use the project's default mass.

public synchronized void setMass(double mass) Sets the mass of this step's sample. A negative value will clear it.

public synchronized double getVolume() Returns the volume of this step's sample, or a negative number to use the project's default volume.

public synchronized void setVolume(double volume) Sets the volume of this step's sample. A negative value will clear it.

## synchronized void updateTransforms()

Updates all of the measurement results with the owner project's transformation matrix. If there is no owner, an identity matrix will be used.

#### public synchronized int getResults()

Returns the number of results in this step.

public synchronized MeasurementResult getResult(int index)

Returns the specified result from this step.

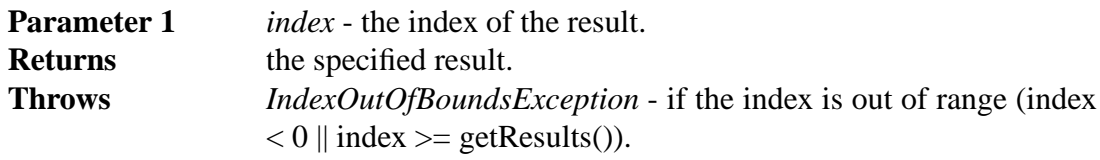

public synchronized void addResult(MeasurementResult result)

Appends a measurement result to this step. The transformation matrix of the result will be updated automatically.

**Parameter 1** *result* - the result to be added.

**Throws** *NullPointerException* - if result is null.

#### **5.1.6 MeasurementStep.State**

The state of a measurement step. Options are READY, MEASURING, DONE\_RECENTLY and DONE. **Package** ikayaki **Declaration** public enum State

#### **5.1.7 MeasurementResult**

A set of X, Y and Z values measured by the magnetometer. The raw XYZ values will be rotated in 3D space by using a transformation matrix. The project will set and update the transformation whenever its parameters are changed.

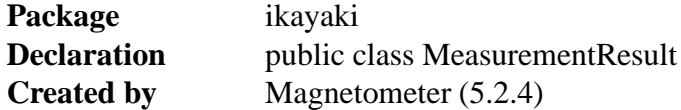

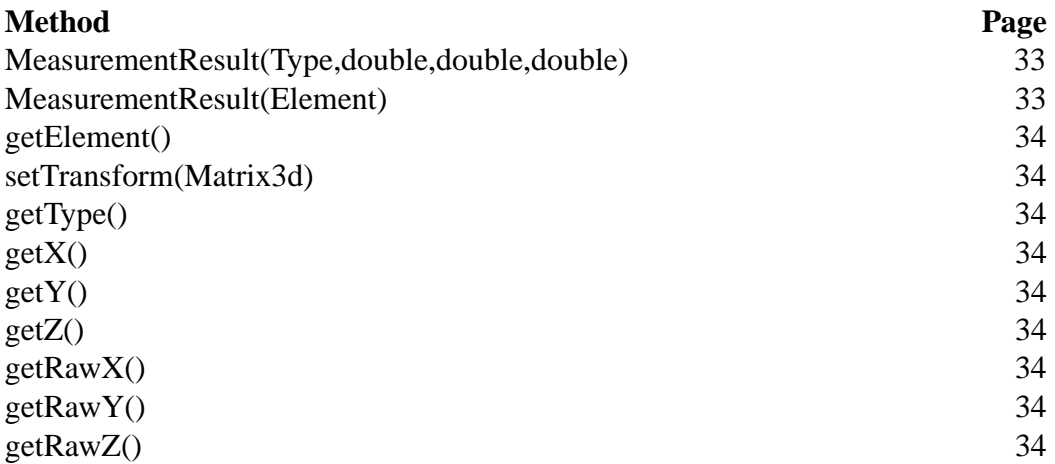

## **Fields of MeasurementResult**

private Type type

The type of this result. Can be either a background noise measurement, or a sample in one of four rotations (0, 90, 180 or 270 degrees).

#### private Tuple3d rawTuple

**Default value** new Tuple3d() The unmodified measurements recieved from the squid.

private Tuple3d tuple **Default value** new Tuple3d() The measurements with the rotation and transformation matrix applied.

## **Methods of MeasurementResult**

public MeasurementResult(Type type, double x, double y, double z) Creates a new measurement result.

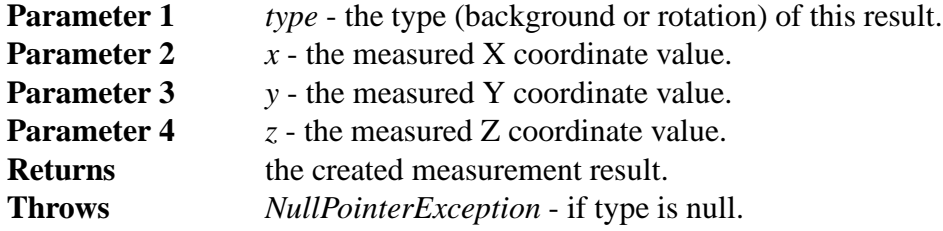

public MeasurementResult(Element import)

Creates a measurement result from the specified element. This will not apply the transformation matrix.

**Parameter 1** *import* - the element from which this result will be created. **Returns** the created measurement result.

**Throws** *NullPointerException* - if import is null.

**Throws** *IllegalArgumentException* - if the element was not in the right format.

public Element getElement()

Exports this result to a DOM element.

void setTransform(Matrix3d transform)

Applies a transformation matrix to this result.

**Parameter 1** *transform* - the matrix to be applied. If null, will assume identity matrix.

public Type getType()

Returns the type of this result (background or rotation).

public double getX()

Returns the rotated and transformed X coordinate of this result.

public double getY()

Returns the rotated and transformed Y coordinate of this result.

public double getZ()

Returns the rotated and transformed Z coordinate of this result.

public double getRawX()

Returns the unmodified X coordinate of this result as recieved from the Squid.

public double getRawY()

Returns the unmodified Y coordinate of this result as recieved from the Squid.

public double getRawZ()

Returns the unmodified Z coordinate of this result as recieved from the Squid.

## **5.1.8 MeasurementResult.Type**

The orientation of the sample when it was measured. Options are BG, DEG0, DEG90, DEG180 and DEG270.

**Package** ikayaki **Declaration** public enum Type

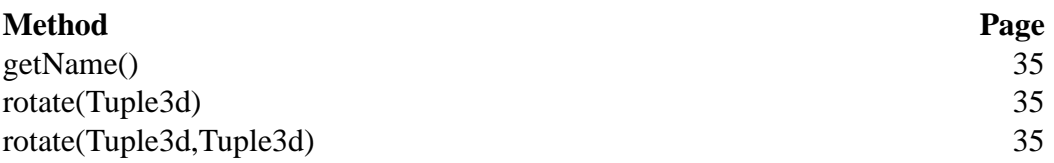

## **Methods of MeasurementResult.Type**

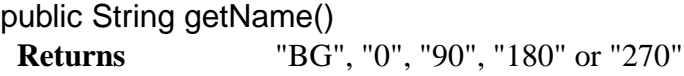

#### public Tuple3d rotate(Tuple3d t)

Rotates the specified tuple from the orientation of this object to that of DEG0. Rotating a BG or DEG0 will just copy the values directly.

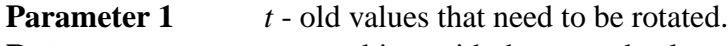

**Returns** a new object with the rotated values.

public Tuple3d rotate(Tuple3d t, Tuple3d result)

Rotates the specified tuple from the orientation of this object to that of DEG0. Rotating a BG or DEG0 will just copy the values directly.

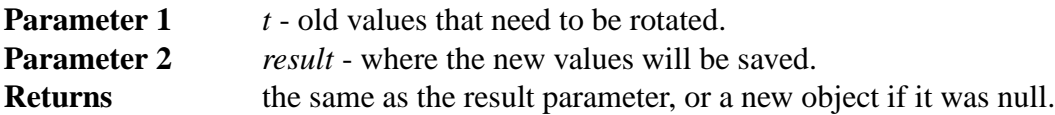

#### **5.1.9 MeasurementValue**

Algorithms for calculating values from the measurements. A MeasurementValue object will be passed to the getValue() method of a project to retrieve the desired value.

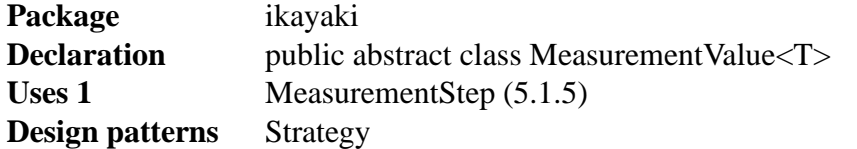

## **Method Page** MeasurementValue(String,String,String) 36 getValue(MeasurementStep) 36 getCaption() 36 getUnit() 36 getDescription() 37

## **Fields of MeasurementValue**

public static final MeasurementValue<Double> X Calculates the average of all X components.

public static final MeasurementValue<Double> Y Calculates the average of all Y components.

public static final MeasurementValue<Double> Z Calculates the average of all Z components.

public static final MeasurementValue<Double> DECLINATION Calculates the declination from the component averages.

public static final MeasurementValue<Double> INCLINATION Calculates the inclination from the component averages.

public static final MeasurementValue<Double> MOMENT Calculates the length of the vector from the component averages.

public static final MeasurementValue<Double> REMANENCE Calculates the remanence from the component averages and the sample's volume.

public static final MeasurementValue<Double> RELATIVE\_REMANENCE Calculates the remanence relative to the first measurement's remanence.

public static final MeasurementValue<Double> THETA63 Calculates the Theta 63 value from the measurement result set.

private String caption

A short name for the value.

private String unit The unit of the value.

private String description

A long description of the value.

## **Methods of MeasurementValue**

public MeasurementValue(String caption, String unit, String description) Creates a new measurement value.

- **Parameter 1** *caption* a short name for the value.
- **Parameter 2** *unit* the unit of the value.
- **Parameter 3** *description* a long description of the value.
- **Returns** the created measurement value.
- **Throws** *NullPointerException* if any of the arguments is null.

abstract T getValue(MeasurementStep step)

Calculates a specific value from a measurement step.

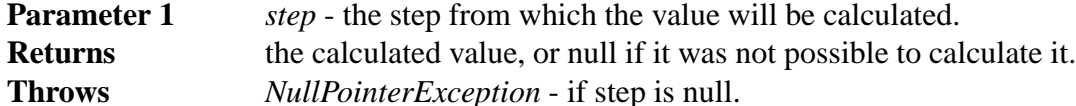

public String getCaption()

Returns a short name for the value.

public String getUnit()

Returns the unit of the value.

public String getDescription() Returns a long description of the value.

### **5.1.10 ProjectEvent**

ProjectEvent is used to notify others about the state change of a project. **Package** ikayaki **Declaration** public class ProjectEvent **Extends** EventObject **Created by** Project (5.1.1)

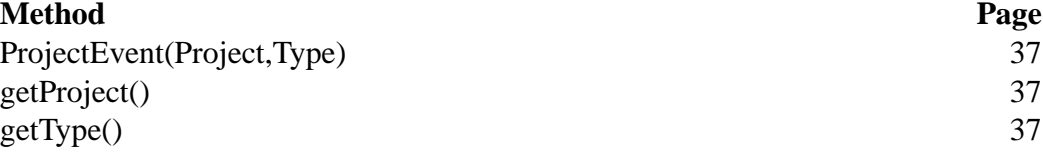

## **Fields of ProjectEvent**

private Project project The project that sent this event.

private Type type

The type of event this is.

## **Methods of ProjectEvent**

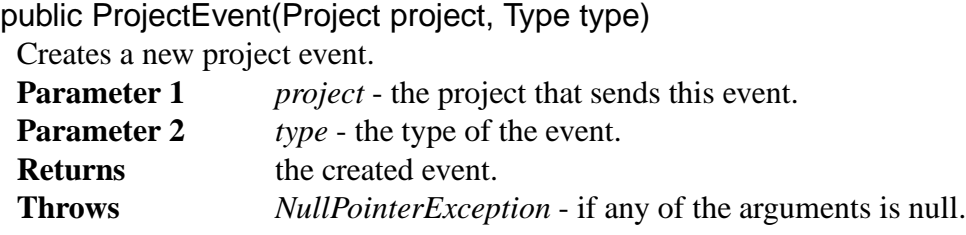

public Project getProject() Returns the project that sent this event.

public Type getType() Returns the type of this event.

## **5.1.11 ProjectEvent.Type**

The type of a project event. Options are STATE\_CHANGED, DATA\_CHANGED, FILE\_SAVED.

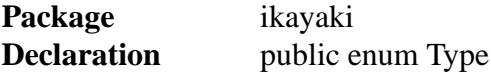

#### **5.1.12 ProjectListener**

Defines a listener for project events. **Package** ikayaki **Declaration** public interface ProjectListener **Extends** EventListener

**Method Page** projectUpdated(ProjectEvent) 38

## **Methods of ProjectListener**

public void projectUpdated(ProjectEvent event) Will be invoked whenever a project event happens. **Parameter 1** *event* - the event that happened.

### **5.1.13 MeasurementEvent**

MeasurementEvent is used to notify listeners about the stages of an ongoing measurement.

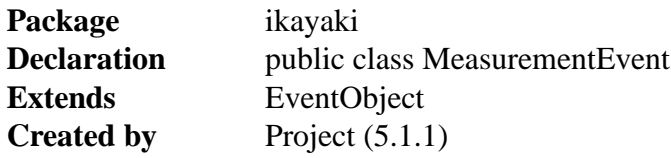

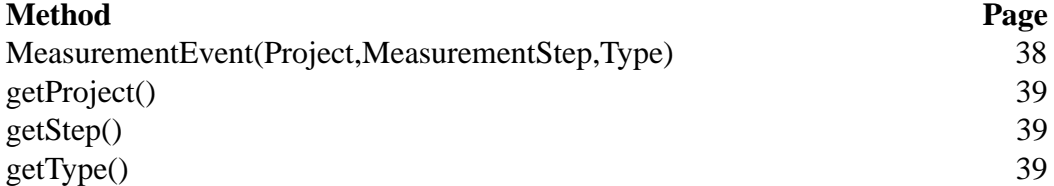

## **Fields of MeasurementEvent**

private Project project The project whose measurement sent this event.

private MeasurementStep step The measurement that sent this event.

private Type type The type of event this is.

## **Methods of MeasurementEvent**

public MeasurementEvent(Project project, MeasurementStep step, Type type)

Creates a new measurement event.

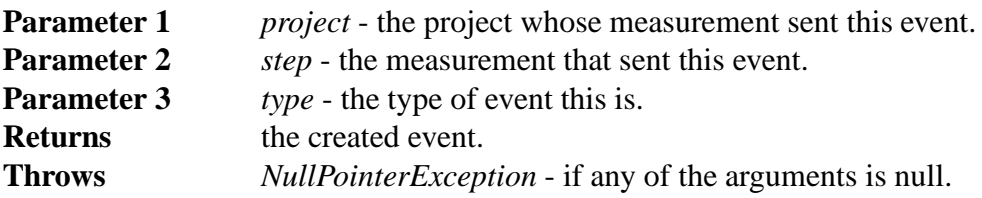

### public Project getProject()

Returns the project whose measurement sent this event.

public MeasurementStep getStep()

Returns the measurement that sent this event.

public Type getType() Returns the type of event this is.

### **5.1.14 MeasurementEvent.Type**

The type of a measurement event. Options are STEP\_START, STEP\_END, STEP\_ABORTED, HANDLER\_MOVE, HANDLER\_ROTATE, HANDLER\_STOP, DEMAGNETIZE\_START, DEMAGNETIZE\_END, VALUE\_MEASURED. **Package** ikayaki **Declaration** public enum Type

## **5.1.15 MeasurementListener**

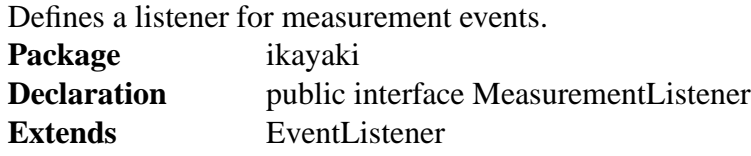

#### **Method Page**

measurementUpdated(MeasurementEvent) 39

## **Methods of MeasurementListener**

public void measurementUpdated(MeasurementEvent event) Will be invoked whenever a measurement event happens. **Parameter 1** *event* - the event that happened.

## **5.2 Squid interface**

#### **5.2.1 Squid**

Offers an interface for controlling the SQUID system. Reads settings from the Settings class. Creates instances of the degausser, handler and magnetometer classes and offers handles for them.

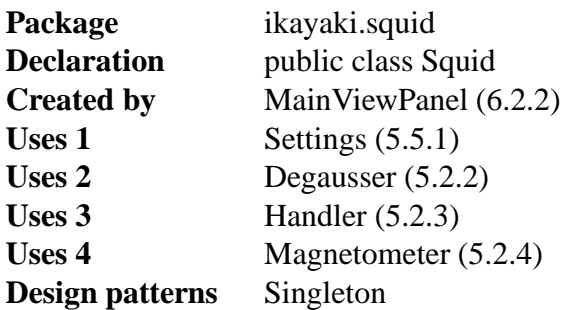

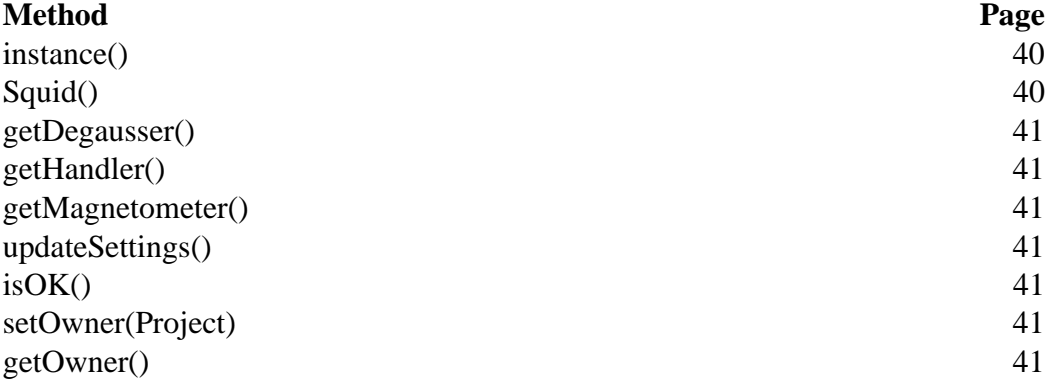

## **Fields of Squid**

private static final Squid instance Instance of the Squid interface.

#### private Project owner

The project that is currently using the Squid, or null if no project is using it.

private final Degausser degausser Instance of the degausser interface.

private final Handler handler Instance of the handler interface.

private final Magnetometer magnetometer Instance of the magnetometer interface.

## **Methods of Squid**

public static synchronized Squid instance() Returns a reference to the Squid. If it has not yet been created, will create one. private Squid()

Initializes the Squid interface. Creates instances of Degausser, Handler and Magnetometer.

public Degausser getDegausser()

Returns an interface for controlling the degausser. **Returns** Handler for Degausser if available

public Handler getHandler()

Returns an interface for controlling the handler. **Returns** Handler for Handler if available

public Magnetometer getMagnetometer()

Returns an interface for controlling the magnetometer. **Returns** Handler for Magnetometer if available

public synchronized void updateSettings()

Checks which settings have changed and updates all the device interfaces. This method should be called when changes are made to the device parameters.

This method starts a worker thread that will update the settings. If the current project has a measurement running, the thread will keep on retrying until the measurement is finished. Multiple calls to this method within a short period of time will update the settings only once.

public synchronized boolean isOK()

Checks whether all devices are working correctly.

**Returns** true if everything is correct, otherwise false.

public synchronized boolean setOwner(Project owner)

Sets the owner of the Squid. Only one project may have access to the Squid at a time. This method may be called only from the Project class.

**Parameter 1** *owner* - the project that will have exclusive access to the Squid. **Returns** true if successful, false if the existing owner had a running measurement.

public synchronized Project getOwner()

Returns project that is currently using the Squid.

**Returns** the project, or null if none is using the Squid.

#### **5.2.2 Degausser**

Offers an interface for controlling the degausser (demagnetizer). Because the data link is implemented in the degausser by a single board computer running a small basic program, the response time of the degausser to commands is slow. This class will make sure that commands are not sent faster than the device can handle.

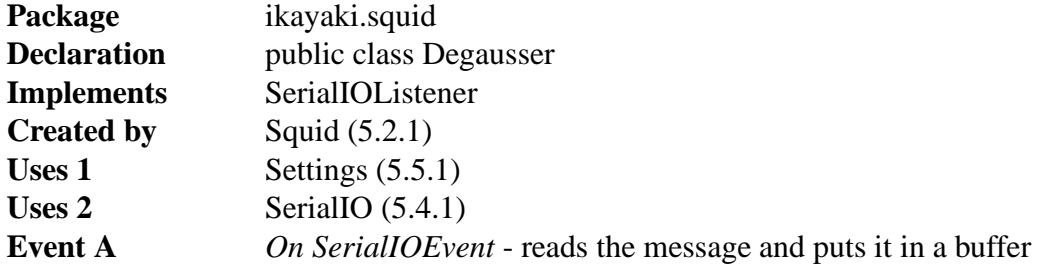

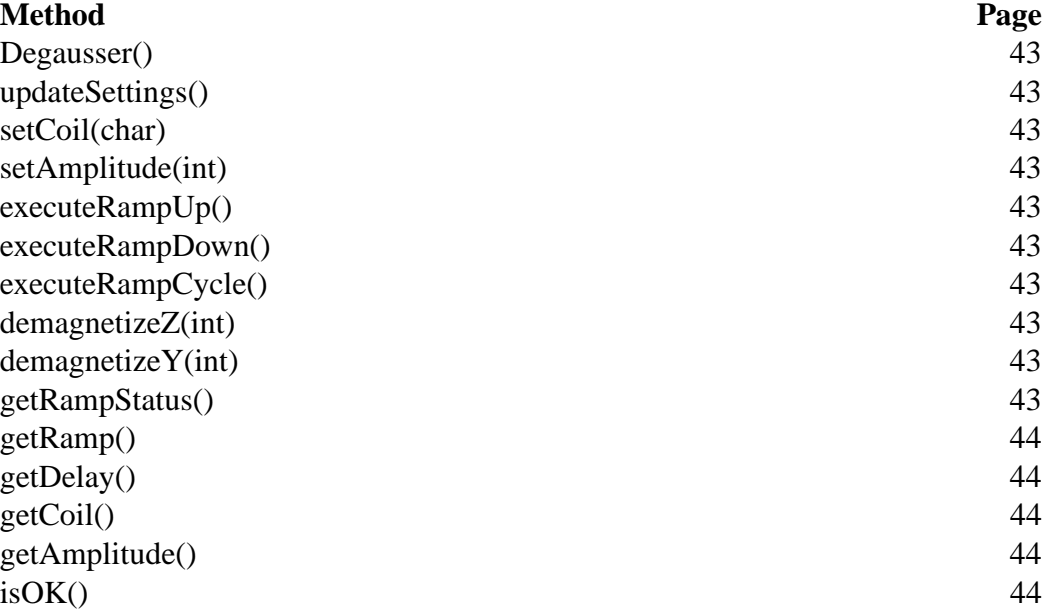

## **Fields of Degausser**

private Stack messageBuffer buffer for incoming messages, readed when needed.

private String status Degaussers current status

private SerialIO serialIO COM port for communication.

private int degausserCoil  $(X, Y, Z) = (0, 1, 2)$  default axis Z

private int degausserAmplitude 0->3000 default amp 0

private int degausserDelay 1-9 seconds default delay 1 second

private int degausserRamp (3, 5, 7, 9) default 3

private char degausserRamp Z=Zero, T=Tracking, ?=Unknown

## **Methods of Degausser**

public Degausser()

Creates a new degausser interface. Opens connection to degausser COM port (if not open yet) and reads settings from the Setting class.

public void updateSettings()

Checks which settings have changed and updates the degausser interface. This method will be called by the Squid class.

private void setCoil(char coil)

Sets coil X, Y.Z. **Parameter 1** *coil* - coil to set on.

private void setAmplitude(int amplitude)

Sets amplitude to ramp, range 0 to 3000.

**Parameter 1** *amplitude* - amplitude to demag.

private void executeRampUp()

Performs Ramp up.

private void executeRampDown() Brings Ramp down.

private void executeRampCycle() Performs Ramp up and down.

public boolean demagnetizeZ(int amplitude)

Performs full sequence to demagnetize Z coil with the given amplitude. Blocking method.

**Parameter 1** *amplitude* - amplitude to demag.

**Returns** true if process was sended succesfully, otherwise false.

public boolean demagnetizeY(int amplitude)

Performs full sequence to demagnetize Y (and X) coil with the given amplitude. Blocking method.

**Parameter 1** *amplitude* - amplitude to demag.

**Returns** true if process was sended succesfully, otherwise false.

public char getRampStatus()

Sends status query to degausser and returns answer. Blocking.

**Returns** Z=Zero, T=Tracking, ?=Unknown

public int getRamp() Sends ramp query to degausser and returns answer. Blocking. **Returns** 3, 5, 7 or 9 public int getDelay() Sends delay query to degausser and returns answer. Blocking. **Returns** 1 to 9 as seconds public char getCoil() Sends coil query to degausser and returns answer. Blocking. **Returns** X=X Axis, Y=Y Axis, Z=Z Axis, ?=Unknown public int getAmplitude() Sends amplitude query to degausser and returns answer. Blocking. **Returns** 0 to 3000

public boolean isOK() Checks if connection is ok. **Returns** true if ok.

### **5.2.3 Handler**

Offers an interface for controlling the sample handler. **Package** ikayaki.squid **Declaration** public class Handler **Implements** SerialIOListener **Created** by Squid (5.2.1) **Uses 1** Settings (5.5.1) **Uses 2** SerialIO (5.4.1) **Event A** *On SerialIOEvent* - reads message and puts it in a buffer

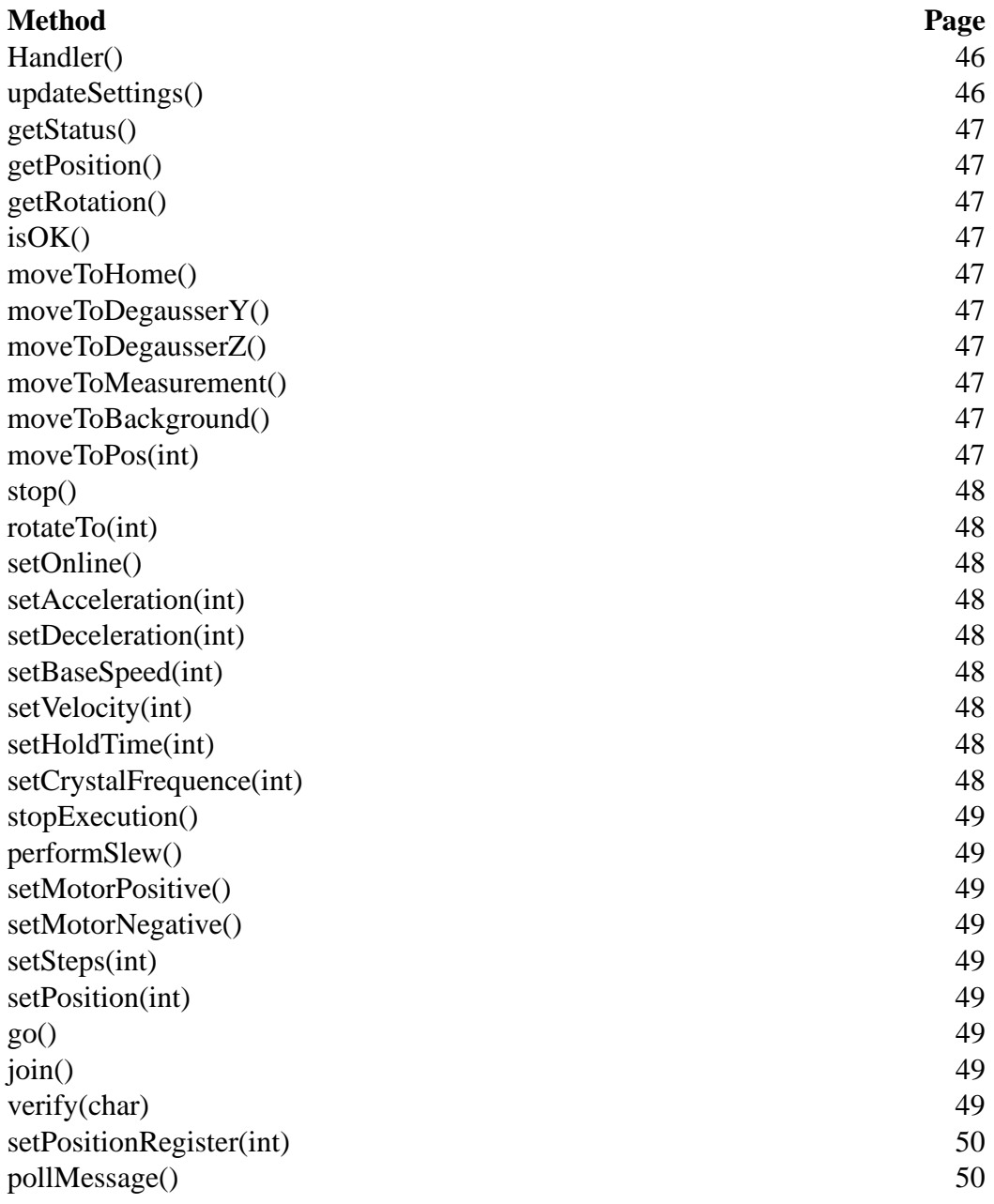

## **Fields of Handler**

private Stac k messageBuffer Buffer for incoming messages, readed when needed.

private String status Handlers current status.

private SerialIO serialIO COM port for communication. private int acceleration

Value between 0 and 127 default 5. Settings in the 20-50 range are usually employed.

private int deceleration

Value between 0 and 127 default 10. Settings in the 20-50 range are usually employed.

private int velocity

Value between 50 and 12 000. The decimal number issued is 10 times the actual pulse rate to the motor. Since the motor requires 200 pulses (full step) or 400 pulses (half step) per revolution, a speed setting of M10000 sets the motor to revolve at 5 revolutions per second in full step or 2.5 revolutions in half step. This rate is onehalf the sample rate rotation due to the pulley ratios. The sample handler is set up at the factory for half stepping.

private int measurementVelocity

Speed in measurement, should be small.

#### private String handlerStatus

5 end of move, previous G command complete, 7 hard limit stop, G motor is currently indexing.

private int currentPosition Value between 1 and 16,777,215.

private int homePosition Value between 1 and 16,777,215.

private int transverseYAFPosition AF demag position for transverse.

private int axialAFPosition Axial AF demag position in steps, must be divisible by 10. Relative to Home.

private int backgroundPosition Position in steps, must be divisible by 10. Relative to Home.

private int measurementPosition Position in steps, must be divisible by 10. Relative to Home.

private int currentRotation Angles are between 0 (0) and 2000 (360).

## **Methods of Handler**

public Handler()

Creates a new handler interface. Opens connection to handler COM port and reads settings from the Settings class.

public void updateSettings()

Checks which settings have changed and updates the handler interface. This method will be called by the Squid class.

#### public char getStatus()

Returns current status on Sample Handler.

### **Returns** 0 Normal, no service required

1 Command error, illegal command sent

2 Range error, an out of range numeric parameter was sent

3 Command invalid while moving (e.g. G, S, H)

4 Command only valid in program (e.g. I, U, L)

5 End of move notice, a previous G command is complete

6 End of wait notice, a previous W command is complete

7 Hard limit stop, the move was stopped by the hard limit

8 End of program notice, internal program has completed

G Motor is indexing and no other notice pending.

public int getPosition()

Returns current known position.

**Returns** Value between 1 and 16,777,215

#### public int getRotation()

Returns current known rotation. **Returns** Value between 0 and 2000

public boolean isOK()

checks if connection is ok.

**Returns** True if ok

#### public void moveToHome()

Commands the holder to move to home position. Only starts movement, needs to poll with join() when movement is finished.

#### public void moveToDegausser()

Commands the holder to move to degauss position. Only starts movement, needs to poll with join() when movement is finished.

#### public void moveToDegausser()

Commands the holder to move to degauss position. Only starts movement, needs to poll with join() when movement is finished.

#### public void moveToMeasurement()

Commands the holder to move to measure position. Only starts movement, needs to poll with join() when movement is finished.

#### public void moveToBackground()

Commands the holder to move to background position. Only starts movement, needs to poll with join() when movement is finished.

public boolean moveToPos(int pos)

Commands the holder to move to the specified position. Value must be between 1 and 16,777,215. Return true if good pos-value and moves handler there. Only starts movement, needs to poll with join() when movement is finished.

**Parameter 1** *pos* - the position where the handler will move to.

**Returns** true if given position was ok, otherwise false.

public void stop()

Commands the handler to stop its current job.

#### public void rotateTo(int angle)

Rotates the handler to the specified angle. If angle is over than 360 or lower than 0, it is divided by 360 and value is remainder. Only starts movement, needs to poll with join() when movement is finished.

**Parameter 1** *angle* - the angle in degrees to rotate the handler to.

private void setOnline()

Sends message to handler go online ( $@0$ ).

private void setAcceleration(int a)

Sends message to handler to set acceleration (Aa).

**Parameter 1** *a* - Acceleration is a number from 0 to 127

private void setDeceleration(int d)

Sends message to handler to set deceleration (Dd).

**Parameter 1** *a* - Deceleration is a number from 0 to 127

private void setBaseSpeed(int b)

Sends message to handler to set base speed. Base rate is the speed at which the motor motion starts and stops. (Bb).

**Parameter 1** *b* - Base Speed is pulses per second and has a range of 50 to 5000.

private void setVelocity(int v)

Sends message to handler to set maximum velocity (Mv). **Parameter 1**  $v -$  Velocity range is 50 to 20,000

#### private void setHoldTime(int h)

This command causes the POWER pin to be pulled low within a specified number of ticks after a move of the motor is completed and it will stay low until just prior to the start of the next move command. This command allows the holding torque of the motor to be turned off automatically after a delay for the mechanical system stabilize thus reducing power consumption and allowing the motor to be turned by hand if this feature is required. If the value is zero then the power is left on forever.  $(CH h).$ 

**Parameter 1** *h* - value from 0 to 127 representing the number of clock ticks to leave power on the motor after a move.

private void setCrystalFrequence(int cf)

numbers. The crystal frequency is used by the chip for setting the base speed and maximum speed and for controlling the time for the wait command. (CX cf). **Parameter 1** *cf* - frequence range is 4,000,000 to 8,000.000

private void stopExecution()

This command stops execution of the internal program if it is used in the program. If the motor is indexing it will ramp down and then stop. Use this command to stop the motor after issuing a slew command. (Q).

```
private void performSlew()
```
Slew the motor up to maximum speed and continue until reaching a hard limit switch or receiving a quit (Q) command. (S).

```
private void setMotorPositive()
```
Set the motor direction of movement to positive. (+).

```
private void setMotorNegative()
```
Set the motor direction of movement to negative. (-).

```
private void setSteps(int s)
```
Set the number of steps to move for the G command. (N s).

**Parameter 1** *s* - steps range is 0 to 16,777,215

```
private void setPosition(int p)
```
Set absolute position to move for the G command. (P p).

**Parameter 1** *p* - position range is 0 to 16,777,215

private void go() Send handler on move (G).

private void join()

Wait for handler to be idle. Blocking (F). Without the this command the SMC25 (Handler system) will continue to accept commands while the motor is moving. This may be desirable, as when changing speed during a move or working with the inputs or outputs. Or it may be undesirable, such as when you wish to make a series of indexes. Without the this command any subsequent Go commandsreceived while the motor is indexing would set the "Not allowed while moving" message. Caution: If this command is used while the motor is executing a Slew command the only way to stop is with a reset or a hard limit switch input.

#### private String verify(char v)

Gives result for wanted registery. (V v).

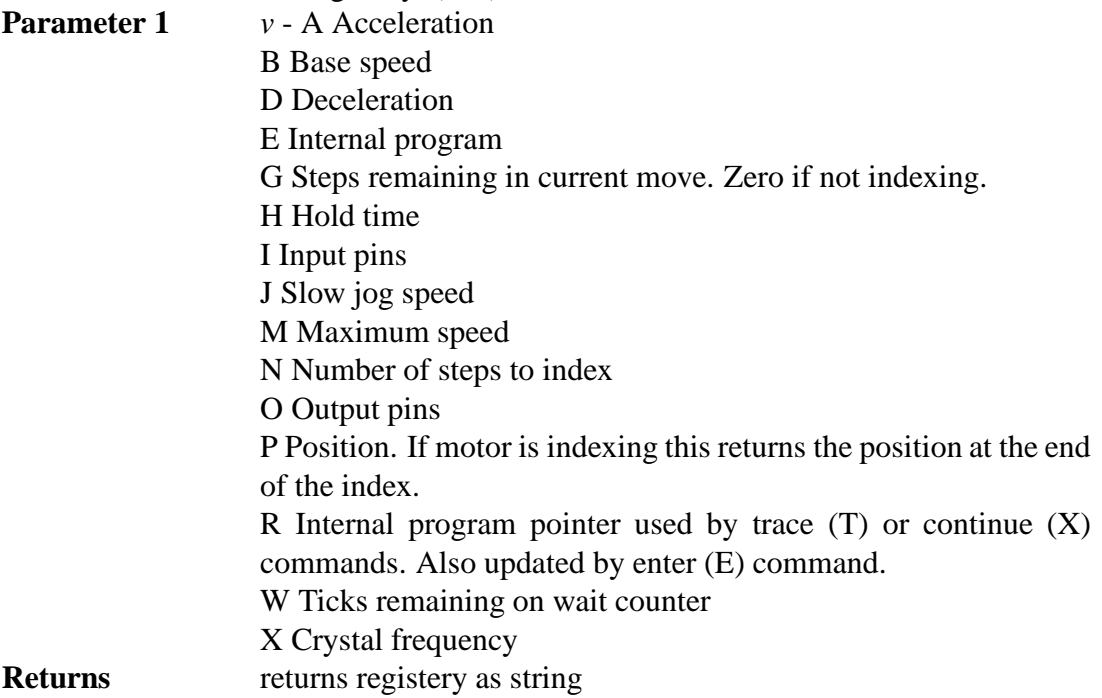

private void setPositionRegister(int r)

Set the position register. This command sets the internal absolute position counter to the value of r.  $(Z r)$ .

**Parameter 1** *r* - position range is 0 to 16,777,215

private char pollMessage()

Poll the device for any waiting messages such as errors or end of move. (

**Returns** 0 Normal, no service required

1 Command error, illegal command sent

2 Range error, an out of range numeric parameter was sent

3 Command invalid while moving (e.g. G, S, H)

4 Command only valid in program (e.g. I, U, L)

5 End of move notice, a previous G command is complete

6 End of wait notice, a previous W command is complete

7 Hard limit stop, the move was stopped by the hard limit

8 End of program notice, internal program has completed

G Motor is indexing and no other notice pending

#### **5.2.4 Magnetometer**

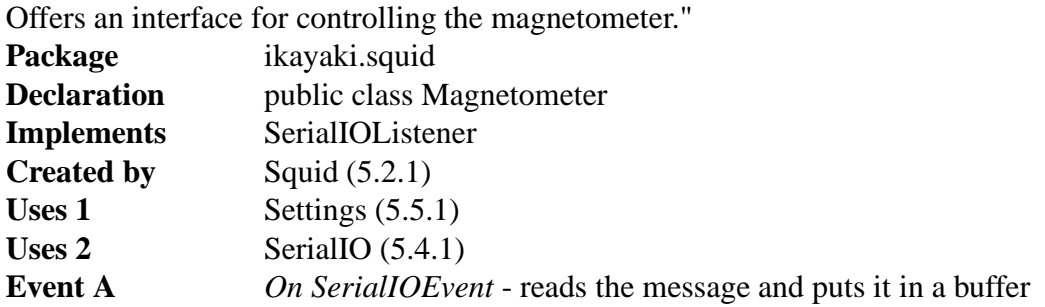

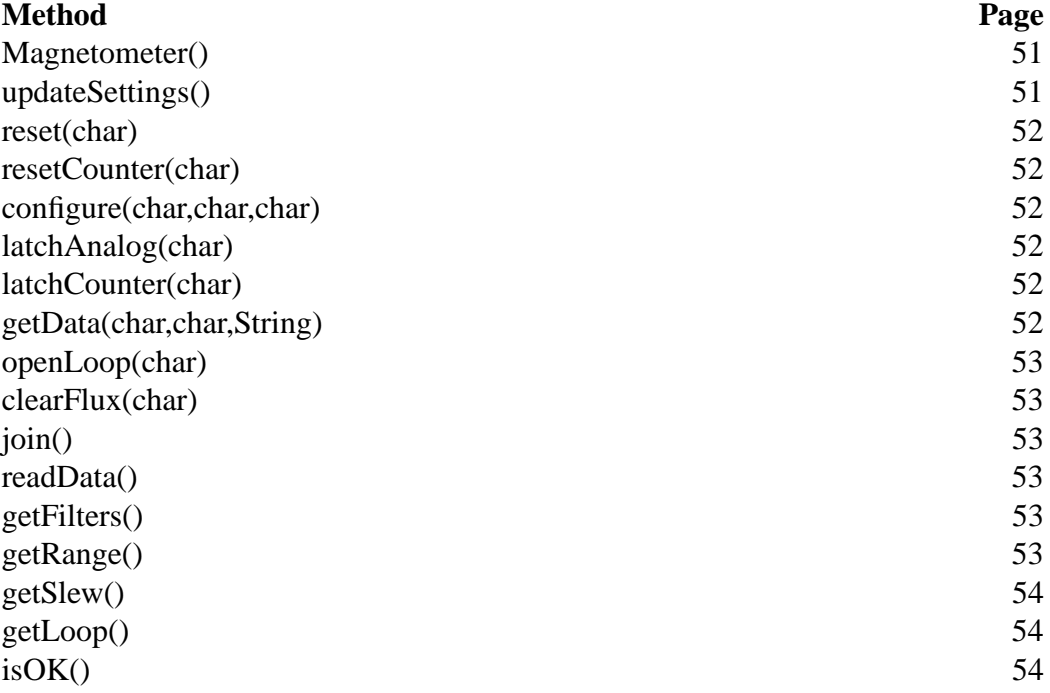

## **Fields of Magnetometer**

private Stack messageBuffer Buffer for incoming messages, readed when needed.

private String status

Magnetometer's current status.

#### private SerialIO serialIO COM port for communication.

## **Methods of Magnetometer**

public Magnetometer()

Creates a new magnetometer interface. Opens connection to Magnetometer COM port (if its not open already) and reads settings from the Setting class.

public void updateSettings()

Checks which settings have changed and updates the magnetometer interface. This method will be called by the Squid class.

private String reset(char axis)

Reset settings for axis.

**Parameter 1** *axis* - x,y,z or a (all). In lower case.

private void resetCounter(char axis)

Reset counter for axis.

**Parameter 1** *axis* - x,y,z or a (all). In lower case.

private void configure(char axis, char subcommand, char option)

Used for configuring Magnetometer parameters. See subcommand for usages.

**Parameter 1** *axis* - x,y,z or a (all)

**Parameter 2** *subcommand* - The CONFIGURE subcommands follow:

"F" Set filter configuration. The data subfield sets the filter to the indicated range. The four possible data values are: "1" One Hertz Filter; 1 Hz "T" Ten Hertz Filter; 10 Hz "H" One hundred Hertz Filter; 100 Hz "W" Wide band filter; WB

"R" Set DC SQUID electronic range. The data subfield selects the range desired. The four possible data values are: "1" One time range; 1x "T" Ten times range; 10x "H" One hundred times range; 100x "E" Extended range; 1000x

"S" Set/Reset the fast-slew option. Two data values are possible: "E" Enable the fast-slew; turn it on. "D" Disable the fast-slew; turn it off.

"L" This subcommand opens or closes the SQUID feedback loop or resets the analog signal to  $+/- 1/2$  flux quantum about zero. The three possible data values are: "O" Open the feedback loop. (This command also zeros the flux counter) "C" Close the feedback loop. "P" Pulse-reset (open then close) the feedback loop. (This command also zeros the flux counter)

**Parameter 3** *option* - see data values from subcommands.

private void latchAnalog(char axis)

axis is x,y,x or a (all).

**Parameter 1** *axis* - x,y,z or a (all). In lower case.

private void latchCounter(char axis)

axis is x,y,x or a (all).

**Parameter 1** *axis* - x,y,z or a (all). In lower case.

private String getData(char axis, char command, String datavalues)

Generic send message sender, use with caution and knowledge. Checks if commands are good.

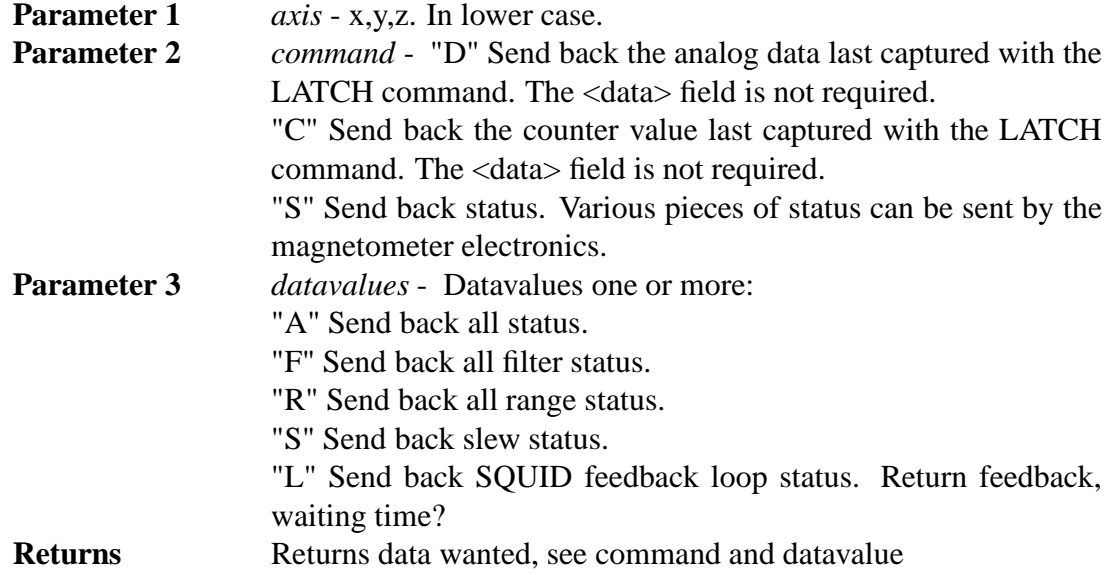

public void openLoop(char axis)

Pulse reset and opens feedback loop for axis. Need to be done to all axes before measuring.

**Parameter 1** *axis* - x,y,z or a (all). In lower case.

public void clearFlux(char axis)

Clears flux counter for axis. Need to be done to all axes before measuring.

**Parameter 1** *axis* - x,y,z or a (all). In lower case.

public void join()

Waits for magnetometer to settle down. Blocking.

public Double[] readData()

Calls first openLoop(a) and clearFlux(a). Latches axes, reads counters and analog. Calculates data from them and returns them.

**Returns** Returns 3 double values in following order: (x,y,z)

public char[] getFilters()

Returns filter configurations for all axis. Blocking.

**Returns** return filter values for all axis in order (x,y,z). Values "1" One Hertz Filter; 1 Hz "T" Ten Hertz Filter; 10 Hz "H" One hundred Hertz Filter; 100 Hz "W" Wide band filter; WB

public char[] getRange() Returns range configurations for all axis. Blocking. **Returns** return filter values for all axis in order (x,y,z). Values: "1" One time range; 1x "T" Ten times range; 10x "H" One hundred times range; 100x "E" Extended range; 1000x public boolean getSlew() Returns Fast Slew options value. Blocking. **Returns** true if Fast Slew is on, false if not public boolean[] getLoop() Returns if Loops have been opened on axes. Blocking. **Returns** return Loop status for all axis in order  $(x,y,z)$ . Values true  $=$  on,  $false = off.$ public boolean isOK() Checks if connection is ok.

**Returns** true if ok.

## **5.3 Squid emulator**

## **5.3.1 SquidEmulator**

This class tries to emulate behavior of real squid-system. It starts 3 threads (handler,magnetometer,degausser), opens COM-ports for them and adds SerialIO Listeners. Threads generates random data values or loaded values as results and generates random error situations to see that program using real squid system does survive those. Uses 2-3 COM ports. Usage SquidEmulator x z.. filename where x is 0 or 1 and indicates if Magnetometer and Demagnetizer are on same COM port. z... values are COM ports. filename is name of log file we are using or it is existing log file, which is used to generate same sequence used to verify that old and new program behaves same way.

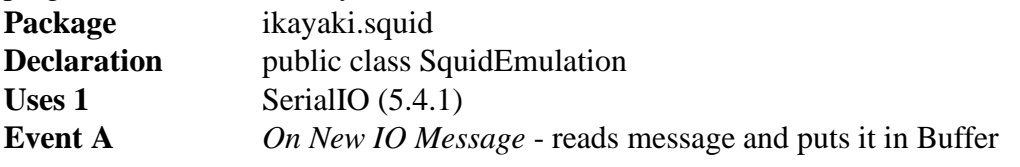

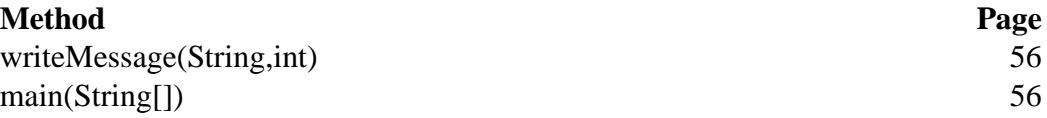

## **Fields of SquidEmulator**

private bool online indicates if system have been started

private File logFile log file we are using read or write

#### private boolean usingOldLog

indicates have we loaded log file for using or are we writing it

#### private int acceleration

value between 0 and 127 default 5. Settings in the 20-50 range are usually employed.

#### private int deceleration

value between 0 and 127 default 10. Settings in the 20-50 range are usually employed.

#### private int velocity

value between 50 and 12 000. The decimal number issued is 10 times the actual pulse rate to the motor. Since the motor requires 200 pulses (full step) or 400 pulses (half step) per revolution, a speed setting of M10000 sets the motor to revolve at 5 revolutions per second in full step or 2.5 revolutions in half step. This rate is onehalf the sample rate rotation due to the pulley ratios. The sample handler is set up at the factory for half stepping.

### private String handlerStatus

5 end of move, previous G command complete, 7 hard limit stop, G motor is currently indexing

private int commandedDistance value between 1 and 16,777,215

private int currentPosition value between 1 and 16,777,215

private int homePosition value between 1 and 16,777,215

private int commandedRotation angles are between 0 (0) and 2000 (360)

private int currentRotation angles are between 0 (0) and 2000 (360)

private int degausserCoil  $(X, Y, Z) = (0, 1, 2)$  default axis Z

private int degausserAmplitude 0->3000 default amp 0

### private int degausserDelay

1-9 seconds default delay 1 second

private int degausserRamp (3, 5, 7, 9) default 3

private char degausserRamp Z=Zero, T=Tracking, ?=Unknown

## private SerialIO[] serialIO

starts Threads which reads messages from selected COM port. Own listener for each. Offers write commads to port too.

### private HandlerEmu handler

private class which implements Thread and runs handler emulation process. Process incoming messages and sends data back. When message comes, process it (wait if needed for a while), updates own status and sends result back.

### private MagnetometerEmu magnetometer

private class which implements Thread and runs magnetometer emulation process. Process incoming messages and sends data back. When message comes, process it (wait if needed for a while), updates own status and sends result back.

### private DegausserEmu degausser

private class which implements Thread and runs degausser emulation process. Process incoming messages and sends data back. When message comes, process it (wait if needed for a while), updates own status and sends result back.

## **Methods of SquidEmulator**

public void writeMessage(String message ,int port))

send message to SerialIO to be sented.

**Parameter 1** *message* - any message reply we are sending back

**Parameter 2** *port* - port number to be sent

## public static void main(String[] args)

First creates or loads log file and sets settings. Runs sequence where read data from buffer and run cheduled actions (move, rotate, demag, measure) and send feedback to COM ports.

## **5.4 Serial communication**

#### **5.4.1 SerialIO**

This class represents hardware layer to serial port communications.

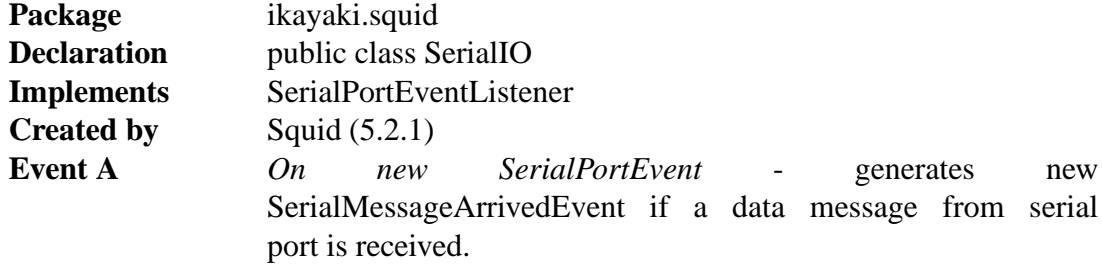

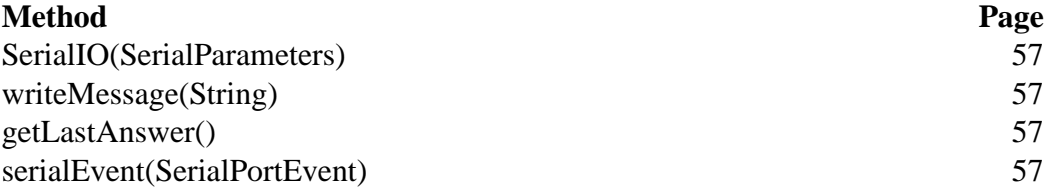

## **Fields of SerialIO**

private String lastMessge

**Default value** null

contains last received message from the serial port that this SerialIO represents.

## **Methods of SerialIO**

public void SerialIO(SerialParameters parameters)

Creates an instance of SerialIO which represents one serial port.

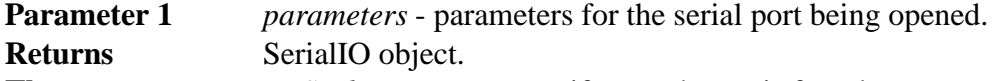

**Throws** *NoSuchPortException* - if no such port is found.

**Throws** *PortInUseException* - if the serial port is already in use.

public void writeMessage(String message)

Writes an ASCII format message to serial port.

**Parameter 1** *message* - message to be send

**Throws** *NoSuchPortException* - if no such port is found.

**Throws** *PortInUseException* - if serial port is already in use.

## public String getLastAnswer()

Writes an ASCII format message to serial port. SerialIO sends and SerialPortEvent if it gets answer to this message.

**Returns** last answer received from serial port or null if no last message is available.

## private void serialEvent(SerialPortEvent event)

This method is run when a serial message is received from serial port. It generates a new SerialIOEvent.

#### **5.4.2 SerialParameters**

Contains all the serial communication parameters which SerialIO uses when opening the port.

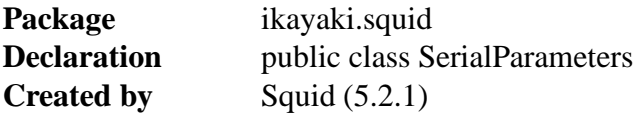

#### **Method Page**

SerialParameters(String,int,int,int,int,int,int) 58

## **Fields of SerialParameters**

private String portName The name of the serial port.

private int baudRate The baud rate.

private int flowControlIn Type of flow control for receiving.

private int flowControlOut Type of flow control for sending.

private int databits The number of data bits.

private int stopbits The number of stop bits.

private int parity The type of parity.

## **Methods of SerialParameters**

public SerialParameters(String portName, int baudRate, int flowControlIn, int flowControlOut, int databits, int stopbits, int parity)

Creates a SerialParameter object containing settings for serial port communication. **Returns** Parameter settings object.

- **Parameter 1** *portName* The name of the serial port.
- **Parameter 2** *baudRate* The baud rate.
- **Parameter 3** *flowControlIn* Type of flow control for receiving.
- **Parameter 4** *flowControlOut* Type of flow control for sending.
- **Parameter 5** *databits* The number of data bits.
- **Parameter 6** *stopbits* The number of stop bits.
- **Parameter 7** *parity* The type of parity.

### **5.4.3 SerialIOEvent**

An event that is generated when SerialIO receives data from serial port. Package **ikayaki.squid Declaration** public class SerialIOEvent extends java.util.EventObject **Created by** SerialIO (5.4.1)

#### **Method Page** getMessage() 59

## **Fields of SerialIOEvent**

private String message ASCII message recieved from serial port.

## **Methods of SerialIOEvent**

public String getMessage() Returns received serial message. **Returns** The message in ASCII form that was received from serial port.

## **5.4.4 SerialIOListener**

If a class wants to receive SerialIOEvents it must implement this interface. **Package** ikayaki.squid **Declaration** public interface SerialIOListener extends java.util.EventListener

#### **Method Page**

serialIOEvent(SerialIOEvent) 59

## **Methods of SerialIOListener**

public void serialIOEvent(SerialIOEvent event) Propagates serial port message event. **Parameter 1** *event* - the event that happened.

## **5.5 Global settings**

## **5.5.1 Settings**

Singleton class for holding all global settings. All changes are automatically written to file after a short delay.

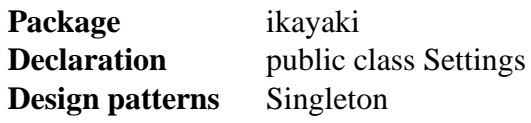

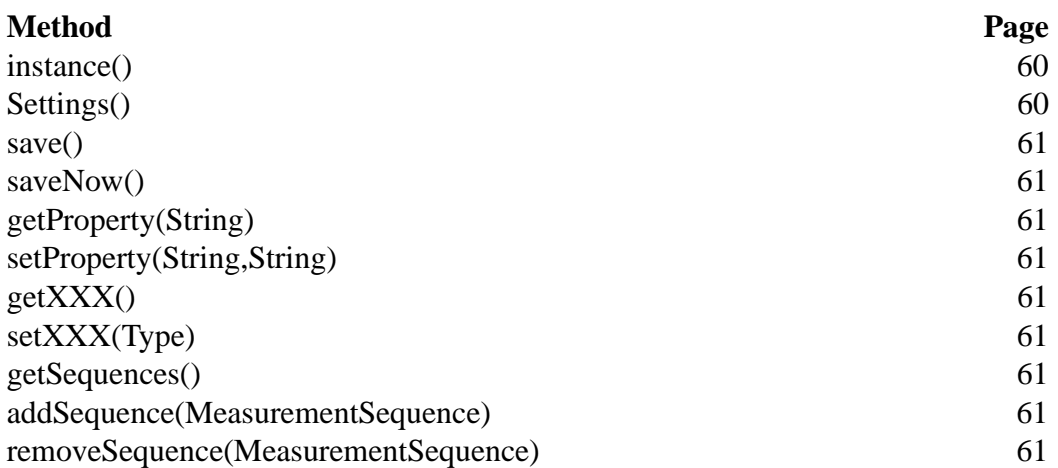

## **Fields of Settings**

private Properties properties

**Default value** new Properties()

All properties in a map. Keys are: magnetometerPort(String), demagnetizerPort(String), PorthandlerPort(String), xAxisCalibration(double), yAxisCalibration(double), zAxisCalibration(double), demagRamp(int), demagDelay(int), acceleration(int), deceleration(int), velocity(int), measurementVelocity(int), transverseYAFPosition(int), axialAFPosition(int), sampleLoadPosition(int), backgroundPosition(int), measurementPosition(int), rotation(int), handlerRightLimit(boolean)

private File propertiesFile File where the properties will be saved in XML format

private boolean propertiesModified true if the properties have been modified, otherwise false

private List<MeasurementSequence> sequences **Default value** new ArrayList<MeasurementSequence>() All saved sequences

private File sequencesFile File where the sequences will be saved in XML format

private bool sequencesModified true if the sequences have been modified, otherwise false

private LastExecutor autosaveQueue Queue for scheduling save operations after properties/sequences have been changed

## **Methods of Settings**

public static Settings instance() Returns the global Settings object. If not yet created, will first create one. private Settings()

Creates a new Settings instance. Loads settings from the configuration files.

```
public void save()
```
Saves the settings after a while when no changes have come. The method call will return immediately and will not wait for the file to be written.

## public void saveNow()

Saves the settings and keeps waiting until its done. If no settings have been modified, will do nothing.

## private String getProperty(String key)

Returns the value that maps to the specified key.

**Parameter 1** *key* - key whose associated value is to be returned.

**Returns** Value associated with key, or an empty string if none exists.

private void setProperty(String key, String value)

Associates the specified value with the specified key. Will invoke autosaving.

**Parameter 1** *key* - key with which the specified value is to be associated.

**Parameter 2** *value* - value to be associated with the specified key.

public Type getXXX()

Generic accessor for all properties. Returns the value from Properties in appropriate type.

**Returns** Value associated with key

public boolean setXXX(Type value)

Generic accessor for all properties. Checks whether the value is ok and sets it. Will invoke autosaving.

**Returns** true if value was correct, otherwise false.

public MeasurementSequence[] getSequences() Returns all saved Sequences.

public void addSequence(MeasurementSequence sequence) Adds a sequence to the sequence list.

public void removeSequence(MeasurementSequence sequence) Removes a sequence from the sequence list. If the specified sequence is not in the list, it will be ignored.

## **5.6 Utilities**

#### **5.6.1 LastExecutor**

Executes the last Runnable tasks of a series of tasks after a delay. The worker thread will terminate automatically when there are no runnables to be executed. Optionally executes all of the tasks and not only the last one. All operations are thread-safe. This class can be used for example in connection with a "continuous search" invoked by a series of GUI events (such as a DocumentListener), but it is necessary to react to only the last event after a short period of user inactivity.

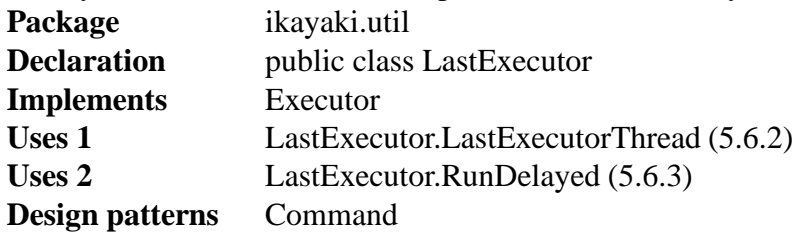

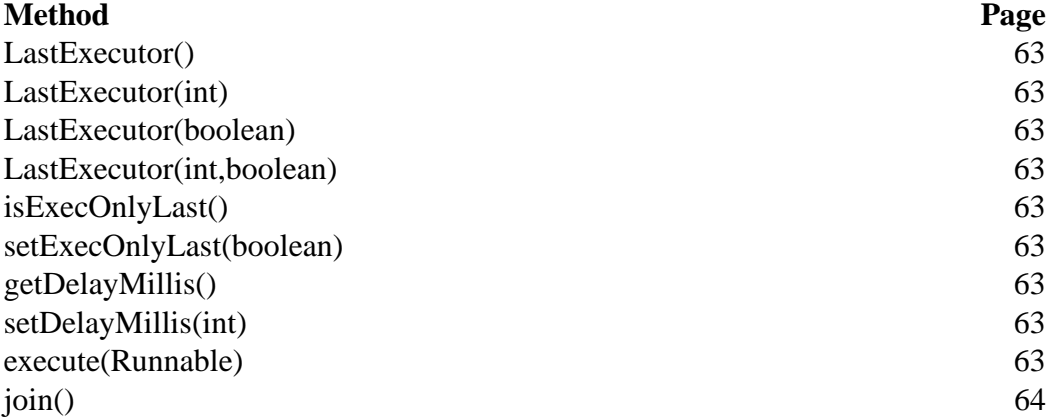

## **Fields of LastExecutor**

private int delayMillis **Default value** 0

Defines how long is the delay in milliseconds, after which the events need to be run.

#### private boolean execOnlyLast

**Default value** false Defines if only the last event should be executed. If false, then all of the events are executed in the order of appearance.

#### private DelayQueue<RunDelayed> queue

**Default value** new DelayQueue<RunDelayed>()

Prioritized FIFO queue for containing the RunDelayed items that have not expired. If execOnlyLast is true, then this queue should never contain more than one item.

#### private Thread workerThread

**Default value** null

The worker thread that will run the inserted runnables. If the thread has no more work to do, it will set workerThread to null and terminate itself.

### **Methods of LastExecutor**

public LastExecutor()

Creates an empty LastExecutor with a delay of 0 and execOnlyLast set to true.

#### public LastExecutor(int delayMillis)

Creates an empty LastExecutor with execOnlyLast set to true.

**Parameter 1** *delayMillis* - the length of execution delay in milliseconds; if less than 0, then 0 will be used.

public LastExecutor(boolean execOnlyLast)

Creates an empty LastExecutor with a delay of 0.

**Parameter 1** *execOnlyLast* - if true, only the last event will be executed after the delay; otherwise all are executed in order of appearance.

public LastExecutor(int delayMillis, boolean execOnlyLast)

Creates an empty LastExecutor.

- **Parameter 1** *delayMillis* the length of execution delay in milliseconds; if less than 0, then 0 will be used.
- **Parameter 2** *execOnlyLast* if true, only the last event will be executed after the delay; otherwise all are executed in order of appearance.

public synchronized boolean isExecOnlyLast()

**Returns** true if only the last task will be executed after the delay; otherwise false.

public synchronized void setExecOnlyLast(boolean execOnlyLast)

**Parameter 1** *execOnlyLast* - if true, only the last task will be executed after the delay; otherwise all are executed in order of appearance.

public synchronized int getDelayMillis()

**Returns** the delay in milliseconds.

public synchronized void setDelayMillis(int delayMillis)

**Parameter 1** *delayMillis* - delay in milliseconds; if less than 0, then the new value is ignored.

public synchronized void execute(Runnable command)

Inserts a Runnable object to the end of the queue. It will remain there until it is executed or another object replaces it. If execOnlyLast is set to true, the queue will be cleared before inserting this runnable to it. If there is no worker thread running, a new one will be spawned.

**Parameter 1** *command* - the runnable task to be executed after a pre-defined delay.

**Throws** *NullPointerException* - if command is null.

public synchronized void join()

Waits for the queue to become empty.

**Throws** *InterruptedException* - if another thread has interrupted the current thread. The interrupted status of the current thread is cleared when this exception is thrown.

#### **5.6.2 LastExecutor.LastExecutorThread**

Keeps on checking the LastExecutor.queue to see if there are Runnables to be executed. If there is one, execute it and proceed to the next one. If an uncaught Throwable is thrown during the execution, prints an error message and stack trace to stderr. If the queue is empty, this thread will set LastExecutor.workerThread to null and terminate itself.

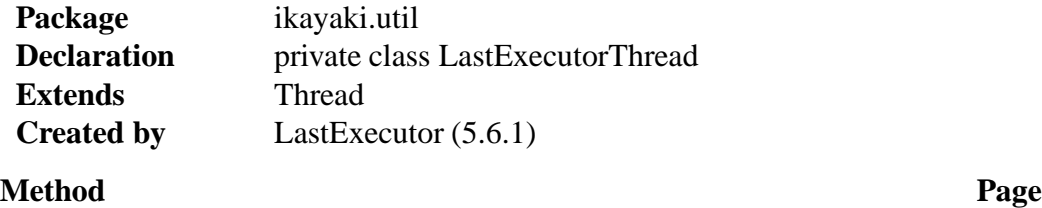

# $run()$  64

## **Methods of LastExecutor.LastExecutorThread**

public void run()

#### **5.6.3 LastExecutor.RunDelayed**

Wraps a Runnable object and sets the delay after which it should be executed by a worker thread.

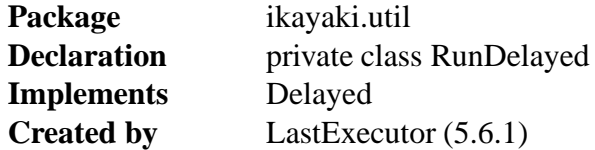

## **Method Page** RunDelayed(Runnable,int) 65 getDelay(TimeUnit) 65 getRunnable() 65 compareTo(Delayed) 65

## **Fields of LastExecutor.RunDelayed**

#### private long expires

The point in time when this RunDelayed will expire.

private Runnable runnable

Contained Runnable object to be run after this RunDelayed has expired.

## **Methods of LastExecutor.RunDelayed**

public RunDelayed(Runnable runnable, int delayMillis)

Creates a new RunDelayed item that contains runnable.

**Parameter 1** *runnable* - the Runnable to be contained

```
Parameter 2 delayMillis - delay in milliseconds
```
public long getDelay(TimeUnit unit)

Returns the remaining delay associated with this object, always in milliseconds.

**Parameter 1** *unit* - ignored; always assumed TimeUnit.MILLISECONDS

**Returns** the remaining delay; zero or negative values indicate that the delay has already elapsed

public Runnable getRunnable()

Returns the contained Runnable.

**Returns** the Runnable given as constructor parameter

public int compareTo(Delayed delayed)

Compares this object with the specified object for order. Returns a negative integer, zero, or a positive integer as this object is less than, equal to, or greater than the specified object.

**Parameter 1** *delayed* - the Delayed to be compared.

**Returns** a negative integer, zero, or a positive integer as this delay is less than, equal to, or greater than the specified delay.

## **6 GUI classes and methods**

## **6.1 Generic GUI components**

#### **6.1.1 ProjectComponent**

Common superclass for components which use a Project and listen to MeasurementEvents and ProjectEvents.

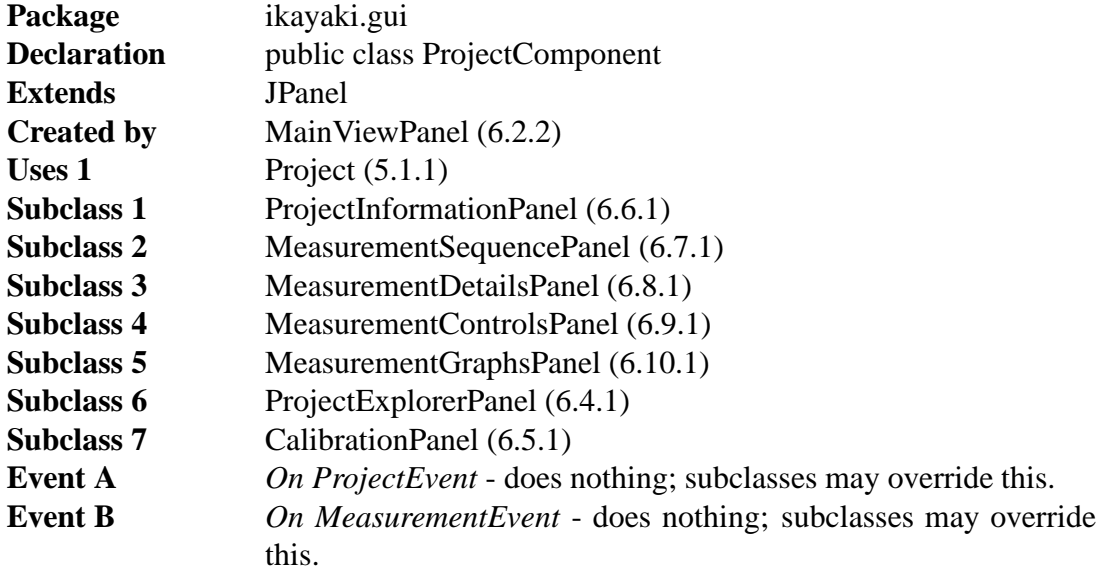

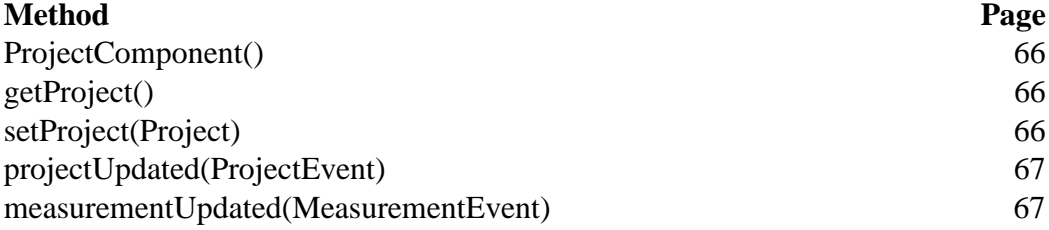

## **Fields of ProjectComponent**

private Project project The active project.

## **Methods of ProjectComponent**

public ProjectComponent() Initializes this ProjectComponent with no project.

public Project getProject() Returns the active project, or null if no project is active.

public void setProject(Project project)

Sets the project for this ProjectComponent. Unregisters MeasurementListener and ProjectListener from the old project, and registers them to the new project. **Parameter 1** *project* - new active project, or null to make no project active.
public void projectUpdated(ProjectEvent event)

Does nothing; subclasses override this if they want to listen ProjectEvents. **Parameter 1** *event* - ProjectEvent received.

public void measurementUpdated(MeasurementEvent event)

Does nothing; subclasses override this if they want to listen MeasurementEvents. **Parameter 1** *event* - MeasurementEvent received.

## **6.2 Main window**

#### **6.2.1 Ikayaki**

Starts the program. Lays out MainViewPanel, MainMenuBar and MainStatusBar in a JFrame.

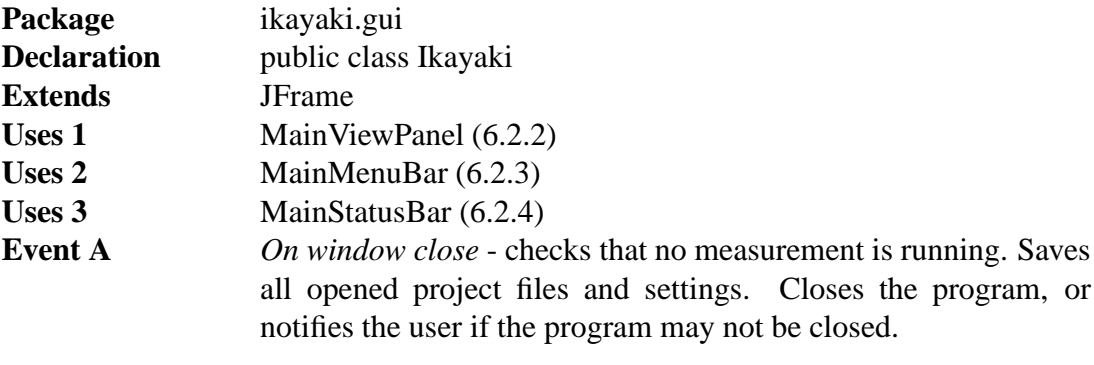

#### **Method Page**

main(String[]) 67

## **Methods of Ikayaki**

public static void main(String[] args)

Starts the program with the provided command line parameters. If the location of a project file is given as a parameter, the program will try to load it. **Parameter 1** *args* - command line parameters.

#### **6.2.2 MainViewPanel**

Creates the main view panels (split panels) and Squid and Project components. It also tells everybody if the current project is changed.

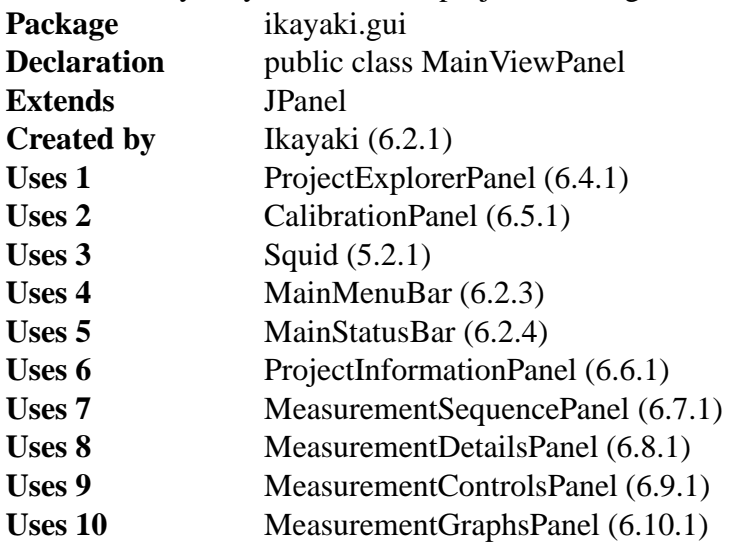

#### **Method Page**

MainViewPanel() 69 changeProject(Project) 69

## **Fields of MainViewPanel**

private ProjectExplorerPanel projectExplorer

private CalibrationPanel calibration

private Squid squid

private Project project Currently opened project.

private Project measuringProject Project which has an ongoing measurement, or null if no measurement is running.

private MainMenuBar menuBar

private MainStatusBar statusBar

private ProjectInformationPanel projectInformation

private MeasurementSequencePanel measurementSequence

private MeasurementControlsPanel measurementControls

private MeasurementDetailsPanel measurementDetails

private MeasurementGraphsPanel measurementGraphs

## **Methods of MainViewPanel**

public MainViewPanel()

Loads default view and creates all components and panels. Splitpanel between Calibration,Explorer,Information and rest.

public boolean changeProject(Project project)

Looks for file with filename, if not exist creates new other wise opens it. Then updates current project and tells Panels new project is opened.

#### **6.2.3 MainMenuBar**

Creates Menu items for Menubar and makes action listeners for them **Package** ikayaki.gui **Declaration** public class MainMenuBar **Extends** JMenuBar

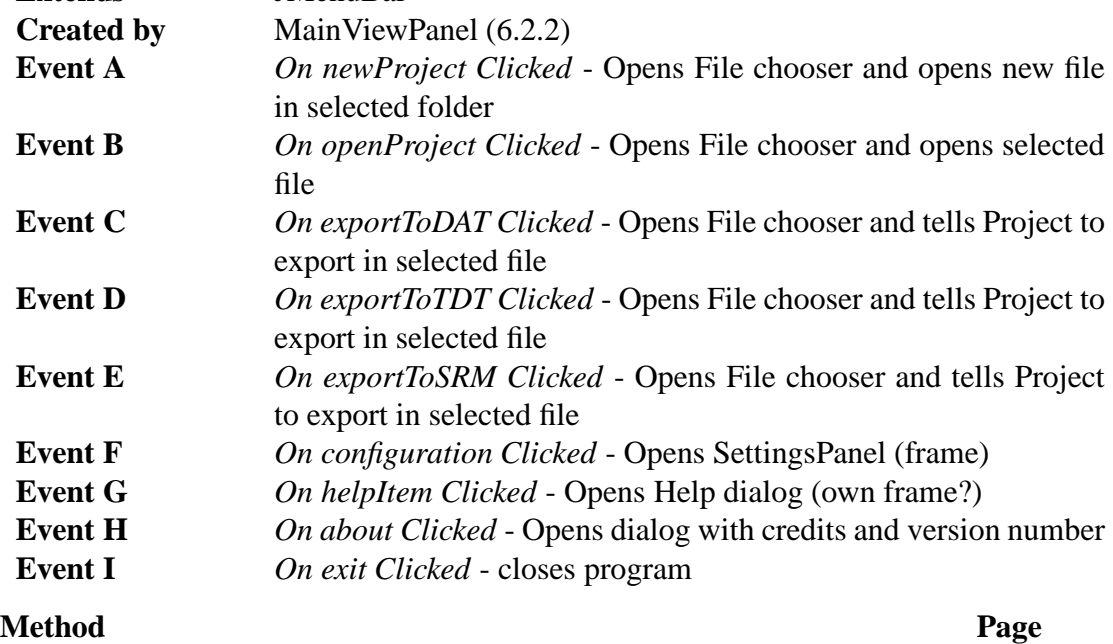

MainMenuBar() 70

**Fields of MainMenuBar**

private JMenu file

private JMenu options

private JMenu help

private Action newProject

private Action openProject

private JMenu exportProject

private Action exportProjectToDAT

private Action exportProjectToDTD

private Action exportProjectToSRM

private Action exit

private Action configuration

private Action helpItem

private Action about

## **Methods of MainMenuBar**

public MainMenuBar() Creates all components and makes menu and sets ActionListeners.

#### **6.2.4 MainStatusBar**

Creates its components and listens project events on status change and calculates estimated time for measurement

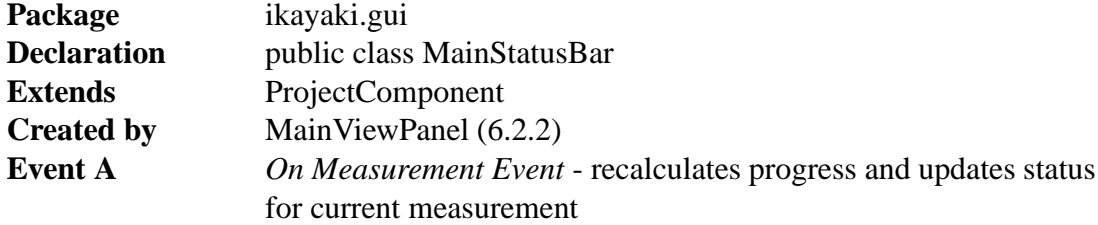

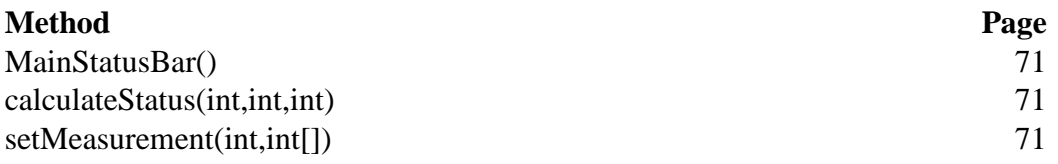

## **Fields of MainStatusBar**

private JLabel measurementStatus text comment of current status(moving,measurement,demagnetization)

private JProgressBar measurementProgress progress of sequence/measurement as per cent of whole process

## private int[] currentSequence

current projects sequence

private int projectType current projects type (we know if we are doing demagnetization or not)

## **Methods of MainStatusBar**

public MainStatusBar()

Creates all components with default settings and sets Listener for MeasurementEvent.

private void calculateStatus(String phase, int sequenceStep, int currentStep) Recalculates current progress and updates status.

private void setMeasurement(int projectType, int[] sequence) Formats status and creates new measurement status values.

## **6.3 Configuration window**

### **6.3.1 SettingsPanel**

Creates its components and updats changes to Settings and saves them in Configuration file

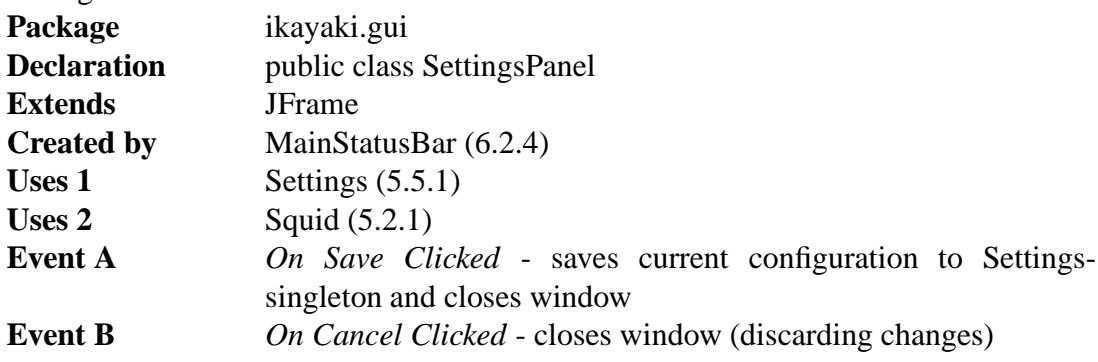

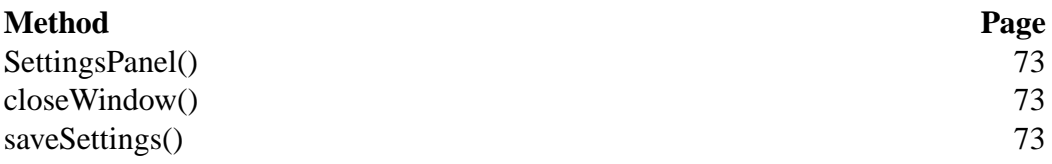

### **Fields of SettingsPanel**

private JComboBox magnetometerPort COM port for magnetometer

private JComboBox demagnetizerPort COM port for demagnetizer, can be sharing same port with magnetometer

private JComboBox handlerPort COM port for sample handler

private JTextField xAxisCalibration Calibration constants with polarization (factory set?)

private JTextField yAxisCalibration Calibration constants with polarization (factory set?)

private JTextField zAxisCalibration Calibration constants with polarization (factory set?)

private JComboBox demagRamp how fast demagnetization goes

private JComboBox demagDelay  $\gamma$ 

private JTextField acceleration Handler acceleration

private JTextField deceleration Handler deceleration

private JTextField velocity Handler Max speed

private JTextField measurementVelocity speed in measurement, should be small

private JTextField transverseYAFPosition AF demag position for transverse

private JTextField axialAFPosition axial AF demag position in steps, must be divisible by 10. Relative to Home.

private JTextField sampleLoadPosition Position in steps, must be divisible by 10. Relative to Home. (same as Home?) private JTextField backgroundPosition Position in steps, must be divisible by 10. Relative to Home.

private JTextField measurementPosition Position in steps, must be divisible by 10. Relative to Home.

private JTextField rotation steps to perform full rotation, must be clockwise, determined by sign

#### private JComboBox handlerRightLimit

Refers to right limit switch on translation axis. And usually sample holder motion toward right limit is posivitive direction (default).

private JButton saveButton

private JButton cancelButton

## **Methods of SettingsPanel**

public SettingsPanel()

Creates all components and puts them in right places. Labels are created only here (no global fields). Creates ActionListeners for buttons.

public void closeWindow() Closes window, no changes saved.

public void saveSettings() Saves all settings to Settings-singleton and calls closeWindow().

## **6.4 Project Explorer**

#### **6.4.1 ProjectExplorerPanel**

Creates a history/autocomplete field (browserField) for choosing the project directory, a listing of project files in that directory (explorerTable) and in that listing a line for creating new project, which has a textbox for project name, an AF/TH ComboBox and a "Create new" button (createNewProjectButton) for actuating the creation. Also has a right-click popup menu for exporting project files.

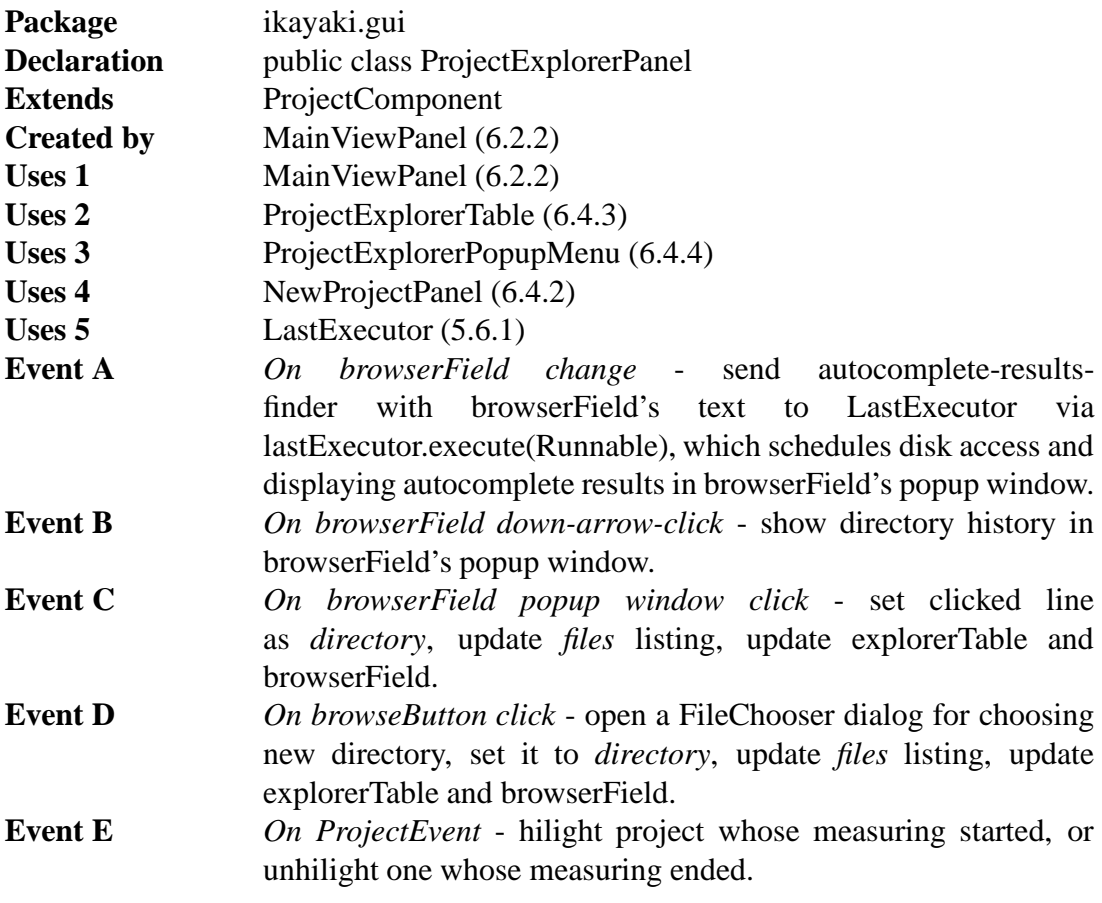

### **Method Page**

ProjectExplorerPanel(Project) 75 setProject(Project) 75

# **Fields of ProjectExplorerPanel**

private JComboBox browserField

Text field for writing directory to change to. Autocomplete results appear to Combo Box' popup window, scheduled by LastExecutor. Directory history appears to the same popup window when the down-arrow right to text field is clicked.

private JButton browseButton

private ProjectExplorerTable explorerTable

private NewProjectPanel newProjectPanel

private LastExecutor autocompleteExecutor **Default value** new LastExecutor(100, true) LastExecutor for scheduling autocomplete results to separate thread (disk access and displaying).

private File directory **Default value** null Currently open directory.

private Vector<File> files **Default value** new Vector <File>() Project files in current directory.

## **Methods of ProjectExplorerPanel**

public ProjectExplorerPanel(Project project) Creates all components, sets *directory* as the last open directory, initializes *files* with files from that directory.

public void setProject(Project project)

Call super.setProject(project), hilight selected project, or unhilight unselected project.

### **6.4.2 NewProjectPanel**

Panel with components for creating a new project. This Panel will be somewhere below the project file listing...

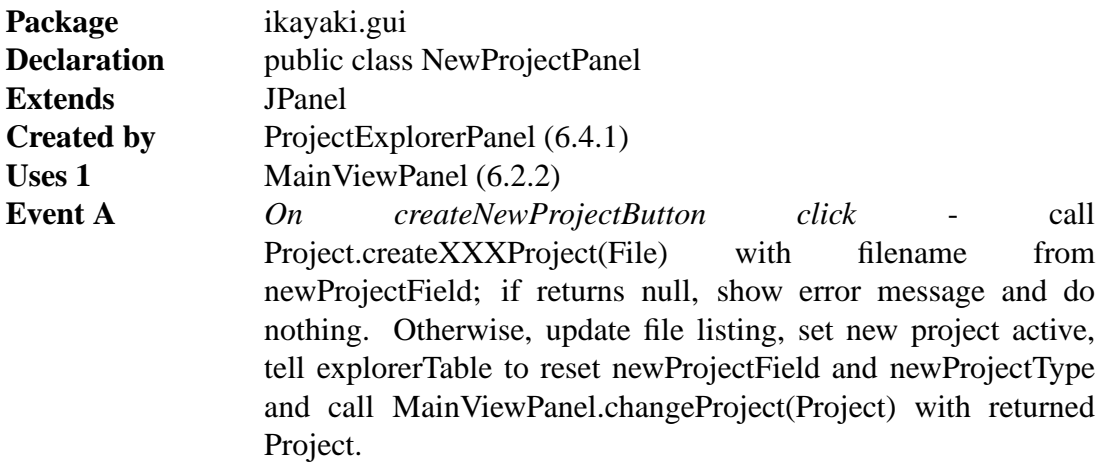

## **Fields of NewProjectPanel**

private JTextField newProject

private JComboBox newProjectType **Default value** AF/Thellier/Thermal

private JButton createNewProjectButton

### **6.4.3 ProjectExplorerTable**

Creates a list of project files in *directory*. Handles loading selected projects and showing export popup menu (ProjectExplorerPopupMenu). Inner class of ProjectExplorerPanel.

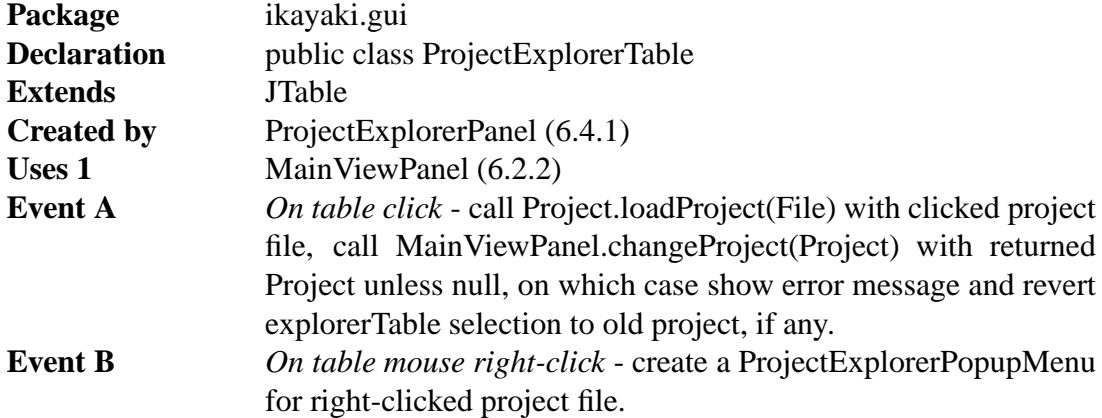

## **Fields of ProjectExplorerTable**

private TableModel projectExplorerTableModel

TableModel which handles data from *files* (in upper-class ProjectExplorerPanel). Unnamed inner class.

### **6.4.4 ProjectExplorerPopupMenu**

Shows popup menu with export choices: AF (.dat), Thellier (.tdt) and Thermal (.tdt), and for each, "to current directory", "to disk drive A:" and "...", which opens a standard file chooser for selecting dir and file to export to. Executes selected export command.

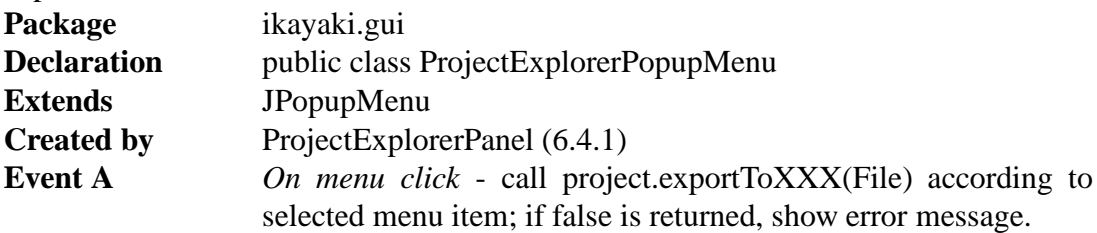

## **6.5 Calibration**

#### **6.5.1 CalibrationPanel**

Holds predefined "Holder noise" and "Standard sample" projects for calibration; they are in a technically same table as Project explorer files. Also has a "Calibrate" button, which executes selected calibration project, similarly to clicking "Single step" in normal projects.

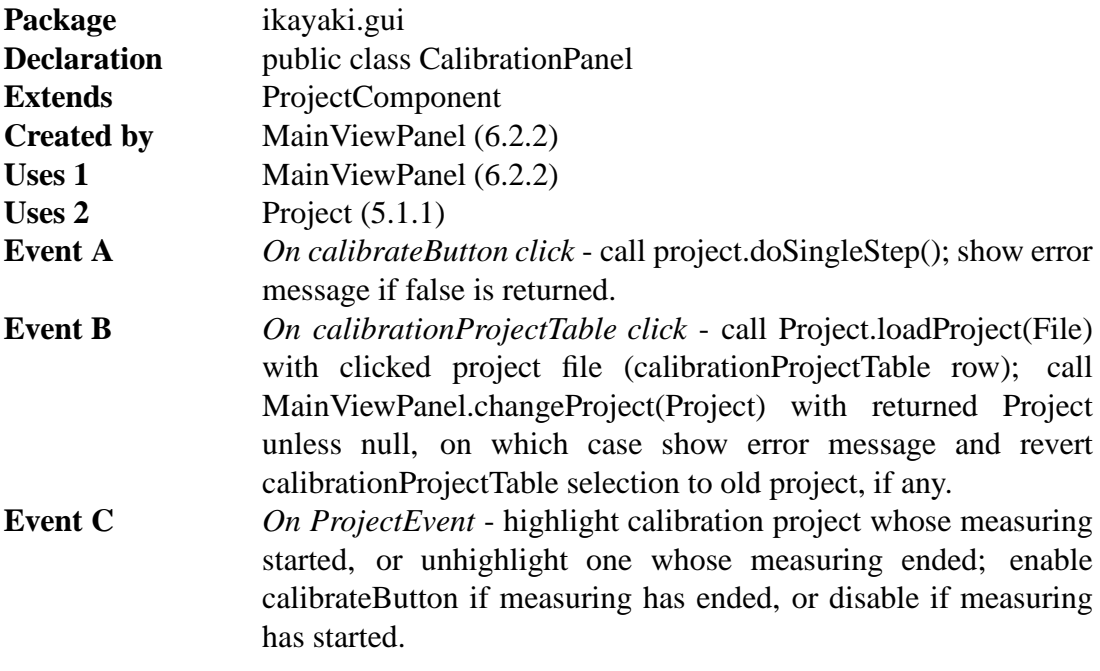

#### **Method Page**

setProject(Project) 77

## **Fields of CalibrationPanel**

private JButton calibrateButton

#### private JTable calibrationProjectTable

Table for the two calibration projects; has "filename", "last modified" and "time" (time since last modification) columns.

#### private TableModel calibrationProjectTableModel

TableModel which holds the data for calibration projects. Unnamed inner class.

## **Methods of CalibrationPanel**

public void setProject(Project project)

Call super.setProject(project), highlight selected calibration project, or unhighlight unselected calibration project.

## **6.6 Project information**

#### **6.6.1 ProjectInformationPanel**

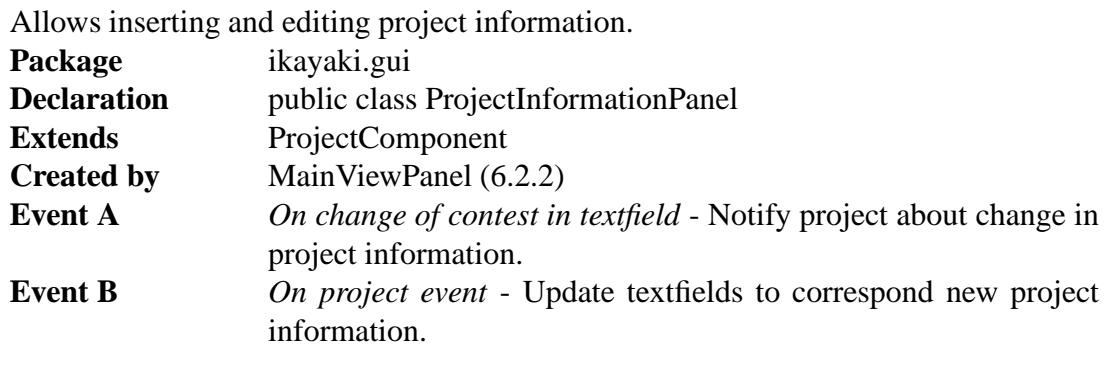

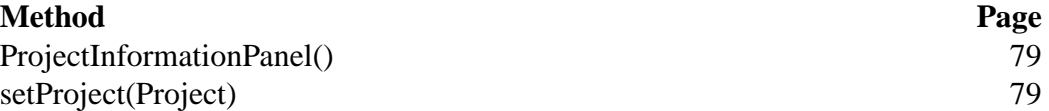

## **Fields of ProjectInformationPanel**

private JLabel operatorLabel

private JTextFiels operatorTextField

private JLabel dateLabel

private JTextFiels dateTextField

private ButtonGroup measurementType Groups autoMeasurement and manualMeasurement radiobuttons.

private JRadioButton autoMeasurement

private JRadioButton manualMeasurement

private JLabel rocktypeLabel

private JTextFiels rocktypeTextField

private JLabel siteLabel

private JTextFiels siteTextField

private JLabel commentLabel

private JTextFiels commentTextField

private JLabel latitudeLabel

private JTextFiels latitudeTextField

private JLabel longLabel

private JTextFiels longTextField

private JLabel strikeLabel

private JTextFiels strikeTextField

private JLabel dipLabel

private JTextFiels dipTextField

private JLabel volumeLabel

private JTextFiels volumeTextField

private JLabel massLabel

private JTextFiels massTextField

private ButtonGroup sampleType Groups coreSample and handSample radiobuttons.

private JRadioButton coreSample

private JRadioButton handSample

#### **Methods of ProjectInformationPanel**

public ProjectInformationPanel() Creates default ProjectInformationPanel. private void setProject(Project project)

Calls super.setProject(project) and updates textfield with new projects data.

## **6.7 Sequence and measurement data**

#### **6.7.1 MeasurementSequencePanel**

Allows creating, editing and removing measurement sequences. Shows measurement data. Right-click brings popup menu for hiding columns, and saving sequence. Left-click selects a row. Multiple rows can be selected by ctrl-clicking or shift-clicking. Allows dragging rows to different order if multiple rows are selected multiple rows are dragged. Has three textfields for inserting new sequences, first field for start value, second for step and third forstop value. Clicking Add sequencebutton appends sequence into table. Saved sequences can be loaded from dropdown menu.

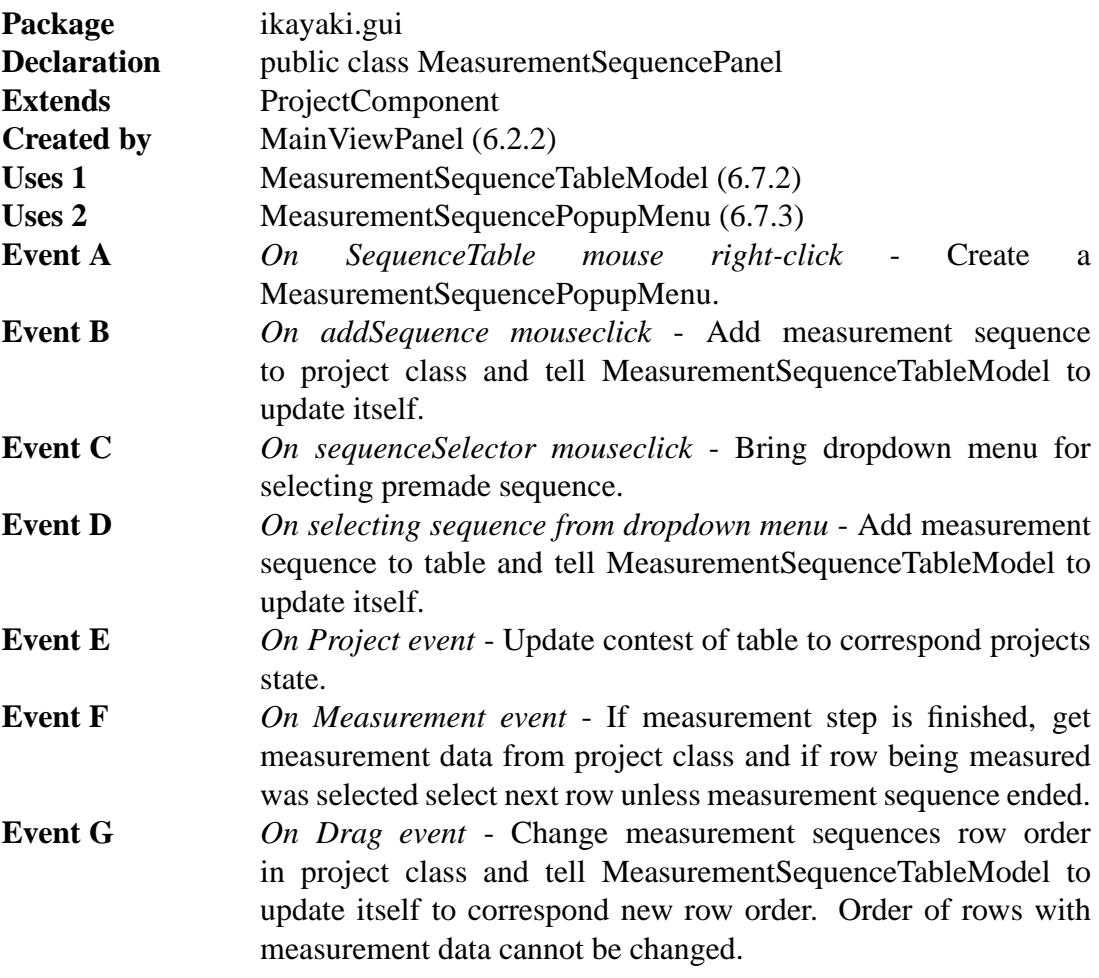

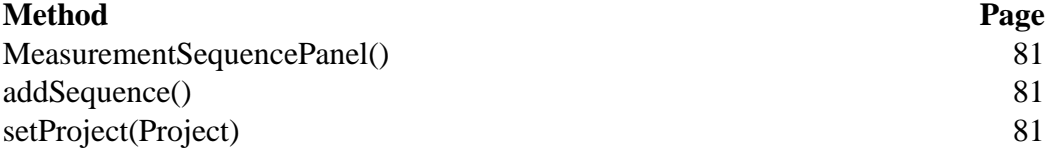

## **Fields of MeasurementSequencePanel**

private JButton addSequence

private JComboBox sequenceSelector

private JTextField sequenceStart

private JTextField sequenceStep

private JTextField sequenceStop

private JTable sequenceTable

private MeasurementSequenceTableModel tableModel

## **Methods of MeasurementSequencePanel**

public MeasurementSequencePanel() Creates default MeasurementSequencePanel.

private void addSequence() Adds sequence determined by textfields to end of table.

private void setProject(Project project) Calls super.setProject(project), clears table and calculates shown data from project's measurement data.

### **6.7.2 MeasurementSequenceTableModel**

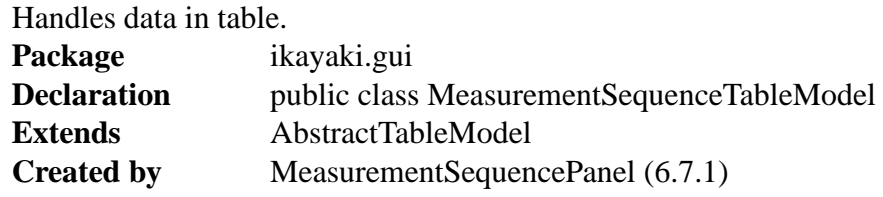

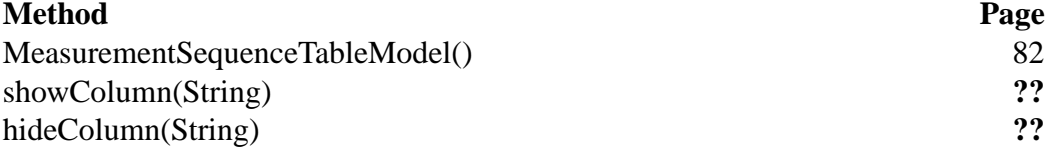

### **Fields of MeasurementSequenceTableModel**

private boolean volume Tells if volume is shown in table.

## **Methods of MeasurementSequenceTableModel**

public MeasurementSequenceTableModel() Creates SequenceTableModel

public void showColumn(int name)

Shows named column.

**Parameter 1** *name* - name of the column to be shown. possible values VOLUME $=0$ 

public void hideColumn(int name)

Hides named column.

**Parameter 1** *name* - name of the column to be hidden. possible values VOLUME=0

#### **6.7.3 MeasurementSequencePopupMenu**

Allows selection if volume is shown in table and saving sequence. Pops up when measurement sequence table is right-clicked. Allows saving selected sequence or whole sequence.

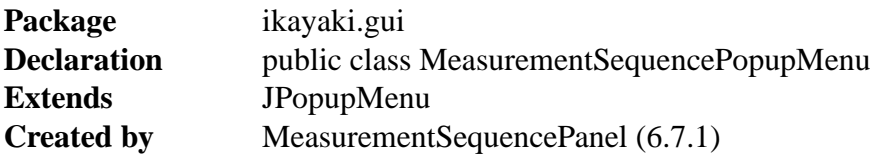

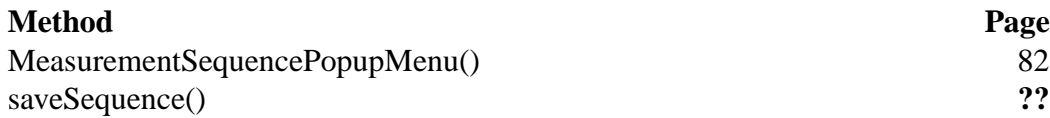

## **Fields of MeasurementSequencePopupMenu**

private JCheckBox volume

If checked volume is shown in measurement sequence table.

private JLabel nameLabel

private JCheckBox nameTextField Name of the sequence to be saved.

## **Methods of MeasurementSequencePopupMenu**

public MeasurementSequencePopupMenu() Creates SequencePopupMenu.

private void saveSequence() Saves whole sequence into dropdown menu. private void saveSequence()

Saves selected sequence into dropdown menu.

private void removeRows()

Removes selected rows. Rows with measurement data cannot be removed.

## **6.8 Measurement details**

#### **6.8.1 MeasurementDetailsPanel**

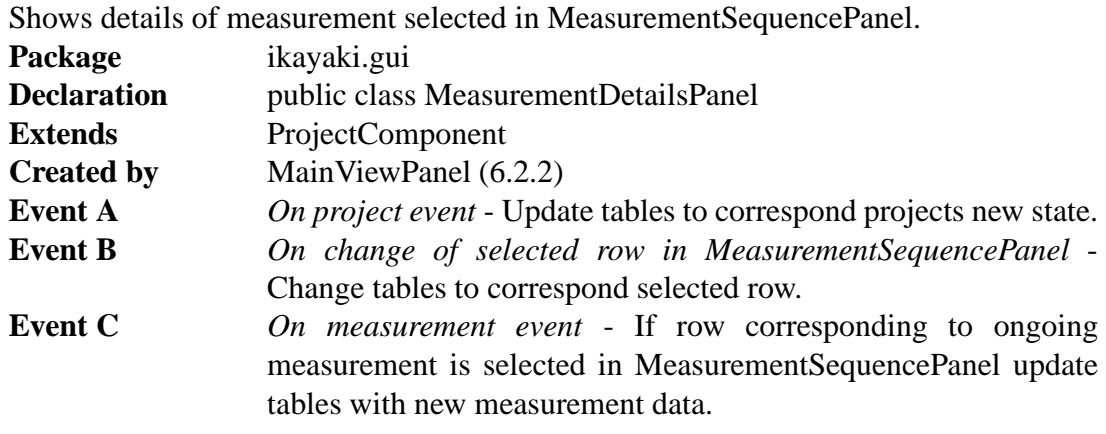

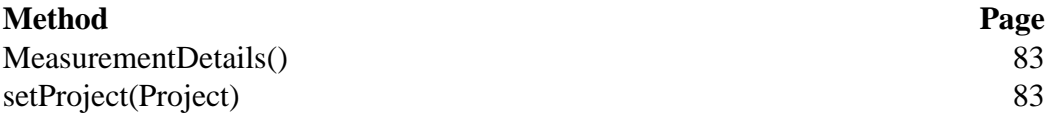

## **Fields of MeasurementDetailsPanel**

private JTable measurementDetails X, Y and Z components of BG1, 0, 90, 180, 270, BG2

private JTable errorDetails

S/D, S/H and S/N of error

private DefaultTableModel tableMoled

## **Methods of MeasurementDetailsPanel**

public MeasurementDetails() Creates default MeasurementDetailsPanel.

### private void setProject(Project project)

Calls super.setProject(project), clears tables and shows new projects measurement details.

## **6.9 Measurement controls**

#### **6.9.1 MeasurementControlsPanel**

Has "Measure"/"Pause", "Single step" and "Stop now!" buttons for controlling measurements; "+z/-z" radiobuttons for changing sample orientation used in calculations, help picture for inserting sample, picture of current magnetometer status, and, manual controls.

Listens MeasurementEvents and ProjectEvents, and updates buttons and magnetometer status accordingly.

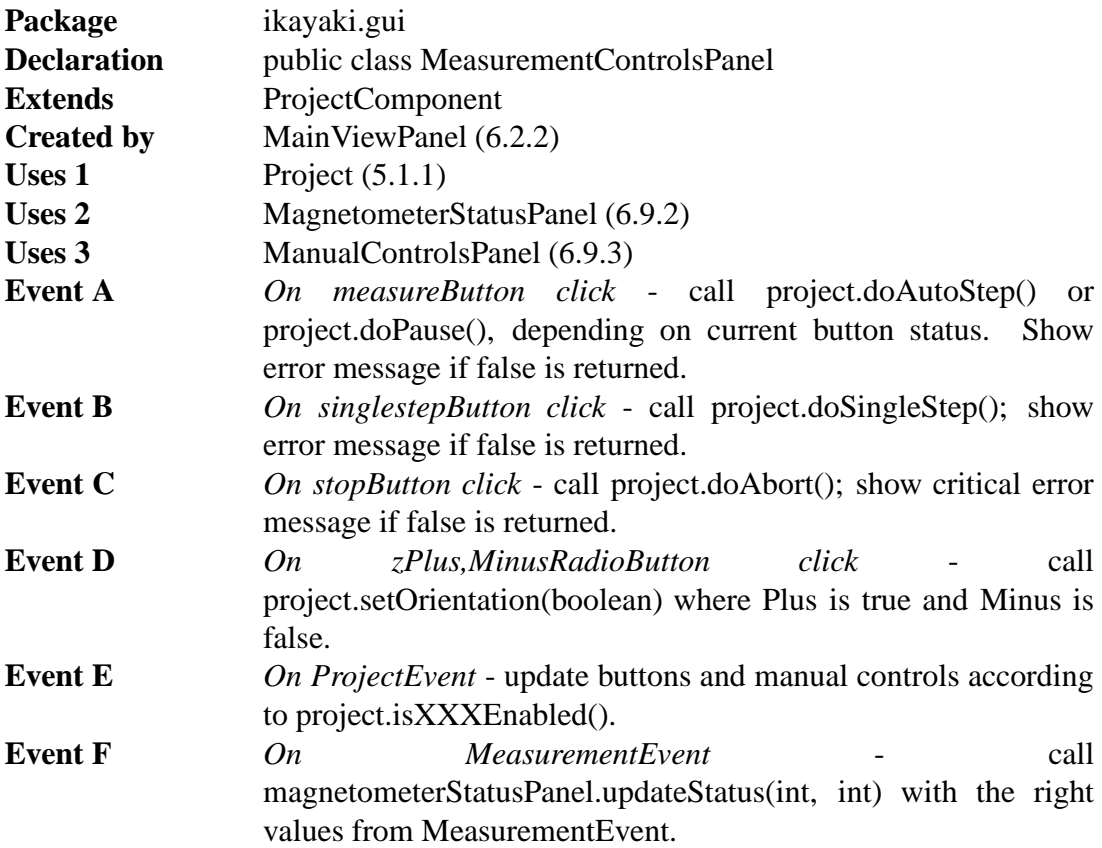

## **Fields of MeasurementControlsPanel**

private JButton measureButton

Measure/pause -button; "Measure" when no measuring is being done, "Pause" when there is ongoing measuring sequence.

private JButton singlestepButton

private JButton stopButton

private ButtonGroup zButtonGroup Groups together +z and -z RadioButtons. private JRadioButton zPlusRadioButton Changes sample orientation to +Z.

private JRadioButton zMinusRadioButton Changes sample orientation to -Z.

private JPanel sampleInsertPanel Draws a help image and text for sample inserting: "Put sample in holder arrow up."

private MagnetometerStatusPanel magnetometerStatusPanel

private ManualControlsPanel manualControlsPanel

### **6.9.2 MagnetometerStatusPanel**

Picture of current magnetometer status, with sample holder position and rotation. Status is updated according to MeasurementEvents received by MeasurementControlsPanel.

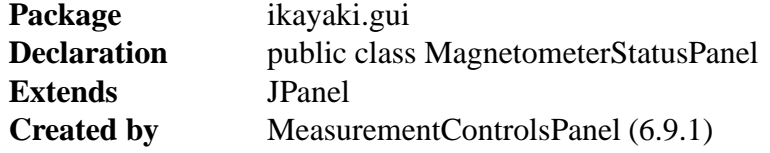

### **Method Page**

MagnetometerStatusPanel() 85 updateStatus(int,int) 85

## **Methods of MagnetometerStatusPanel**

public MagnetometerStatusPanel() Sets magnetometer status to current position.

public void updateStatus(int position, int rotation)

Updates magnetometer status picture; called by MeasurementControlsPanel when it receives MeasurementEvent.

**Parameter 1** *position* - sample holder position, from 1 to 16777215.

**Parameter 2** *rotation* - sample holder rotation, from 0 (angle 0) to 2000 (angle 360).

#### **6.9.3 ManualControlsPanel**

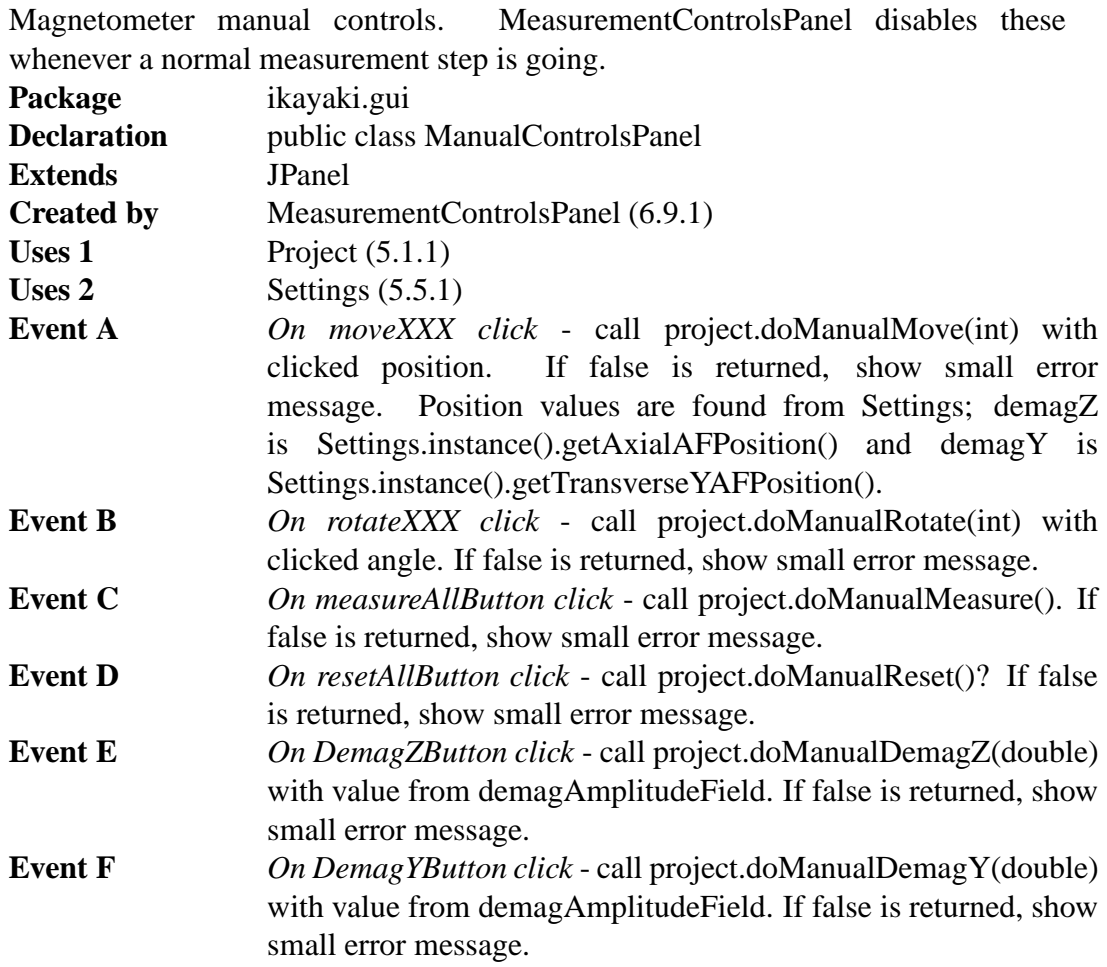

### **Fields of ManualControlsPanel**

private ButtonGroup moveButtonGroup Groups together all sample holder moving RadioButtons (moveXXX).

private JRadioButton moveHome Moves sample holder to home position.

private JRadioButton moveDemagZ Moves sample holder to demagnetize-Z position.

private JRadioButton moveDemagY Moves sample holder to demagnetize-Y position.

private JRadioButton moveBG Moves sample holder to background position.

private JRadioButton moveMeasure Moves sample holder to measurement position. private ButtonGroup rotateButtonGroup Groups together all sample holder rotating RadioButtons (rotateXXX).

private JRadioButton rotate0 Rotates sample holder to angle 0.

private JRadioButton rotate90 Rotates sample holder to angle 90.

private JRadioButton rotate180 Rotates sample holder to angle 180.

private JRadioButton rotate270 Rotates sample holder to angle 270.

#### private JButton measureAllButton

Measures X, Y and Z (at current sample holder position) by calling project.doManualMeasure().

private JButton resetAllButton Resets X, Y and Z by calling project.doManualReset()? Does what?

private JTextField demagAmplitudeField Demagnetization amplitude in mT, used when demagZ,YButton is clicked.

#### private JButton demagZButton

Demagnetizes in Z (at current sample holder position) by calling project.doManualDemagZ(double).

private JButton demagYButton

Demagnetizes in Y (at current sample holder position) by calling project.doManualDemagY(double).

### **6.10 Graphs**

**6.10.1 MeasurementGraphsPanel**

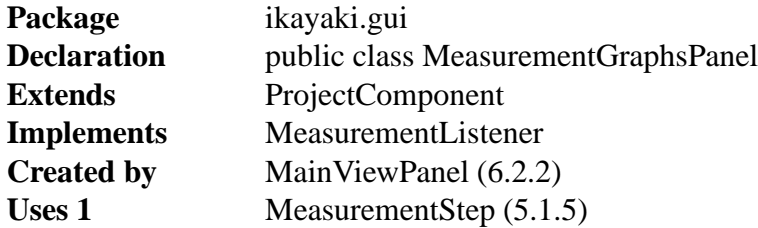

#### **6.10.2 AbstractPlot**

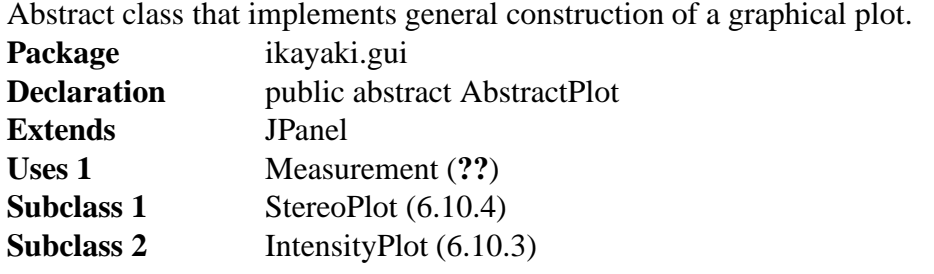

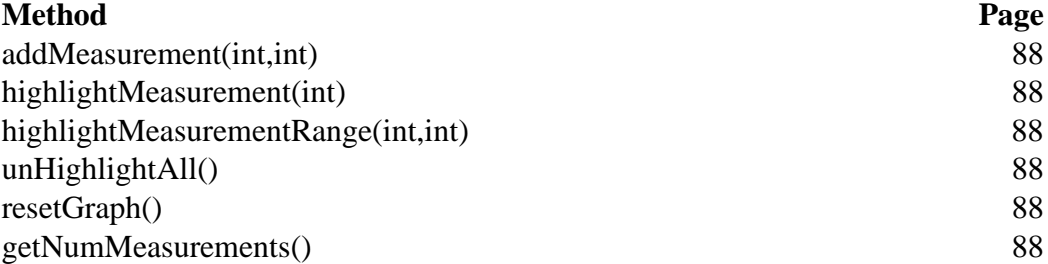

## **Fields of AbstractPlot**

private Vector<Measurement> measurement **Default value** null Contains all the data that is shown in this graph.

## **Methods of AbstractPlot**

public void addMeasurement(int declination, int inclination) Adds new measurement data to plot.<br>**Personator** 1 declination Dec **Parameter 1** *declination* - Declination coordinate of the measurement.

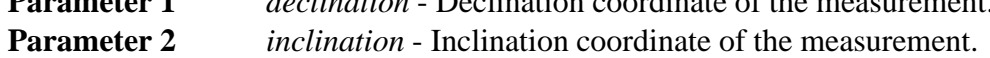

public void highlightMeasurement(int index)

High lights measurement in plot in the given index.

**Parameter 1** *index* - Index of measurement to be highlighted. **Throws** *IndexOutOfBoundsException* - If no such measurement existed.

public void highlightMeasurementRange(int from, int to)

Highlights a set of measurements in given range.

**Parameter 1** *from* - Starting index of highlighted measurements.

**Parameter 2** *to* - End index of highlighted meeasurements.

**Throws** *IndexOutOfBoundsException* - If one or both of the indices are out of bounds.

public void unHighlightAll() dehighlights all values in this graph.

public void resetGraph()

Removes all measurements from the graph.

public int getNumMeasurements()

Returns the number of measurements in this graph. **Returns** Number of measurements.

#### **6.10.3 IntensityPlot**

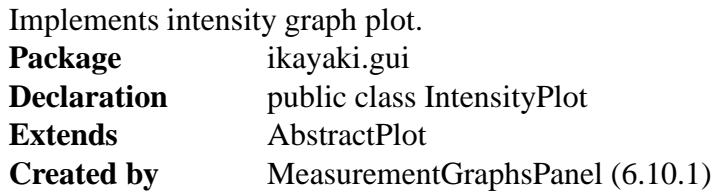

#### **6.10.4 StereoPlot**

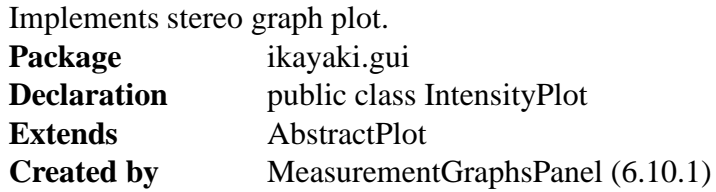

# **7 Testing**

Because program will be used to control a magnetometer, testing will be more important than in normal software engineering student projects. We will do unit testing for each class, integrate testing to program and use separate squid emulator to test squid interface system.

In unit testing each class is tested independently. Unit testing will be done by using JUnit. Every programmer will test his own classes. Class should be tested when it is finished and corrected before integration test begins.

Integration testing tests interfaces between classes. It will be done by going through all user interface protos and checking that all sectionsin requirements document can be done. Some critical sequences which are done many times with program should be done too.

Squid interface integration testing is done simulating real system with emulator. It will be done using Squid-emulator before testing it with real magnetometer. Squid-emulator runs in different machine and is connected by few (2-3) Serial I/O cables. Squid-emulator will be tested with old program (2G) same way before testing Ikayaki-system so that it will have all same tested properties which old program have and both systems have same results with squid emulator.

To verify that old program and new program works same way, we will do critical measurement with old program and emulator, save emulators log file and then use emulator

with that log file and do same critical measurement with new program and see that both have same results.

If Rita testing utility is easy enough to use it will be used in testing. Tests will be constructed in such way that every line of code is visited at least once.